# Dell™ Inspiron™ One 2320 Manuale del proprietario

Modello normativo: W03C Tipo normativo: W03C001

www.dell.com | support.dell.com

#### Messaggi di N.B., Attenzione e Avvertenza

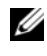

 $\mathbb Z$  N.B. Un messaggio di N.B. indica informazioni importanti che contribuiscono a migliorare l'utilizzo del computer.

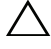

ATTENZIONE: Un messaggio di ATTENZIONE indica un danno potenziale all'hardware o la perdita di dati, e spiega come evitare il problema.

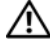

 $\sqrt{N}$  AVVERTENZA: Un messaggio di AVVERTENZA indica un rischio di danni materiali, lesioni personali o morte.

Marchi commerciali utilizzati nel presente documento: Dell™, il logo DELL™ e Inspiron™ sono marchi commerciali di Dell Inc.; Microsoft®, Windows®, e il logo del pulsante Start di Windows sono marchi commerciali o marchi registrati di Microsoft Corporation negli Stati Uniti e/o in altri Paesi.

Altri marchi e nomi commerciali possono essere utilizzati nel presente documento sia in riferimento alle aziende che rivendicano i marchi e i nomi che ai prodotti stessi. Dell Inc. nega qualsiasi partecipazione di proprietà relativa a marchi e nomi commerciali diversi da quelli di sua proprietà.

\_\_\_\_\_\_\_\_\_\_\_\_\_\_\_\_\_\_\_\_

**Le informazioni contenute nel presente documento sono soggette a modifica senza preavviso. © 2011 Dell Inc. Tutti i diritti riservati.**

È severamente vietata la riproduzione di questi materiali, con qualsiasi strumento, senza l'autorizzazione scritta di Dell Inc.

## Sommario

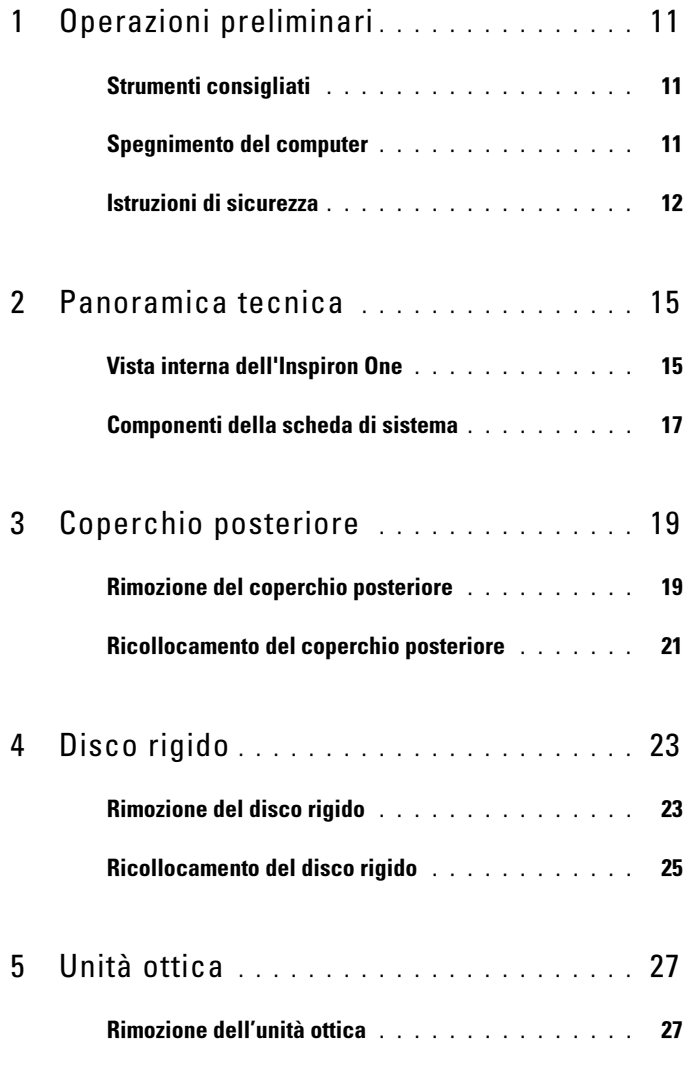

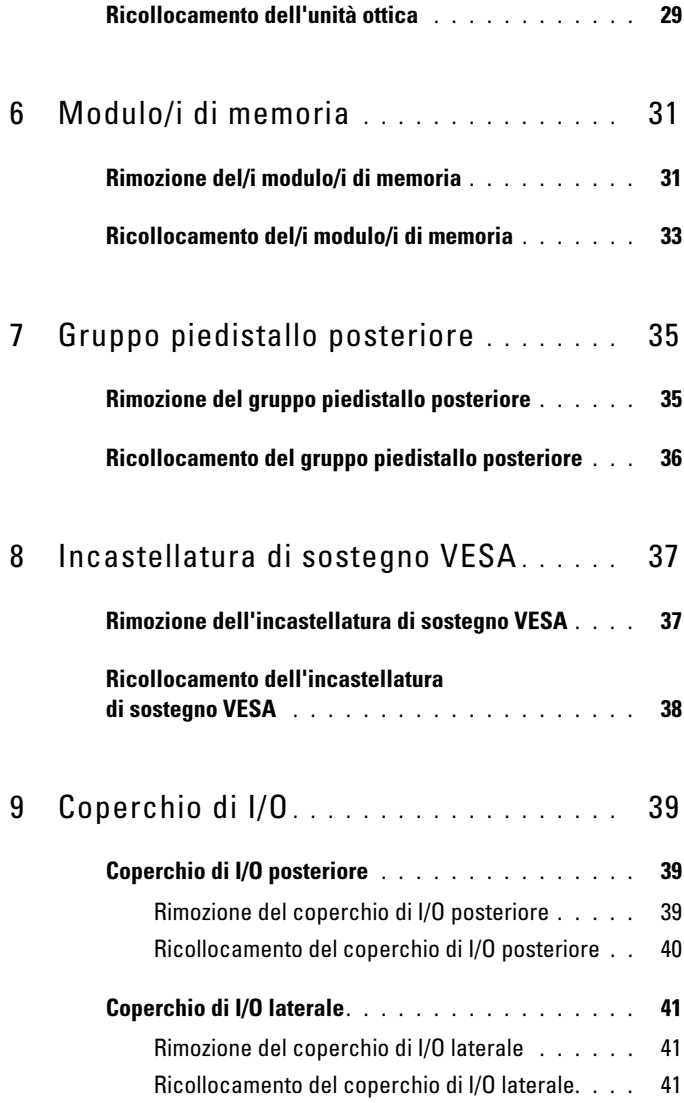

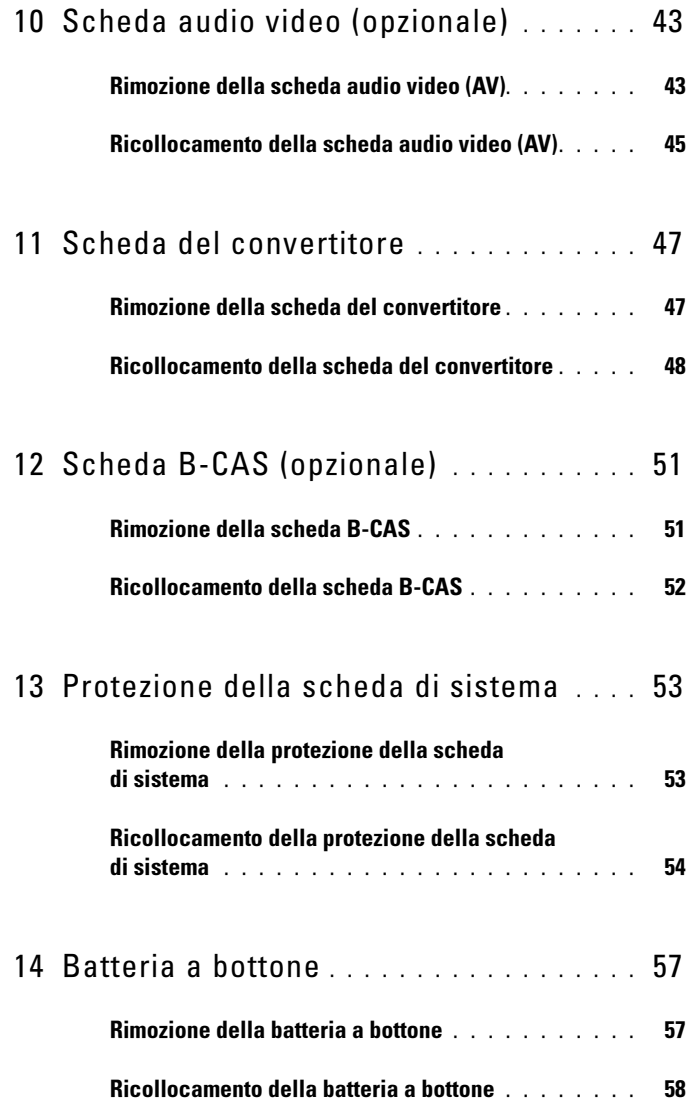

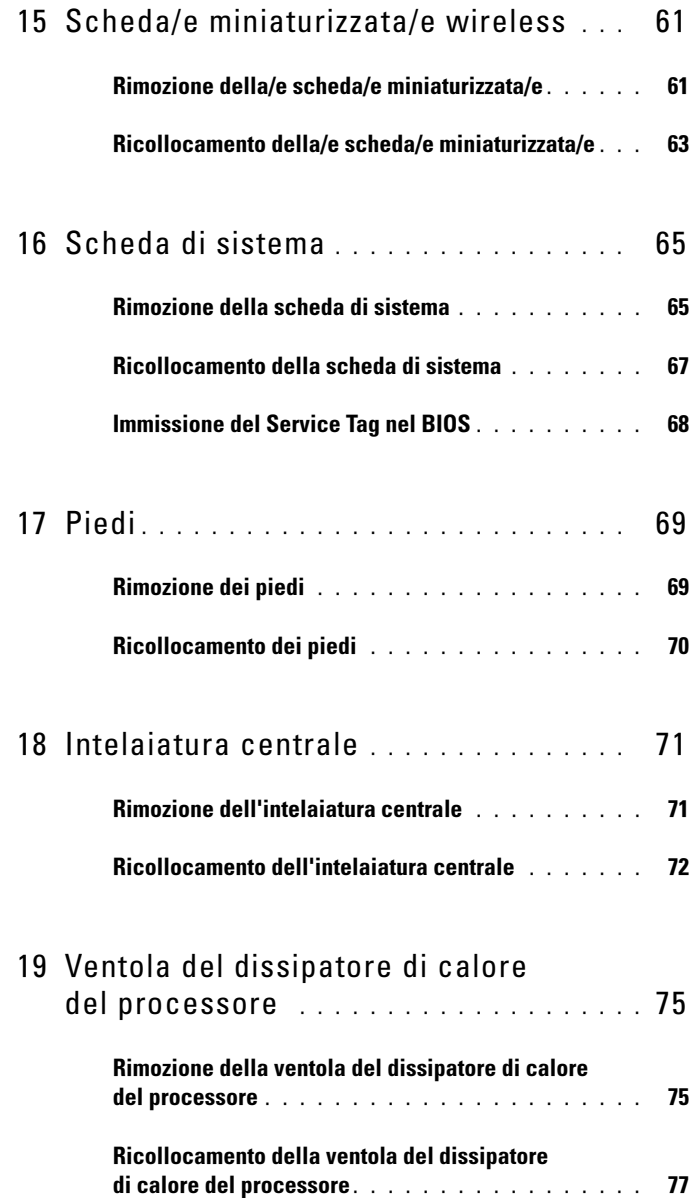

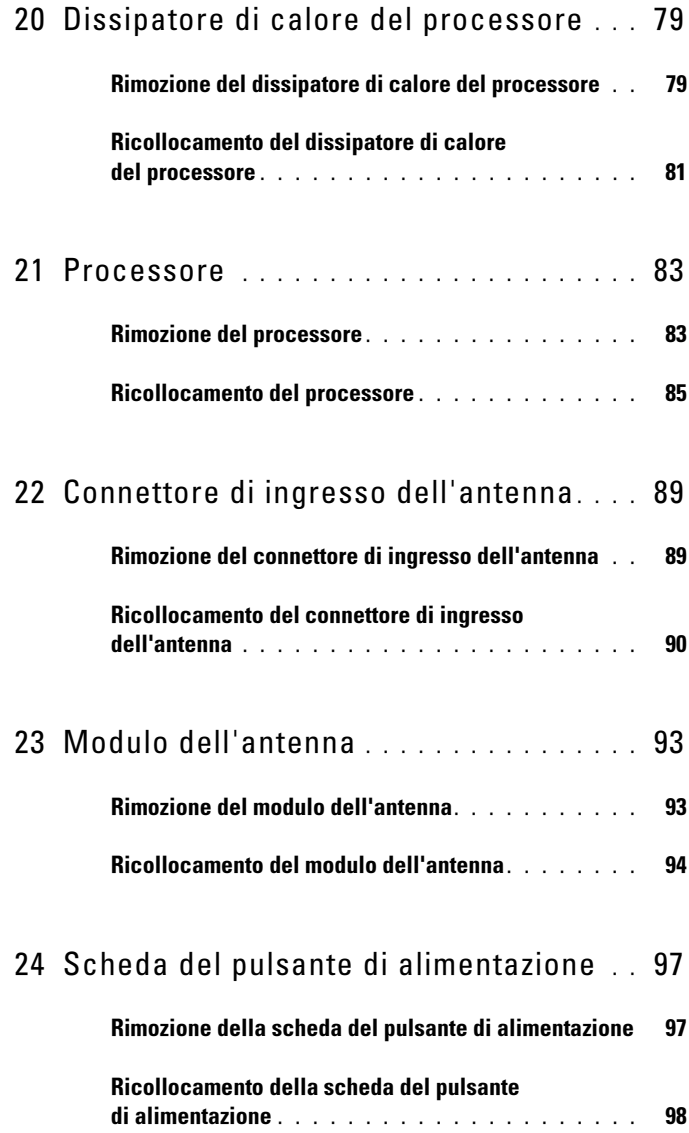

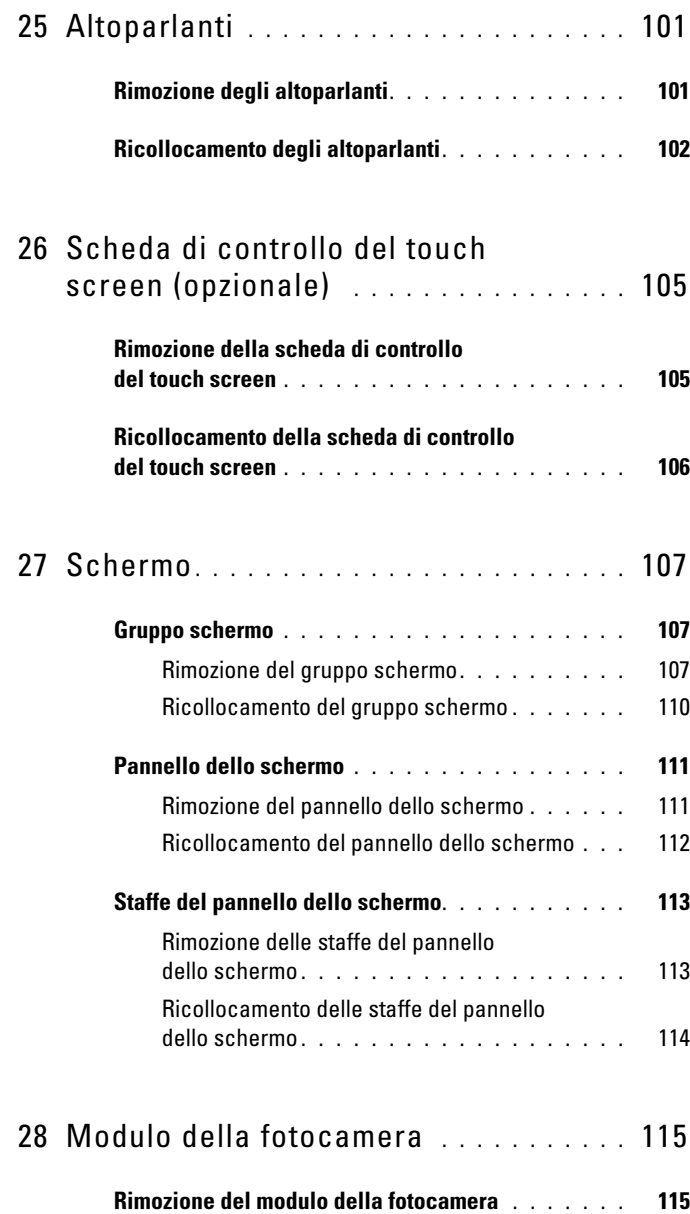

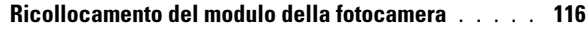

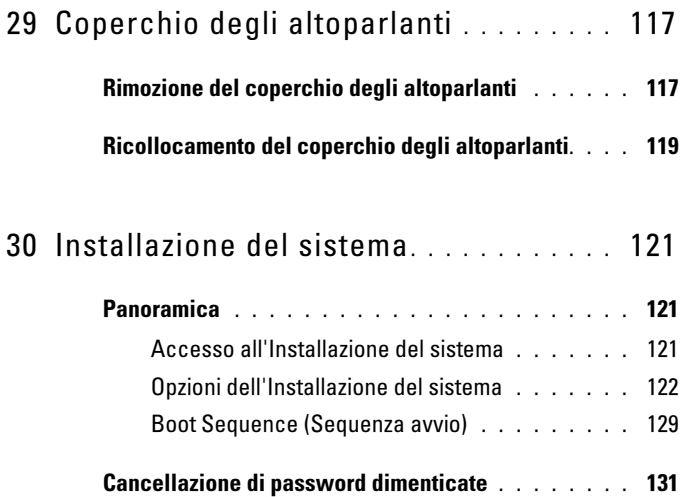

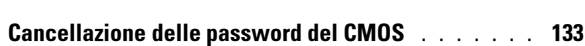

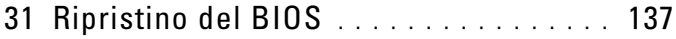

# <span id="page-10-3"></span><span id="page-10-0"></span>Operazioni preliminari

Il presente manuale fornisce le procedure per la rimozione e l'installazione dei componenti nel computer. Salvo altresì indicato, ogni procedura presume che esistano le seguenti condizioni:

- È stata eseguita la procedura descritta in ["Spegnimento del computer" a](#page-10-2)  [pagina](#page-10-2) 11 e ["Istruzioni di sicurezza" a pagina](#page-11-0) 12.
- Sono state lette le informazioni sulla sicurezza spedite assieme al computer.
- Un componente può essere sostituito o, se acquistato separatamente, installato eseguendo la procedura di rimozione in ordine inverso.

## <span id="page-10-1"></span>Strumenti consigliati

Le procedure nel presente documento possono richiedere i seguenti strumenti:

- Cacciavite a croce piccolo
- Chiave a bussola esagonale
- Programma di aggiornamento eseguibile del flash BIOS, disponibile all'indirizzo support.dell.com

#### <span id="page-10-4"></span><span id="page-10-2"></span>Spegnimento del computer

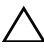

 $\sqrt{ }$  ATTENZIONE: Per evitare la perdita di dati, salvare e chiudere tutti i file aperti e uscire da tutti i programmi in esecuzione prima di spegnere il computer.

- 1 Salvare e chiudere tutti i file aperti e uscire da tutti i programmi in esecuzione.
- 2 Per arrestare il sistema operativo, fare clic su Start  $\bigcirc$ , quindi fare clic su Arresta il sistema.
- 3 Accertarsi che il computer sia spento. Se il computer non si è spento automaticamente all'arresto del sistema operativo, tenere premuto il pulsante di alimentazione finché il computer si spegne.

## <span id="page-11-0"></span>Istruzioni di sicurezza

Usare le seguenti istruzioni di sicurezza per facilitare la protezione del computer da potenziali danni e per garantire la sicurezza personale.

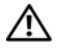

 $\bigwedge$  AVVERTENZA: Prima di intervenire sui componenti interni del computer, leggere le informazioni sulla sicurezza spedite insieme al computer. Per ulteriori informazioni sulle protezioni ottimali, consultare la pagina iniziale della Regulatory Compliance (Conformità alle normative) all'indirizzo dell.com/regulatory\_compliance.

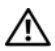

 $\sqrt{N}$  AVVERTENZA: Scollegare tutte le fonti di alimentazione prima di aprire il contenitore per sostituire, rimuovere o installare gli accessori. Al completamento dell'installazione, il contenitore deve essere ricollocato e tutti i dispositivi di fissaggio installati prima di collegare la fonte di alimentazione.

 $\triangle$  ATTENZIONE: Solo un tecnico di assistenza qualificato è autorizzato a rimuovere il coperchio del computer e ad accedere ad uno dei componenti all'interno del computer. Consultare le istruzioni di sicurezza per informazioni complete sulle precauzioni di sicurezza, sugli interventi all'interno del computer e sulla protezione dalle scariche elettrostatiche.

 $\triangle$  ATTENZIONE: Per evitare scariche elettrostatiche, scaricare a terra l'elettricità statica del corpo utilizzando una fascetta da polso per la messa a terra o toccando ad intervalli regolari una superficie metallica non verniciata (come un connettore sul computer).

 $\sqrt{\phantom{a}}\phantom{a}$  ATTENZIONE: Quando si scollega un cavo, tirarne il connettore o la linguetta di estrazione, non il cavo stesso. Alcuni cavi dispongono di connettori con linguette di blocco; se si sta scollegando questo tipo di cavo, premere sulle linguette di blocco prima di scollegare il cavo. Nel separare i connettori, mantenerli uniformemente allineati per evitare di piegare eventuali piedini del connettore. Inoltre, prima di collegare un cavo, accertarsi che entrambi i connettori siano allineati e orientati in modo corretto.

 $\triangle$  ATTENZIONE: Per evitare di danneggiare il computer, eseguire la sequente procedura prima di cominciare ad intervenire sui componenti interni del computer.

- 1 Accertarsi che la superficie di lavoro sia piana e pulita per evitare di graffiare lo schermo del computer.
- 2 Spegnere il computer e tutti i dispositivi collegati. Consultare ["Spegnimento del computer" a pagina](#page-10-2) 11.

 $\triangle$  ATTENZIONE: Per scollegare un cavo di rete, prima scollegare il cavo dal computer, quindi scollegare il cavo dal dispositivo di rete.

- 3 Scollegare dal computer tutti i cavi telefonici o di rete.
- 4 Scollegare il computer e tutti i dispositivi collegati dalle rispettive prese elettriche.
- 5 Scollegare dal computer tutti i dispositivi collegati.
- 6 Tenere premuto il pulsante di alimentazione mentre il computer è scollegato, per mettere a terra la scheda di sistema.

 $\triangle$  ATTENZIONE: Prima di toccare qualsiasi componente all'interno del computer, scaricare a terra l'elettricità statica del corpo toccando una superficie metallica non verniciata, come il metallo sul retro del computer. Mentre si lavora, toccare ad intervalli regolari una superficie metallica non verniciata, per dissipare l'elettricità statica che potrebbe danneggiare i componenti interni.

## <span id="page-14-0"></span>Panoramica tecnica

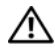

 $\triangle$  AVVERTENZA: Prima di intervenire sui componenti interni del computer, leggere le informazioni sulla sicurezza spedite insieme al computer. Per ulteriori informazioni sulle protezioni ottimali, consultare la pagina iniziale della Regulatory Compliance (Conformità alle normative) all'indirizzo dell.com/regulatory\_compliance.

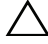

 $\triangle$  ATTENZIONE: Solo un tecnico di assistenza qualificato dovrebbe eseguire le riparazioni del computer. I danni dovuti alla manutenzione non autorizzata da Dell non sono coperti dalla garanzia.

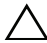

 $\wedge$  ATTENZIONE: Per evitare scariche elettrostatiche, scaricare a terra l'elettricità statica del corpo utilizzando una fascetta da polso per la messa a terra o toccando ad intervalli regolari una superficie metallica non verniciata (come un connettore sul computer).

#### <span id="page-15-0"></span>Vista interna dell'Inspiron One

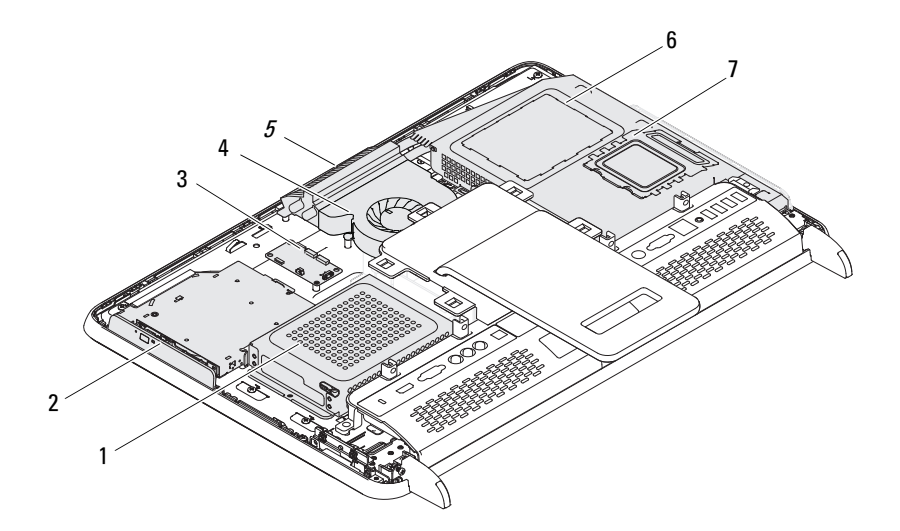

- disco rigido 2 unità ottica
- scheda di controllo del touch screen (opzionale)
- 
- coperchio del modulo di memoria
- 
- ventola del dissipatore di calore del processore
- modulo della fotocamera 6 protezione della scheda di sistema

#### <span id="page-16-0"></span>Componenti della scheda di sistema

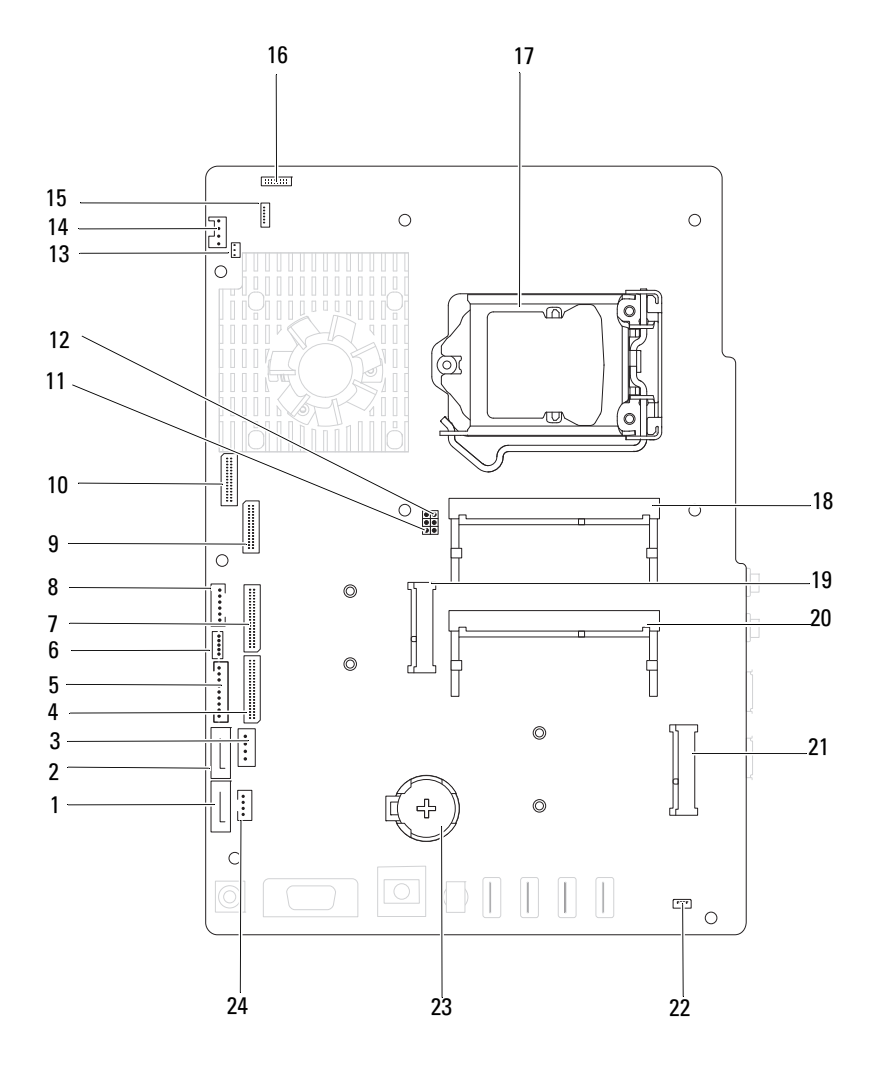

- 1 connettore SATA (ODD) 2 connettore SATA (HDD)
- 3 connettore del cavo di alimentazione del disco rigido (HDD PWR)
- 5 connettore del cavo di alimentazione del pannello dello schermo
- 7 connettore del cavo della scheda AV (GPU)
- 9 connettore del cavo LVDS (UMA) 10 connettore del cavo LVDS (GPU)
- 11 ponticello di ripristino password (PASSWORD\_CLEAR)
- 13 connettore del cavo dell'emettitore a infrarossi (CIR Emitter)
- 
- 
- 19 connettore della scheda miniaturizzata
- 21 connettore della scheda miniaturizzata (TV)
- 
- 
- 4 connettore del cavo della scheda AV (UMA)
- 6 connettore del cavo del touch screen (Touch)
- 8 connettore del cavo della spia di attività del pulsante di alimentazione e del disco rigido
- 
- 12 ponticello di ripristino CMOS (CMOS\_CLEAR)
- 14 connettore del cavo della ventola del sistema
- 15 connettore del cavo IR 16 connettore del cavo della fotocamera
- 17 zoccolo del processore 18 connettore del modulo di memoria (CHA-DIMM)
	- 20 connettore del modulo di memoria (CHB-DIMM)
	- 22 connettore del cavo degli altoparlanti (CN10)
- 23 zoccolo della batteria (CMOS) 24 connettore del cavo di alimentazione dell'unità ottica (ODD PWR)

## <span id="page-18-0"></span>Coperchio posteriore

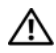

 $\triangle$  AVVERTENZA: Prima di intervenire sui componenti interni del computer, leggere le informazioni sulla sicurezza spedite insieme al computer. Per ulteriori informazioni sulle protezioni ottimali, consultare la pagina iniziale della Regulatory Compliance (Conformità alle normative) all'indirizzo dell.com/regulatory\_compliance.

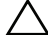

ATTENZIONE: Solo un tecnico di assistenza qualificato dovrebbe eseguire le riparazioni del computer. I danni dovuti alla manutenzione non autorizzata da Dell non sono coperti dalla garanzia.

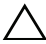

ATTENZIONE: Per evitare scariche elettrostatiche, scaricare a terra l'elettricità statica del corpo utilizzando una fascetta da polso per la messa a terra o toccando ad intervalli regolari una superficie metallica non verniciata (come un connettore sul computer).

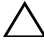

 $\wedge$  ATTENZIONE: Accertarsi che vi sia uno spazio sufficiente per supportare il computer, con il coperchio rimosso, di almeno 30 cm di spazio sul piano della scrivania.

## <span id="page-18-2"></span><span id="page-18-1"></span>Rimozione del coperchio posteriore

1 Seguire le istruzioni descritte in ["Operazioni preliminari" a pagina](#page-10-3) 11.

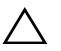

 $\wedge$   $\wedge$  ATTENZIONE: Prima di aprire il computer, collocarlo su un panno morbido o su una superficie pulita per evitare di graffiare lo schermo.

- 2 Capovolgere il computer su una superficie piana.
- 3 Rimuovere le sei viti che fissano il coperchio posteriore al computer.

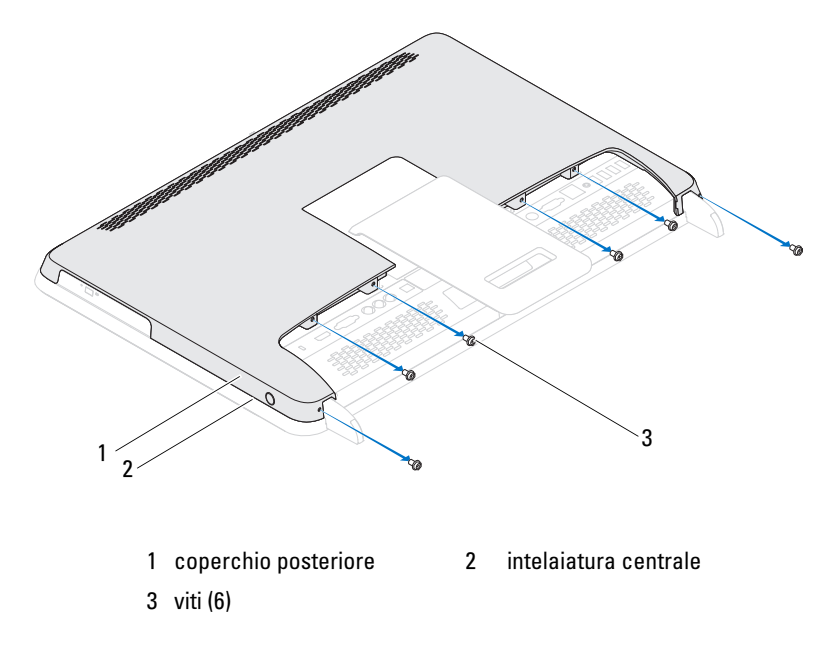

 Sollevare il coperchio posteriore dalle linguette facendo leva sull'intelaiatura centrale ed estrarre il coperchio posteriore dal computer.

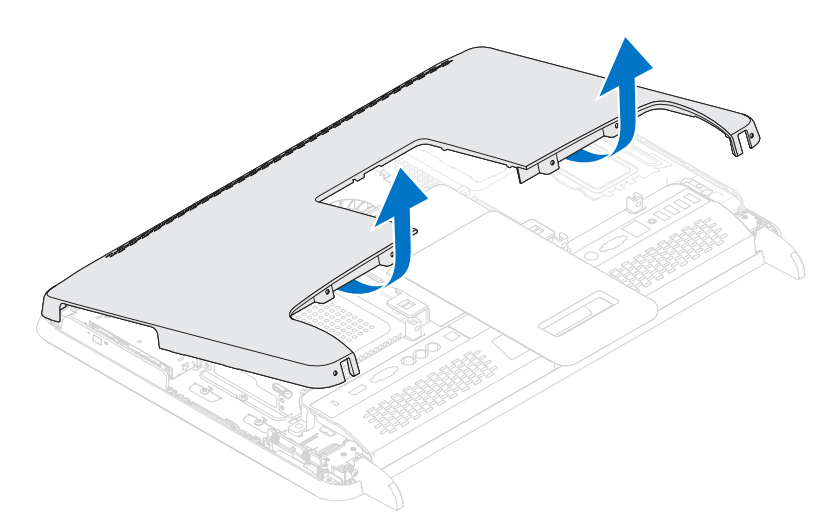

5 Riporre il coperchio posteriore in un luogo sicuro.

#### <span id="page-20-1"></span><span id="page-20-0"></span>Ricollocamento del coperchio posteriore

- 1 Seguire le istruzioni descritte in ["Operazioni preliminari" a pagina](#page-10-3) 11.
- 2 Allineare le linguette sulla parte superiore del coperchio posteriore alle scanalature sull'intelaiatura centrale.
- 3 Allineare le linguette sui lati del coperchio posteriore agli slot sull'intelaiatura centrale, quindi far scorrere il coperchio in posizione.
- 4 Ricollocare le sei viti che fissano il coperchio posteriore al computer.
- 5 Collocare il computer in posizione perpendicolare.
- ATTENZIONE: Prima di accendere il computer, ricollocare tutte le viti e accertarsi che non rimangano viti sparse all'interno del computer. In caso contrario, si potrebbero causare danni al computer.
- 6 Collegare il computer e tutti i dispositivi collegati alle prese elettriche, quindi accenderli.

## <span id="page-22-0"></span>Disco rigido

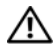

 $\bigwedge$  AVVERTENZA: Prima di intervenire sui componenti interni del computer, leggere le informazioni sulla sicurezza spedite insieme al computer. Per ulteriori informazioni sulle protezioni ottimali, consultare la pagina iniziale della Regulatory Compliance (Conformità alle normative) all'indirizzo dell.com/regulatory\_compliance.

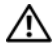

AVVERTENZA: Se si rimuove il disco rigido dal computer quando l'unità è calda, non toccare l'alloggiamento metallico del disco rigido.

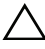

ATTENZIONE: Solo un tecnico di assistenza qualificato dovrebbe eseguire le riparazioni del computer. I danni dovuti alla manutenzione non autorizzata da Dell non sono coperti dalla garanzia.

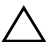

ATTENZIONE: Per evitare scariche elettrostatiche, scaricare a terra l'elettricità statica del corpo utilizzando una fascetta da polso per la messa a terra o toccando ad intervalli regolari una superficie metallica non verniciata (come un connettore sul computer).

ATTENZIONE: Per evitare la perdita di dati, spegnere il computer (consultare ["Spegnimento del computer" a pagina](#page-10-4) 11) prima di rimuovere il disco rigido. Non rimuovere il disco rigido mentre il computer è acceso o in stato di sospensione.

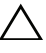

 $\triangle$  ATTENZIONE: I dischi rigidi sono estremamente fragili. Prestare attenzione durante la manipolazione del disco rigido.

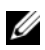

 $\mathbb Z$  N.B. Dell non garantisce la compatibilità né fornisce supporto per dischi rigidi provenienti da fonti diverse da Dell.

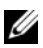

 $\mathscr{U}$  N.B. Se si sta installando un disco rigido proveniente da una fonte diversa da Dell, è necessario installare un sistema operativo, dei driver e delle utilità nel nuovo disco rigido.

#### <span id="page-22-1"></span>Rimozione del disco rigido

- 1 Seguire le istruzioni descritte in ["Operazioni preliminari" a pagina](#page-10-3) 11.
- 2 Rimuovere il coperchio posteriore. Consultare ["Rimozione del coperchio](#page-18-2)  [posteriore" a pagina](#page-18-2) 19.
- 3 Rimuovere la vite che fissa il gruppo disco rigido al telaio.

 Far scorrere e sollevare il gruppo disco rigido, quindi scollegare i cavi di alimentazione e dati dal connettore sul disco rigido.

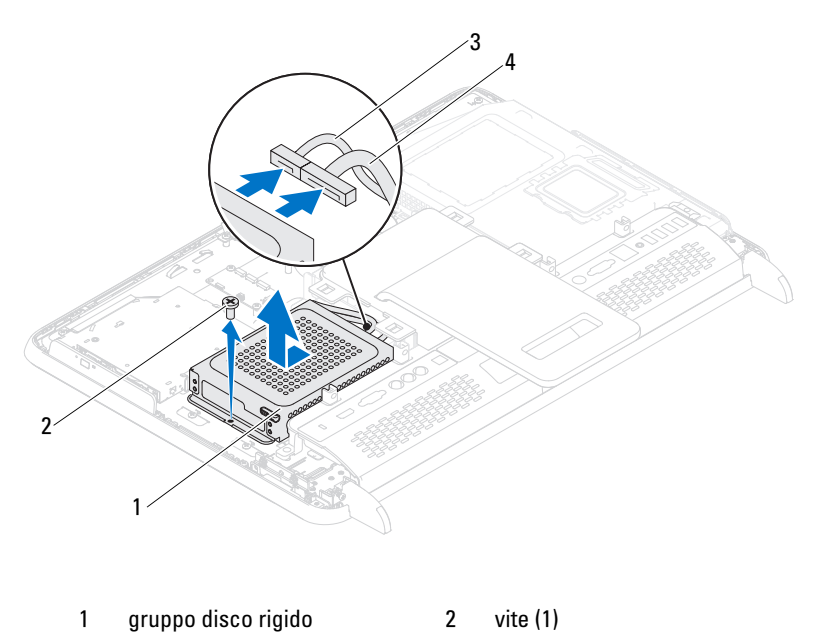

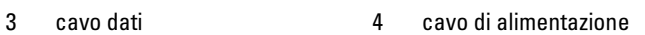

- Rimuovere le quattro viti che fissano la gabbia del disco rigido al disco rigido.
- Far scivolare la gabbia del disco rigido via dal disco rigido.

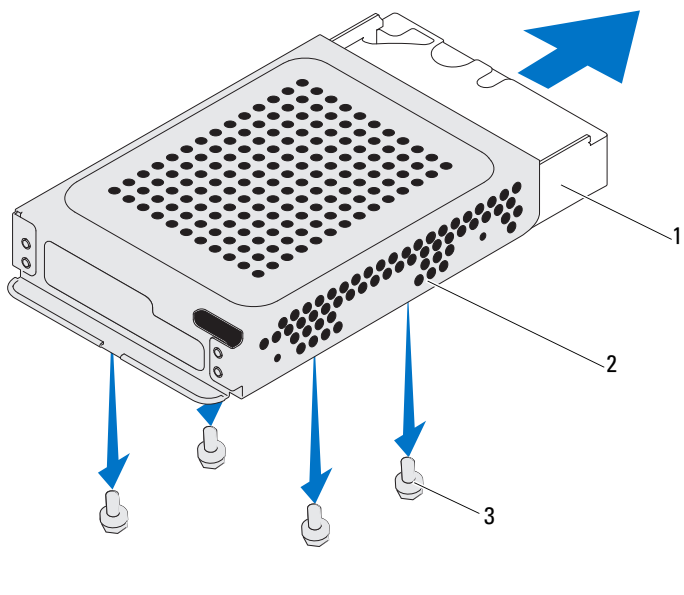

 disco rigido 2 gabbia del disco rigido viti (4)

#### <span id="page-24-0"></span>Ricollocamento del disco rigido

- Seguire le istruzioni descritte in ["Operazioni preliminari" a pagina](#page-10-3) 11.
- Far scorrere il disco rigido nella gabbia del disco rigido e allineare i fori delle viti sulla gabbia del disco rigido con quelli sul disco rigido.
- Ricollocare le quattro viti che fissano la gabbia del disco rigido al disco rigido.
- Collegare i cavi di alimentazione e dati al connettore sul disco rigido.
- Inserire il gruppo disco rigido sul telaio e farlo scorrere in posizione.
- Ricollocare la vite che fissa il gruppo disco rigido al telaio.
- 7 Ricollocare il coperchio posteriore. Consultare ["Ricollocamento del](#page-20-1)  [coperchio posteriore" a pagina](#page-20-1) 21.
- $\triangle$  ATTENZIONE: Prima di accendere il computer, ricollocare tutte le viti e accertarsi che non rimangano viti sparse all'interno del computer. In caso contrario, si potrebbero causare danni al computer.
	- 8 Collegare il computer e tutti i dispositivi collegati alle prese elettriche, quindi accenderli.

## <span id="page-26-0"></span>Unità ottica

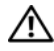

 $\bigwedge$  AVVERTENZA: Prima di intervenire sui componenti interni del computer, leggere le informazioni sulla sicurezza spedite insieme al computer. Per ulteriori informazioni sulle protezioni ottimali, consultare la pagina iniziale della Regulatory Compliance (Conformità alle normative) all'indirizzo dell.com/regulatory\_compliance.

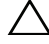

ATTENZIONE: Solo un tecnico di assistenza qualificato dovrebbe eseguire le riparazioni del computer. I danni dovuti alla manutenzione non autorizzata da Dell non sono coperti dalla garanzia.

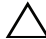

ATTENZIONE: Per evitare scariche elettrostatiche, scaricare a terra l'elettricità statica del corpo utilizzando una fascetta da polso per la messa a terra o toccando ad intervalli regolari una superficie metallica non verniciata (come un connettore sul computer).

#### <span id="page-26-1"></span>Rimozione dell'unità ottica

- 1 Seguire le istruzioni descritte in ["Operazioni preliminari" a pagina](#page-10-3) 11.
- 2 Rimuovere il coperchio posteriore. Consultare ["Rimozione del coperchio](#page-18-2)  [posteriore" a pagina](#page-18-2) 19.
- 3 Scollegare i cavo di alimentazione e il cavo dati dai connettori sull'unità ottica.
- 4 Rimuovere la vite che fissa il gruppo unità ottica al telaio.
- 5 Estrarre il gruppo unità ottica dal relativo alloggiamento.

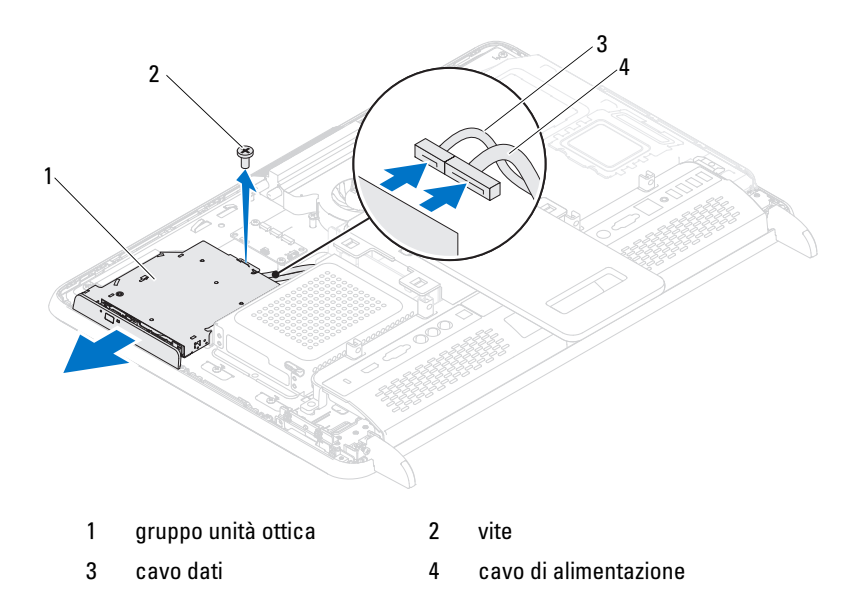

- Rimuovere le due viti che fissano il supporto dell'unità ottica alla parte posteriore di quest'ultima.
- Rimuovere il supporto dell'unità ottica da quest'ultima.

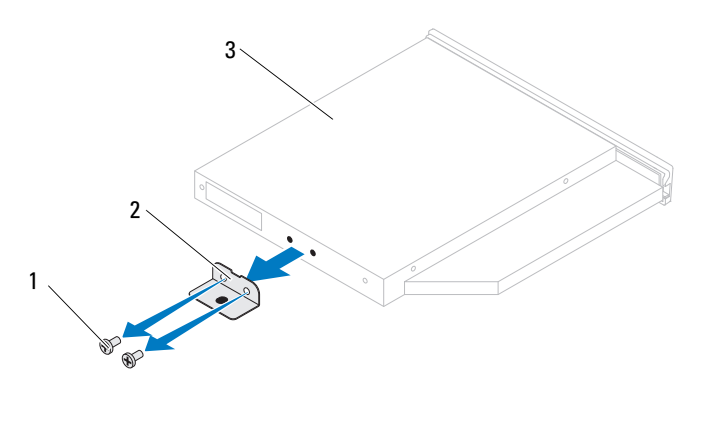

- 
- 1 viti (2) 2 supporto dell'unità ottica
- 3 unità ottica

#### <span id="page-28-0"></span>Ricollocamento dell'unità ottica

- 1 Seguire le istruzioni descritte in ["Operazioni preliminari" a pagina](#page-10-3) 11.
- 2 Allineare i fori delle viti sul supporto dell'unità ottica ai relativi fori sull'unità stessa.
- 3 Ricollocare le due viti che fissano il supporto dell'unità ottica a quest'ultima.
- 4 Far scorrere il gruppo unità ottica nel relativo alloggiamento.
- 5 Ricollocare la vite che fissa il gruppo unità ottica al telaio.
- 6 Collegare i cavo di alimentazione e il cavo dati ai connettori sull'unità ottica.
- 7 Ricollocare il coperchio posteriore. Consultare ["Ricollocamento del](#page-20-1)  [coperchio posteriore" a pagina](#page-20-1) 21.

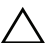

#### $\triangle$  ATTENZIONE: Prima di accendere il computer, ricollocare tutte le viti e accertarsi che non rimangano viti sparse all'interno del computer. In caso contrario, si potrebbero causare danni al computer.

8 Collegare il computer e tutti i dispositivi collegati alle prese elettriche, quindi accenderli.

## <span id="page-30-0"></span>Modulo/i di memoria

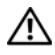

 $\sqrt{N}$  AVVERTENZA: Prima di intervenire sui componenti interni del computer, leggere le informazioni sulla sicurezza spedite insieme al computer. Per ulteriori informazioni sulle protezioni ottimali, consultare la pagina iniziale della Regulatory Compliance (Conformità alle normative) all'indirizzo dell.com/regulatory\_compliance.

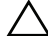

ATTENZIONE: Solo un tecnico di assistenza qualificato dovrebbe eseguire le riparazioni del computer. I danni dovuti a riparazioni non autorizzate da Dell non sono coperti dalla garanzia.

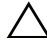

ATTENZIONE: Per evitare scariche elettrostatiche, scaricare a terra l'elettricità statica del corpo utilizzando una fascetta da polso per la messa a terra o toccando periodicamente una superficie metallica non verniciata (come un connettore sul computer).

#### <span id="page-30-1"></span>Rimozione del/i modulo/i di memoria

- 1 Seguire le istruzioni descritte in ["Operazioni preliminari" a pagina](#page-10-3) 11.
- 2 Rimuovere il coperchio posteriore. Consultare ["Rimozione del coperchio](#page-18-2)  [posteriore" a pagina](#page-18-2) 19.
- 3 Usando le scanalature sulla protezione del modulo di memoria, estrarla dalla protezione della scheda di sistema.

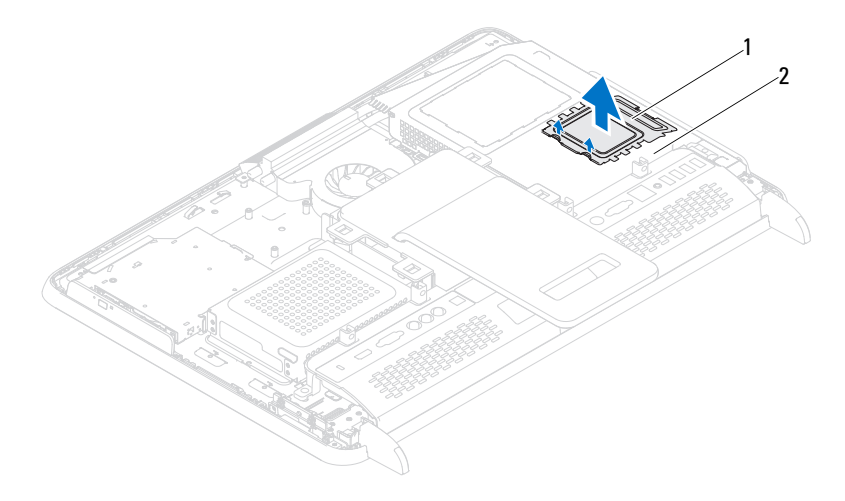

- 1 protezione del modulo di memoria 2 protezione della scheda di sistema
- Usare la punta delle dita per allargare delicatamente i fermagli di fissaggio su ciascuna estremità del connettore del modulo di memoria finché il modulo di memoria scatta fuori sede.
- Rimuovere il modulo di memoria dal relativo connettore.

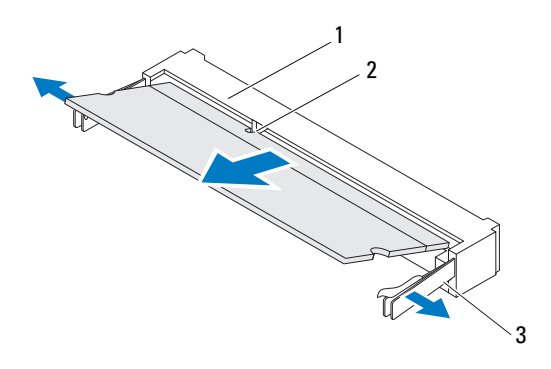

- connettore del modulo di memoria 2 tacca
- fermagli di fissaggio (2)

#### <span id="page-32-0"></span>Ricollocamento del/i modulo/i di memoria

#### $\triangle$  ATTENZIONE: Se il modulo di memoria non viene installato correttamente, il sistema potrebbe non avviarsi.

- 1 Seguire le istruzioni descritte in ["Operazioni preliminari" a pagina](#page-10-3) 11.
- 2 Allineare la tacca nel modulo di memoria alla linguetta nel connettore del modulo di memoria.

Far scorrere saldamente il modulo di memoria nello slot con un'angolazione di 45 gradi e spingerlo verso il basso finché scatta in posizione. Se non si sente lo scatto, rimuovere il modulo di memoria e reinstallarlo.

- 3 Collocare la protezione del modulo di memoria sulla protezione della scheda di sistema e farla scattare in posizione.
- 4 Ricollocare il coperchio posteriore. Consultare ["Ricollocamento del](#page-20-1)  [coperchio posteriore" a pagina](#page-20-1) 21.

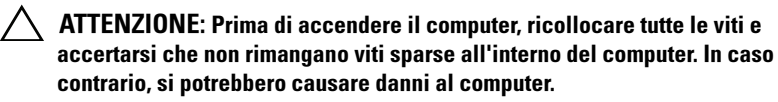

- 5 Collegare il computer e tutti i dispositivi collegati alle prese elettriche, quindi accenderli.
- 6 Quando viene visualizzato il messaggio che indica che la dimensione della memoria è cambiata, premere <F1> per continuare.
- 7 Accedere al sistema.

Per verificare se la memoria è installata correttamente, fare clic su Start (+) → Pannello di controllo→ Sistema e sicurezza→ Sistema.

Verificare la quantità di memoria (RAM) elencata.

## <span id="page-34-0"></span>Gruppo piedistallo posteriore

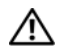

 $\bigwedge$  AVVERTENZA: Prima di intervenire sui componenti interni del computer, leggere le informazioni sulla sicurezza spedite insieme al computer. Per ulteriori informazioni sulle protezioni ottimali, consultare la pagina iniziale della Regulatory Compliance (Conformità alle normative) all'indirizzo dell.com/regulatory\_compliance.

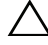

ATTENZIONE: Solo un tecnico di assistenza qualificato dovrebbe eseguire le riparazioni del computer. I danni dovuti alla manutenzione non autorizzata da Dell non sono coperti dalla garanzia.

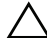

ATTENZIONE: Per evitare scariche elettrostatiche, scaricare a terra l'elettricità statica del corpo utilizzando una fascetta da polso per la messa a terra o toccando ad intervalli regolari una superficie metallica non verniciata (come un connettore sul computer).

#### <span id="page-34-1"></span>Rimozione del gruppo piedistallo posteriore

- 1 Seguire le istruzioni descritte in ["Operazioni preliminari" a pagina](#page-10-3) 11.
- 2 Rimuovere il coperchio posteriore. Consultare ["Rimozione del coperchio](#page-18-2)  [posteriore" a pagina](#page-18-2) 19.
- 3 Rimuovere le due viti che fissano il gruppo piedistallo posteriore al telaio.
- 4 Far scorrere il gruppo piedistallo posteriore verso il fondo del computer ed estrarlo dal telaio.

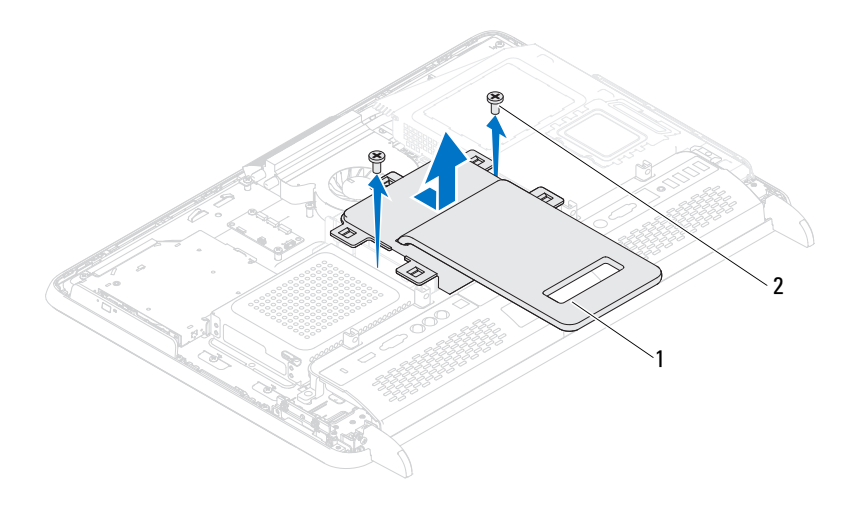

1 gruppo piedistallo posteriore 2 viti (2T)

#### <span id="page-35-0"></span>Ricollocamento del gruppo piedistallo posteriore

- 1 Seguire le istruzioni descritte in ["Operazioni preliminari" a pagina](#page-10-3) 11.
- 2 Collocare il gruppo piedistallo posteriore sul telaio e farlo scorrere verso la parte superiore del computer.
- 3 Ricollocare le due viti che fissano il gruppo piedistallo posteriore al telaio.
- 4 Ricollocare il coperchio posteriore. Consultare ["Ricollocamento del](#page-20-1)  [coperchio posteriore" a pagina](#page-20-1) 21.
- $\triangle$  ATTENZIONE: Prima di accendere il computer, ricollocare tutte le viti e accertarsi che non rimangano viti sparse all'interno del computer. In caso contrario, si potrebbero causare danni al computer.
	- 5 Collegare il computer e tutti i dispositivi collegati alle prese elettriche, quindi accenderli.
# Incastellatura di sostegno VESA

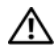

 $\bigwedge$  AVVERTENZA: Prima di intervenire sui componenti interni del computer, leggere le informazioni sulla sicurezza spedite insieme al computer. Per ulteriori informazioni sulle protezioni ottimali, consultare la pagina iniziale della Regulatory Compliance (Conformità alle normative) all'indirizzo dell.com/regulatory\_compliance.

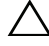

ATTENZIONE: Solo un tecnico di assistenza qualificato dovrebbe eseguire le riparazioni del computer. I danni dovuti alla manutenzione non autorizzata da Dell non sono coperti dalla garanzia.

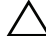

ATTENZIONE: Per evitare scariche elettrostatiche, scaricare a terra l'elettricità statica del corpo utilizzando una fascetta da polso per la messa a terra o toccando ad intervalli regolari una superficie metallica non verniciata (come un connettore sul computer).

## <span id="page-36-0"></span>Rimozione dell'incastellatura di sostegno VESA

- 1 Seguire le istruzioni descritte in ["Operazioni preliminari" a pagina](#page-10-0) 11.
- 2 Rimuovere il coperchio posteriore. Consultare ["Rimozione del coperchio](#page-18-0)  [posteriore" a pagina](#page-18-0) 19.
- 3 Rimuovere il gruppo piedistallo posteriore. Consultare ["Rimozione del](#page-34-0)  [gruppo piedistallo posteriore" a pagina](#page-34-0) 35.
- 4 Rimuovere le sei viti che fissano l'incastellatura di sostegno VESA al telaio.

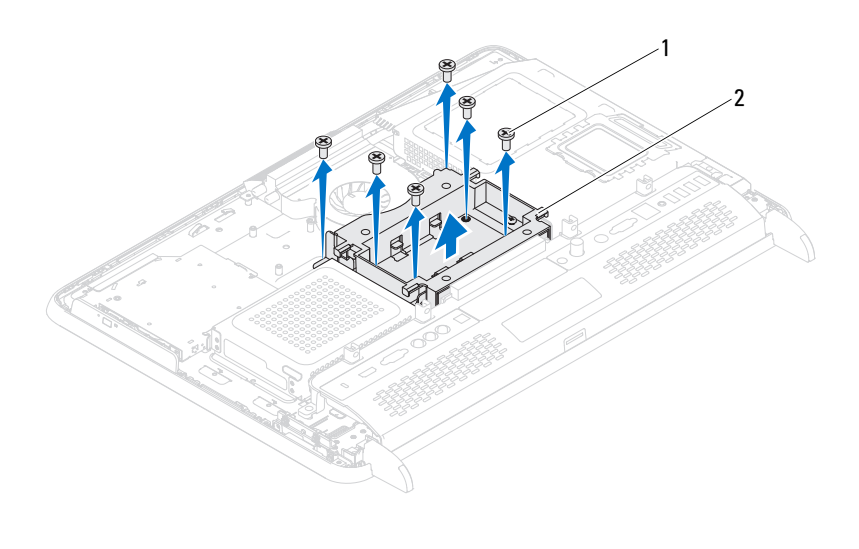

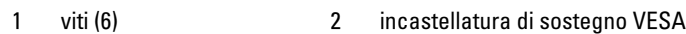

5 Estrarre l'incastellatura di sostegno VESA dal telaio.

### <span id="page-37-0"></span>Ricollocamento dell'incastellatura di sostegno VESA

- 1 Seguire le istruzioni descritte in ["Operazioni preliminari" a pagina](#page-10-0) 11.
- 2 Allineare i fori delle viti sull'incastellatura di sostegno VESA ai relativi fori sul telaio, e collocare l'incastellatura di sostegno VESA sul telaio.
- 3 Ricollocare le sei viti che fissano l'incastellatura di sostegno VESA al telaio.
- 4 Ricollocare il gruppo piedistallo posteriore. Consultare ["Ricollocamento](#page-35-0)  [del gruppo piedistallo posteriore" a pagina](#page-35-0) 36.
- 5 Ricollocare il coperchio posteriore. Consultare ["Ricollocamento del](#page-20-0)  [coperchio posteriore" a pagina](#page-20-0) 21.

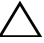

ATTENZIONE: Prima di accendere il computer, ricollocare tutte le viti e accertarsi che non rimangano viti sparse all'interno del computer. In caso contrario, si potrebbero causare danni al computer.

# Coperchio di I/O

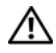

 $\bigwedge$  AVVERTENZA: Prima di intervenire sui componenti interni del computer, leggere le informazioni sulla sicurezza spedite insieme al computer. Per ulteriori informazioni sulle protezioni ottimali, consultare la pagina iniziale della Regulatory Compliance (Conformità alle normative) all'indirizzo dell.com/regulatory\_compliance.

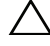

ATTENZIONE: Solo un tecnico di assistenza qualificato dovrebbe eseguire le riparazioni del computer. I danni dovuti alla manutenzione non autorizzata da Dell non sono coperti dalla garanzia.

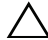

ATTENZIONE: Per evitare scariche elettrostatiche, scaricare a terra l'elettricità statica del corpo utilizzando una fascetta da polso per la messa a terra o toccando ad intervalli regolari una superficie metallica non verniciata (come un connettore sul computer).

## Coperchio di I/O posteriore

### <span id="page-38-0"></span>Rimozione del coperchio di I/O posteriore

- 1 Seguire le istruzioni descritte in ["Operazioni preliminari" a pagina](#page-10-0) 11.
- 2 Rimuovere il coperchio posteriore. Consultare ["Rimozione del coperchio](#page-18-0)  [posteriore" a pagina](#page-18-0) 19.
- 3 Rimuovere il gruppo piedistallo posteriore. Consultare ["Rimozione del](#page-34-0)  [gruppo piedistallo posteriore" a pagina](#page-34-0) 35.
- 4 Rimuovere le quattro viti che fissano il coperchio di I/O posteriore al telaio.
- 5 Sollevare il coperchio di I/O posteriore dal telaio.

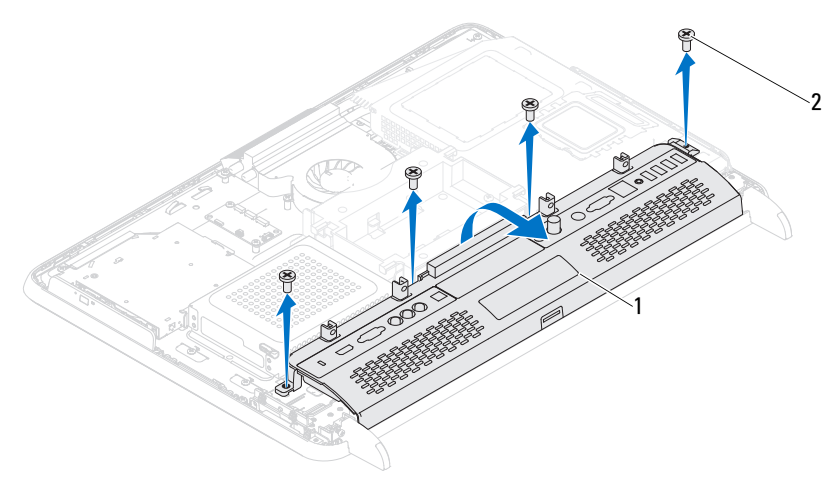

1 coperchio di I/O posteriore 2 viti (4)

### <span id="page-39-0"></span>Ricollocamento del coperchio di I/O posteriore

- 1 Seguire le istruzioni descritte in ["Operazioni preliminari" a pagina](#page-10-0) 11.
- 2 Allineare i fori delle viti sul coperchio di I/O posteriore ai fori sul telaio.
- 3 Ricollocare le quattro viti che fissano il coperchio di I/O posteriore al telaio.
- 4 Ricollocare il gruppo piedistallo posteriore. Consultare ["Ricollocamento](#page-35-0)  [del gruppo piedistallo posteriore" a pagina](#page-35-0) 36.
- 5 Ricollocare il coperchio posteriore. Consultare ["Ricollocamento del](#page-20-0)  [coperchio posteriore" a pagina](#page-20-0) 21.

 $\wedge$   $\wedge$  ATTENZIONE: Prima di accendere il computer, ricollocare tutte le viti e accertarsi che non rimangano viti sparse all'interno del computer. In caso contrario, si potrebbero causare danni al computer.

## Coperchio di I/O laterale

### <span id="page-40-0"></span>Rimozione del coperchio di I/O laterale

- 1 Seguire le istruzioni descritte in ["Operazioni preliminari" a pagina](#page-10-0) 11.
- 2 Rimuovere il coperchio posteriore. Consultare ["Rimozione del coperchio](#page-18-0)  [posteriore" a pagina](#page-18-0) 19.
- 3 Sollevare il coperchio di I/O laterale facendo leva.

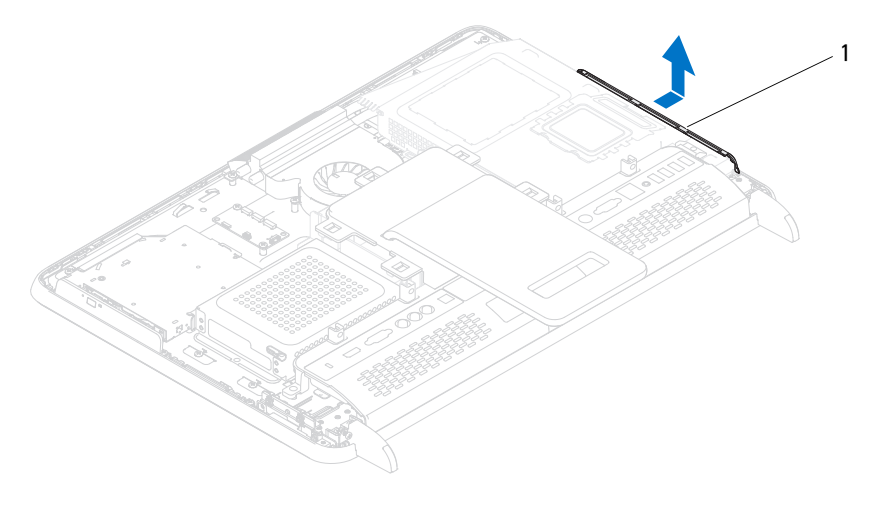

1 coperchio di I/O laterale

### <span id="page-40-1"></span>Ricollocamento del coperchio di I/O laterale

- 1 Seguire le istruzioni descritte in ["Operazioni preliminari" a pagina](#page-10-0) 11.
- 2 Allineare il coperchio di I/O laterale ai connettori di I/O sul lato del telaio e collocare il coperchio di I/O laterale sul telaio.
- 3 Ricollocare il coperchio posteriore. Consultare ["Ricollocamento del](#page-20-0)  [coperchio posteriore" a pagina](#page-20-0) 21.

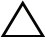

ATTENZIONE: Prima di accendere il computer, ricollocare tutte le viti e accertarsi che non rimangano viti sparse all'interno del computer. In caso contrario, si potrebbero causare danni al computer.

# Scheda audio video (opzionale)

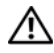

 $\bigwedge$  AVVERTENZA: Prima di intervenire sui componenti interni del computer, leggere le informazioni sulla sicurezza spedite insieme al computer. Per ulteriori informazioni sulle protezioni ottimali, consultare la pagina iniziale della Regulatory Compliance (Conformità alle normative) all'indirizzo dell.com/regulatory\_compliance.

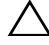

ATTENZIONE: Solo un tecnico di assistenza qualificato dovrebbe eseguire le riparazioni del computer. I danni dovuti alla manutenzione non autorizzata da Dell non sono coperti dalla garanzia.

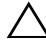

ATTENZIONE: Per evitare scariche elettrostatiche, scaricare a terra l'elettricità statica del corpo utilizzando una fascetta da polso per la messa a terra o toccando ad intervalli regolari una superficie metallica non verniciata (come un connettore sul computer).

## Rimozione della scheda audio video (AV)

- 1 Seguire le istruzioni descritte in ["Operazioni preliminari" a pagina](#page-10-0) 11.
- 2 Rimuovere il coperchio posteriore. Consultare ["Rimozione del coperchio](#page-18-0)  [posteriore" a pagina](#page-18-0) 19.
- 3 Rimuovere il gruppo piedistallo posteriore. Consultare ["Rimozione del](#page-34-0)  [gruppo piedistallo posteriore" a pagina](#page-34-0) 35.
- 4 Rimuovere il coperchio di I/O posteriore. Consultare ["Rimozione del](#page-38-0)  [coperchio di I/O posteriore" a pagina](#page-38-0) 39.
- 5 Rimuovere le tre viti che fissano la protezione della scheda AV al telaio.
- 6 Estrarre la protezione della scheda AV dal telaio.

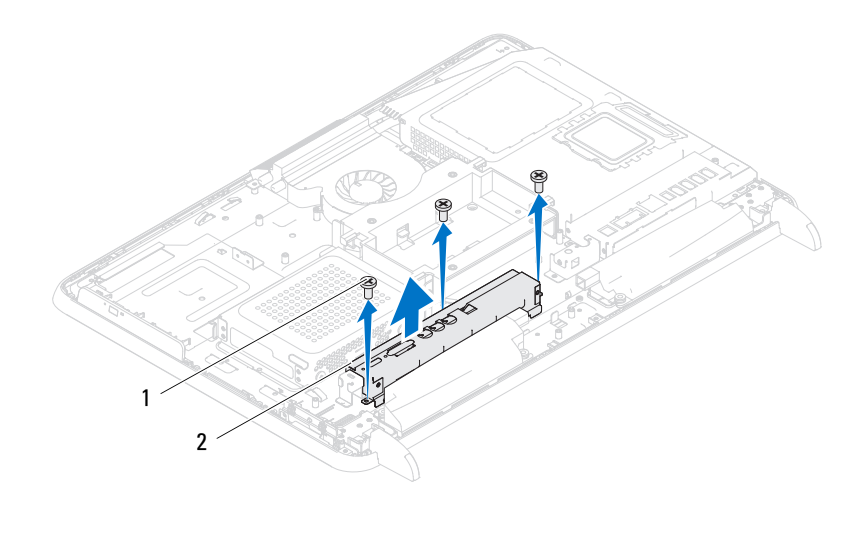

- 1 viti (3) 2 protezione della scheda AV
- Scollegare i cavi della scheda AV dai relativi connettori.
- Rimuovere le cinque viti che fissano la scheda AV al telaio.
- Estrarre la scheda AV dal telaio.

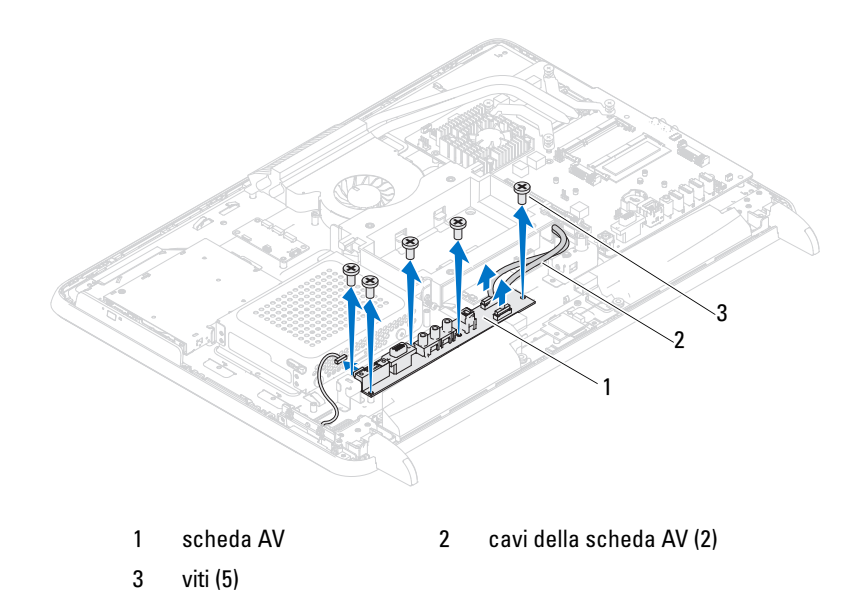

### Ricollocamento della scheda audio video (AV)

- 1 Seguire le istruzioni descritte in ["Operazioni preliminari" a pagina](#page-10-0) 11.
- 2 Allineare i fori delle viti sulla scheda AV ai relativi fori sul telaio.
- 3 Ricollocare le cinque viti che fissano la scheda AV al telaio.
- 4 Collegare i cavi della scheda AV ai relativi connettori.
- 5 Ricollocare il coperchio di I/O posteriore. Consultare ["Ricollocamento del](#page-39-0)  [coperchio di I/O posteriore" a pagina](#page-39-0) 40.
- 6 Ricollocare il gruppo piedistallo posteriore. Consultare ["Ricollocamento](#page-35-0)  [del gruppo piedistallo posteriore" a pagina](#page-35-0) 36.
- 7 Ricollocare il coperchio posteriore. Consultare ["Ricollocamento del](#page-20-0)  [coperchio posteriore" a pagina](#page-20-0) 21.

ATTENZIONE: Prima di accendere il computer, ricollocare tutte le viti e accertarsi che non rimangano viti sparse all'interno del computer. In caso contrario, si potrebbero causare danni al computer.

# Scheda del convertitore

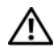

 $\bigwedge$  AVVERTENZA: Prima di intervenire sui componenti interni del computer, leggere le informazioni sulla sicurezza spedite insieme al computer. Per ulteriori informazioni sulle protezioni ottimali, consultare la pagina iniziale della Regulatory Compliance (Conformità alle normative) all'indirizzo dell.com/regulatory\_compliance.

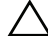

 $\wedge$  ATTENZIONE: Solo un tecnico di assistenza qualificato dovrebbe eseguire le riparazioni del computer. I danni dovuti alla manutenzione non autorizzata da Dell non sono coperti dalla garanzia.

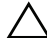

ATTENZIONE: Per evitare scariche elettrostatiche, scaricare a terra l'elettricità statica del corpo utilizzando una fascetta da polso per la messa a terra o toccando ad intervalli regolari una superficie metallica non verniciata (come un connettore sul computer).

### Rimozione della scheda del convertitore

- 1 Seguire le istruzioni descritte in ["Operazioni preliminari" a pagina](#page-10-0) 11.
- 2 Rimuovere il coperchio posteriore. Consultare ["Rimozione del coperchio](#page-18-0)  [posteriore" a pagina](#page-18-0) 19.
- 3 Rimuovere il gruppo piedistallo posteriore. Consultare ["Rimozione del](#page-34-0)  [gruppo piedistallo posteriore" a pagina](#page-34-0) 35.
- 4 Rimuovere l'incastellatura di sostegno VESA. Consultare ["Rimozione](#page-36-0)  [dell'incastellatura di sostegno VESA" a pagina](#page-36-0) 37.
- 5 Rimuovere il coperchio di I/O posteriore. Consultare ["Rimozione del](#page-38-0)  [coperchio di I/O posteriore" a pagina](#page-38-0) 39.
- 6 Scollegare il cavo della scheda del convertitore dal connettore sulla scheda del convertitore.
- 7 Rimuovere le due viti che fissano la scheda del convertitore al telaio.
- 8 Sollevare la scheda del convertitore dal telaio.

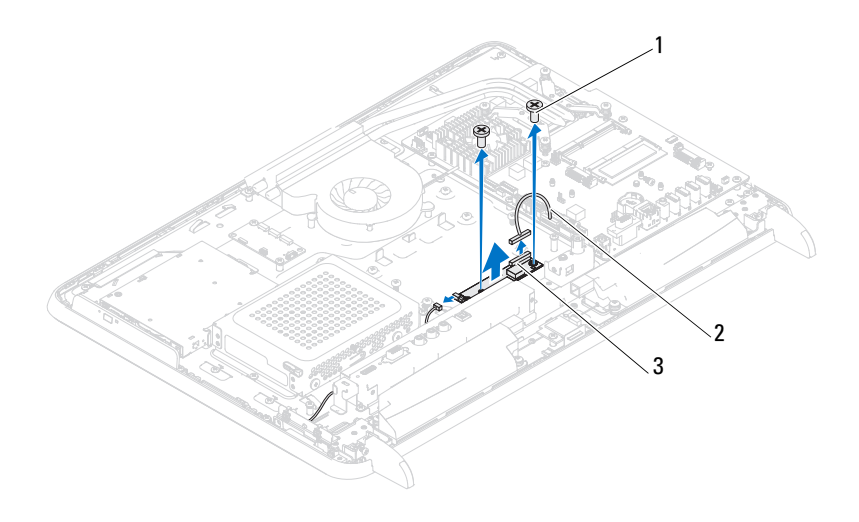

viti (2) 2 cavo della scheda del convertitore

 connettore della scheda del convertitore

### Ricollocamento della scheda del convertitore

- Seguire le istruzioni descritte in ["Operazioni preliminari" a pagina](#page-10-0) 11.
- Allineare i fori delle viti sulla scheda del convertitore ai fori sul telaio.
- Ricollocare le due viti che fissano la scheda del convertitore al telaio.
- Collegare il cavo della scheda del convertitore al connettore sulla scheda del convertitore.
- Ricollocare il coperchio di I/O posteriore. Consultare ["Ricollocamento del](#page-39-0)  [coperchio di I/O posteriore" a pagina](#page-39-0) 40.
- Ricollocare l'incastellatura di sostegno VESA. Consultare ["Ricollocamento](#page-37-0)  [dell'incastellatura di sostegno VESA" a pagina](#page-37-0) 38.
- Ricollocare il gruppo piedistallo posteriore. Consultare ["Ricollocamento](#page-35-0)  [del gruppo piedistallo posteriore" a pagina](#page-35-0) 36.
- 8 Ricollocare il coperchio posteriore. Consultare ["Ricollocamento del](#page-20-0)  [coperchio posteriore" a pagina](#page-20-0) 21.
- $\triangle$  ATTENZIONE: Prima di accendere il computer, ricollocare tutte le viti e accertarsi che non rimangano viti sparse all'interno del computer. In caso contrario, si potrebbero causare danni al computer.
	- 9 Collegare il computer e tutti i dispositivi collegati alle prese elettriche, quindi accenderli.

# Scheda B-CAS (opzionale)

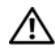

 $\bigwedge$  AVVERTENZA: Prima di intervenire sui componenti interni del computer, leggere le informazioni sulla sicurezza spedite insieme al computer. Per ulteriori informazioni sulle protezioni ottimali, consultare la pagina iniziale della Regulatory Compliance (Conformità alle normative) all'indirizzo www.dell.com/regulatory\_compliance.

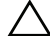

 $\wedge$  ATTENZIONE: Solo un tecnico di assistenza qualificato dovrebbe eseguire le riparazioni del computer. I danni dovuti alla manutenzione non autorizzata da Dell non sono coperti dalla garanzia.

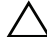

ATTENZIONE: Per evitare scariche elettrostatiche, scaricare a terra l'elettricità statica del corpo utilizzando una fascetta da polso per la messa a terra o toccando ad intervalli regolari una superficie metallica non verniciata (come un connettore sul computer).

### Rimozione della scheda B-CAS

- 1 Seguire le istruzioni descritte in ["Operazioni preliminari" a pagina](#page-10-0) 11.
- 2 Rimuovere il coperchio posteriore. Consultare ["Rimozione del coperchio](#page-18-0)  [posteriore" a pagina](#page-18-0) 19.
- 3 Rimuovere il gruppo piedistallo posteriore. Consultare ["Rimozione del](#page-34-0)  [gruppo piedistallo posteriore" a pagina](#page-34-0) 35.
- 4 Rimuovere il coperchio di I/O posteriore. Consultare ["Rimozione del](#page-38-0)  [coperchio di I/O posteriore" a pagina](#page-38-0) 39.
- 5 Rimuovere la vite che fissa la scheda B-CAS al telaio.
- 6 Scollegare il cavo della scheda B-CAS dal connettore sulla scheda B-CAS.
- 7 Estrarre la scheda B-CAS dal computer.

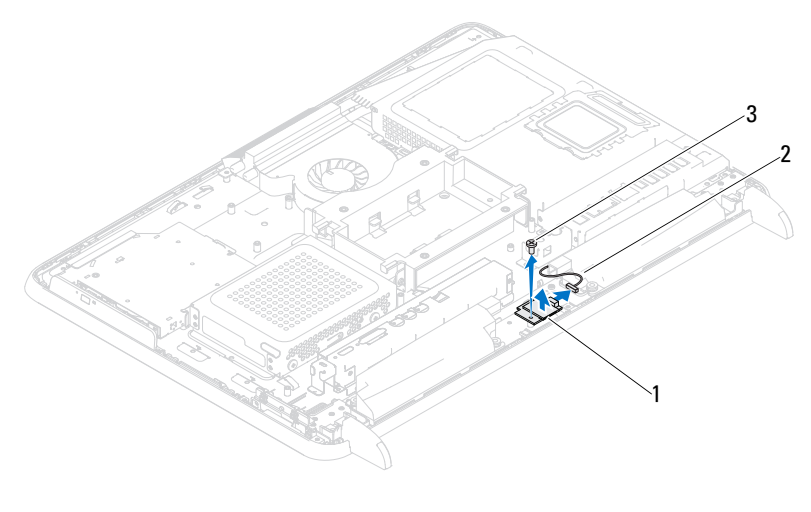

scheda B-CAS 2 cavo della scheda B-CAS

vite

### Ricollocamento della scheda B-CAS

- Seguire le istruzioni descritte in ["Operazioni preliminari" a pagina](#page-10-0) 11.
- Collegare il cavo della scheda B-CAS al connettore sulla scheda B-CAS.
- Allineare il foro della vite sulla scheda B-CAS al relativo foro sul telaio.
- Ricollocare la vite che fissa la scheda B-CAS al telaio.
- Ricollocare il coperchio di I/O posteriore. Consultare ["Ricollocamento del](#page-39-0)  [coperchio di I/O posteriore" a pagina](#page-39-0) 40.
- Ricollocare il gruppo piedistallo posteriore. Consultare ["Ricollocamento](#page-35-0)  [del gruppo piedistallo posteriore" a pagina](#page-35-0) 36.
- Ricollocare il coperchio posteriore. Consultare ["Ricollocamento del](#page-20-0)  [coperchio posteriore" a pagina](#page-20-0) 21.

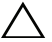

### $\wedge$   $\wedge$  ATTENZIONE: Prima di accendere il computer, ricollocare tutte le viti e accertarsi che non rimangano viti sparse all'interno del computer. In caso contrario, si potrebbero causare danni al computer.

# Protezione della scheda di sistema

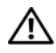

 $\bigwedge$  AVVERTENZA: Prima di intervenire sui componenti interni del computer, leggere le informazioni sulla sicurezza spedite insieme al computer. Per ulteriori informazioni sulle protezioni ottimali, consultare la pagina iniziale della Regulatory Compliance (Conformità alle normative) all'indirizzo dell.com/regulatory\_compliance.

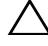

ATTENZIONE: Solo un tecnico di assistenza qualificato dovrebbe eseguire le riparazioni del computer. I danni dovuti alla manutenzione non autorizzata da Dell non sono coperti dalla garanzia.

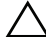

ATTENZIONE: Per evitare scariche elettrostatiche, scaricare a terra l'elettricità statica del corpo utilizzando una fascetta da polso per la messa a terra o toccando ad intervalli regolari una superficie metallica non verniciata (come un connettore sul computer).

### <span id="page-52-0"></span>Rimozione della protezione della scheda di sistema

- 1 Seguire le istruzioni descritte in ["Operazioni preliminari" a pagina](#page-10-0) 11.
- 2 Rimuovere il coperchio posteriore. Consultare ["Rimozione del coperchio](#page-18-0)  [posteriore" a pagina](#page-18-0) 19.
- 3 Rimuovere il gruppo piedistallo posteriore. Consultare ["Rimozione del](#page-34-0)  [gruppo piedistallo posteriore" a pagina](#page-34-0) 35.
- 4 Rimuovere il coperchio I/O posteriore. Consultare ["Rimozione del](#page-38-0)  [coperchio di I/O posteriore" a pagina](#page-38-0) 39.
- 5 Rimuovere il coperchio I/O laterale. Consultare ["Rimozione del coperchio](#page-40-0)  [di I/O laterale" a pagina](#page-40-0) 41.
- 6 Rimuovere le cinque viti che fissano la protezione della scheda di sistema al telaio.

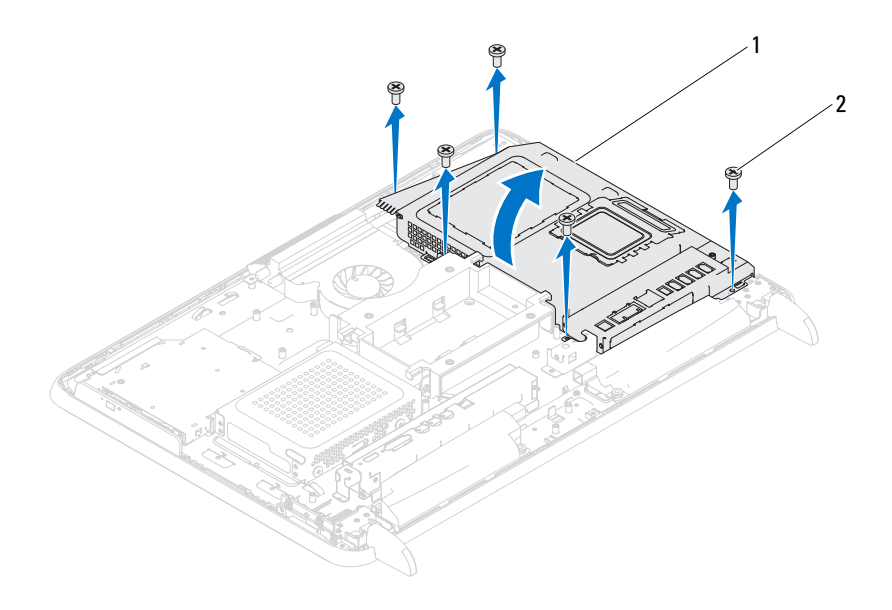

- 1 protezione della scheda di sistema 2 viti (5)
- 7 Sollevare la protezione della scheda di sistema facendo leva e capovolgerla alla destra del computer, lontano dai connettori di I/O laterali.

### <span id="page-53-0"></span>Ricollocamento della protezione della scheda di sistema

- 1 Seguire le istruzioni descritte in ["Operazioni preliminari" a pagina](#page-10-0) 11.
- 2 Allineare la protezione della scheda di sistema ai connettori di I/O laterali sul telaio e collocarla sulla scheda di sistema.
- 3 Allineare i fori delle viti sulla protezione della scheda di sistema ai relativi fori sul telaio e ricollocare le cinque viti che fissano la protezione della scheda di sistema al telaio.
- 4 Ricollocare il coperchio I/O laterale. Consultare ["Ricollocamento del](#page-40-1)  [coperchio di I/O laterale" a pagina](#page-40-1) 41.
- 5 Ricollocare il coperchio I/O posteriore. Consultare ["Ricollocamento del](#page-39-0)  [coperchio di I/O posteriore" a pagina](#page-39-0) 40.
- 6 Ricollocare il gruppo piedistallo posteriore. Consultare ["Ricollocamento](#page-35-0)  [del gruppo piedistallo posteriore" a pagina](#page-35-0) 36.
- 7 Ricollocare il coperchio posteriore. Consultare ["Ricollocamento del](#page-20-0)  [coperchio posteriore" a pagina](#page-20-0) 21.

### $\sqrt{ }$  ATTENZIONE: Prima di accendere il computer, ricollocare tutte le viti e accertarsi che non rimangano viti sparse all'interno del computer. In caso contrario, si potrebbero causare danni al computer.

# Batteria a bottone

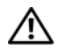

 $\bigwedge$  AVVERTENZA: Prima di intervenire sui componenti interni del computer, leggere le informazioni sulla sicurezza spedite insieme al computer. Per ulteriori informazioni sulle protezioni ottimali, consultare la pagina iniziale della Regulatory Compliance (Conformità alle normative) all'indirizzo dell.com/regulatory\_compliance.

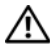

 $\triangle$  AVVERTENZA: Una batteria nuova può esplodere se non viene correttamente installata. Sostituire la batteria solo con una dello stesso tipo o di tipo equivalente consigliato dal costruttore. Smaltire le batterie usate secondo le istruzioni del costruttore.

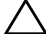

 $\wedge$  ATTENZIONE: Solo un tecnico di assistenza qualificato dovrebbe eseguire le riparazioni del computer. I danni dovuti alla manutenzione non autorizzata da Dell non sono coperti dalla garanzia.

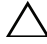

 $\sqrt{ }$  ATTENZIONE: Per evitare scariche elettrostatiche, scaricare a terra l'elettricità statica del corpo utilizzando una fascetta da polso per la messa a terra o toccando ad intervalli regolari una superficie metallica non verniciata (come un connettore sul computer).

## Rimozione della batteria a bottone

- 1 Seguire le istruzioni descritte in ["Operazioni preliminari" a pagina](#page-10-0) 11.
- 2 Rimuovere il coperchio posteriore. Consultare ["Rimozione del coperchio](#page-18-0)  [posteriore" a pagina](#page-18-0) 19.
- 3 Rimuovere il gruppo piedistallo posteriore. Consultare ["Rimozione del](#page-34-0)  [gruppo piedistallo posteriore" a pagina](#page-34-0) 35.
- 4 Rimuovere il coperchio di I/O posteriore. Consultare ["Rimozione del](#page-38-0)  [coperchio di I/O posteriore" a pagina](#page-38-0) 39.
- 5 Rimuovere il coperchio di I/O laterale. Consultare ["Rimozione del](#page-40-0)  [coperchio di I/O laterale" a pagina](#page-40-0) 41.
- 6 Rimuovere la protezione della scheda di sistema. Consultare ["Rimozione](#page-52-0)  [della protezione della scheda di sistema" a pagina](#page-52-0) 53.
- 7 Individuare lo zoccolo della batteria. Consultare ["Componenti della](#page-16-0)  [scheda di sistema" a pagina](#page-16-0) 17.

 $\triangle$  ATTENZIONE: Se si solleva la batteria dallo zoccolo facendo leva con un oggetto smussato, fare attenzione a non toccare la scheda di sistema con tale oggetto. Prima di tentare di sollevare la batteria facendo leva, accertarsi che l'oggetto sia inserito tra la batteria e lo zoccolo, altrimenti si può danneggiare la scheda di sistema facendo leva sullo zoccolo o rompendo tracce di circuito sulla scheda di sistema.

8 Premere la leva di sblocco della batteria per rimuovere la batteria.

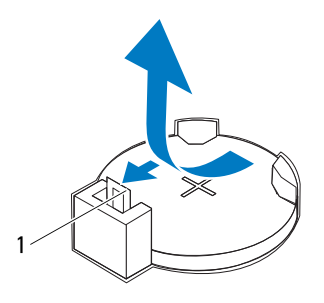

1 leva di sblocco della batteria

### Ricollocamento della batteria a bottone

- <span id="page-57-0"></span>1 Seguire le istruzioni descritte in ["Operazioni preliminari" a pagina](#page-10-0) 11.
- 2 Inserire la nuova batteria (CR2032) nello zoccolo con il lato contrassegnato con + rivolto verso l'alto e premere la batteria in posizione.

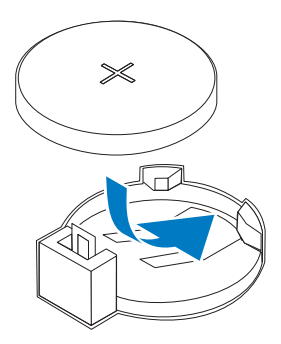

3 Rimuovere la protezione della scheda di sistema. ["Ricollocamento della](#page-53-0)  [protezione della scheda di sistema" a pagina](#page-53-0) 54.

- 4 Ricollocare il coperchio di I/O posteriore. Consultare ["Ricollocamento del](#page-39-0)  [coperchio di I/O posteriore" a pagina](#page-39-0) 40.
- 5 Ricollocare il coperchio di I/O laterale. Consultare ["Ricollocamento del](#page-40-1)  [coperchio di I/O laterale" a pagina](#page-40-1) 41.
- 6 Ricollocare il gruppo piedistallo posteriore. Consultare ["Ricollocamento](#page-35-0)  [del gruppo piedistallo posteriore" a pagina](#page-35-0) 36.
- 7 Ricollocare il coperchio posteriore. Consultare ["Ricollocamento del](#page-20-0)  [coperchio posteriore" a pagina](#page-20-0) 21.

### $\bigwedge$  ATTENZIONE: Prima di accendere il computer, ricollocare tutte le viti e accertarsi che non rimangano viti sparse all'interno del computer. In caso contrario, si potrebbero causare danni al computer.

- 8 Collegare il computer e i dispositivi alle prese elettriche, quindi accenderli.
- 9 Accedere all'Installazione del sistema e ripristinare le impostazioni registrate al [punto](#page-57-0) 1. Consultare ["Installazione del sistema" a pagina](#page-120-0) 121.

# Scheda/e miniaturizzata/e wireless

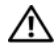

 $\bigwedge$  AVVERTENZA: Prima di intervenire sui componenti interni del computer, leggere le informazioni sulla sicurezza spedite insieme al computer. Per ulteriori informazioni sulle protezioni ottimali, consultare la pagina iniziale della Regulatory Compliance (Conformità alle normative) all'indirizzo dell.com/regulatory\_compliance.

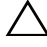

ATTENZIONE: Solo un tecnico di assistenza qualificato dovrebbe eseguire le riparazioni del computer. I danni dovuti alla manutenzione non autorizzata da Dell non sono coperti dalla garanzia.

ATTENZIONE: Per evitare scariche elettrostatiche, scaricare a terra l'elettricità statica del corpo utilizzando una fascetta da polso per la messa a terra o toccando ad intervalli regolari una superficie metallica non verniciata (come un connettore sul computer).

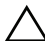

 $\triangle$  ATTENZIONE: Quando la scheda miniaturizzata non è nel computer, conservarla in un imballaggio protettivo antistatico (consultare "Protezione dalle scariche elettrostatiche" nelle istruzioni di sicurezza spedite assieme al computer).

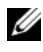

**N.B.** Dell non garantisce la compatibilità né fornisce supporto per schede miniaturizzate da fonti diverse da Dell.

Se con il computer è stata ordinata una scheda miniaturizzata wireless, la scheda è già installata.

Il computer supporta due slot per schede miniaturizzate di dimensioni intere per Wireless Local Area Network (WLAN, Rete locale wireless) e un modulo sintetizzatore TV.

## <span id="page-60-0"></span>Rimozione della/e scheda/e miniaturizzata/e

- 1 Seguire le istruzioni descritte in ["Operazioni preliminari" a pagina](#page-10-0) 11.
- 2 Rimuovere il coperchio posteriore. Consultare ["Rimozione del coperchio](#page-18-0)  [posteriore" a pagina](#page-18-0) 19.
- 3 Rimuovere il gruppo piedistallo posteriore. Consultare ["Rimozione del](#page-34-0)  [gruppo piedistallo posteriore" a pagina](#page-34-0) 35.
- 4 Rimuovere il coperchio di I/O posteriore. Consultare ["Rimozione del](#page-38-0)  [coperchio di I/O posteriore" a pagina](#page-38-0) 39.
- 5 Rimuovere il coperchio di I/O laterale. Consultare ["Rimozione del](#page-40-0)  [coperchio di I/O laterale" a pagina](#page-40-0) 41.
- 6 Rimuovere la protezione della scheda di sistema. Consultare ["Rimozione](#page-52-0)  [della protezione della scheda di sistema" a pagina](#page-52-0) 53.
- 7 Scollegare il/i cavo/i dell'antenna dalla scheda miniaturizzata.

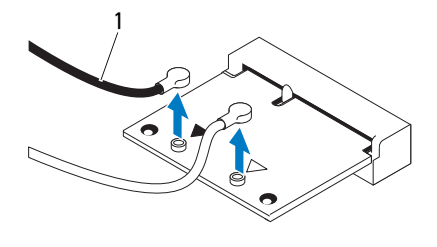

1 cavi dell'antenna (2)

- 8 Rimuovere le due viti che fissano ciascuna scheda miniaturizzata al connettore della scheda di sistema.
- 9 Sollevare la/e scheda/e miniaturizzata/e dal connettore della scheda di sistema.
- $\wedge$  ATTENZIONE: Quando la scheda miniaturizzata non è nel computer, conservarla in un imballaggio protettivo antistatico (consultare "Protezione dalle scariche elettrostatiche" nelle istruzioni di sicurezza spedite assieme al computer).

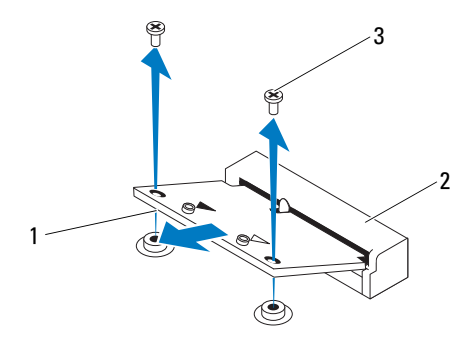

- 
- 1 scheda miniaturizzata 2 connettore della scheda di sistema
- 3 viti (2)

### <span id="page-62-0"></span>Ricollocamento della/e scheda/e miniaturizzata/e

 $\triangle$  ATTENZIONE: I connettori sono calettati per garantire il corretto inserimento. L'uso di forza eccessiva potrebbe danneggiare i connettori.

 $\triangle$  ATTENZIONE: Per evitare danni alla scheda miniaturizzata, accertarsi che al di sotto della stessa non vi siano cavi o cavi dell'antenna.

- 1 Seguire le istruzioni descritte in ["Operazioni preliminari" a pagina](#page-10-0) 11.
- 2 Allineare la tacca su ciascuna scheda miniaturizzata alla linguetta nel connettore della scheda di sistema.
- 3 Inserire la scheda miniaturizzata con un'angolazione di 45 gradi nel connettore della scheda di sistema.
- 4 Premere l'altra estremità della scheda miniaturizzata e ricollocare le due viti che fissano quest'ultima al connettore della scheda di sistema.
- 5 Collegare il/i cavo/i dell'antenna appropriati alla scheda miniaturizzata che si sta installando. La seguente tabella fornisce la combinazione di colori dei cavi dell'antenna per la/e scheda/e miniaturizzata/e supportata/e dal computer.

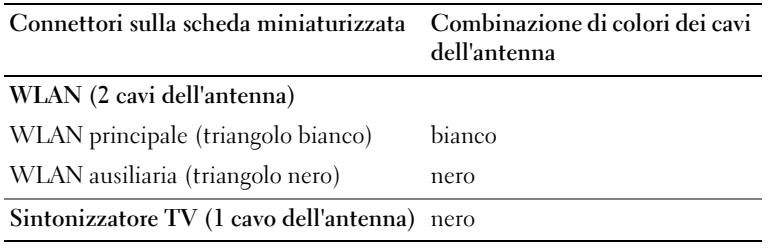

- 6 Ricollocare la protezione della scheda di sistema. ["Ricollocamento della](#page-53-0)  [protezione della scheda di sistema" a pagina](#page-53-0) 54.
- 7 Ricollocare il coperchio di I/O posteriore. Consultare ["Ricollocamento del](#page-39-0)  [coperchio di I/O posteriore" a pagina](#page-39-0) 40.
- 8 Ricollocare il coperchio di I/O laterale. Consultare ["Ricollocamento del](#page-40-1)  [coperchio di I/O laterale" a pagina](#page-40-1) 41.
- 9 Ricollocare il gruppo piedistallo posteriore. Consultare ["Ricollocamento](#page-35-0)  [del gruppo piedistallo posteriore" a pagina](#page-35-0) 36.
- 10 Ricollocare il coperchio posteriore. Consultare ["Ricollocamento del](#page-20-0)  [coperchio posteriore" a pagina](#page-20-0) 21.
- $\triangle$  ATTENZIONE: Prima di accendere il computer, ricollocare tutte le viti e accertarsi che non rimangano viti sparse all'interno del computer. In caso contrario, si potrebbero causare danni al computer.
- 11 Collegare il computer e tutti i dispositivi collegati alle prese elettriche, quindi accenderli.

# Scheda di sistema

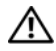

 $\bigwedge$  AVVERTENZA: Prima di intervenire sui componenti interni del computer, leggere le informazioni sulla sicurezza spedite insieme al computer. Per ulteriori informazioni sulle protezioni ottimali, consultare la pagina iniziale della Regulatory Compliance (Conformità alle normative) all'indirizzo dell.com/regulatory\_compliance.

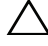

ATTENZIONE: Solo un tecnico di assistenza qualificato dovrebbe eseguire le riparazioni del computer. I danni dovuti alla manutenzione non autorizzata da Dell non sono coperti dalla garanzia.

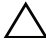

ATTENZIONE: Per evitare scariche elettrostatiche, scaricare a terra l'elettricità statica del corpo utilizzando una fascetta da polso per la messa a terra o toccando ad intervalli regolari una superficie metallica non verniciata (come un connettore sul computer).

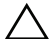

 $\wedge$   $\wedge$  ATTENZIONE: Maneggiare i componenti e le schede dai bordi ed evitare di toccare i piedini e i contatti.

### Rimozione della scheda di sistema

- 1 Seguire le istruzioni descritte in ["Operazioni preliminari" a pagina](#page-10-0) 11.
- 2 Rimuovere il coperchio posteriore. Consultare ["Rimozione del coperchio](#page-18-0)  [posteriore" a pagina](#page-18-0) 19.
- 3 Rimuovere il gruppo piedistallo posteriore. Consultare ["Rimozione del](#page-34-0)  [gruppo piedistallo posteriore" a pagina](#page-34-0) 35.
- 4 Rimuovere il coperchio di I/O posteriore. Consultare ["Rimozione del](#page-38-0)  [coperchio di I/O posteriore" a pagina](#page-38-0) 39.
- 5 Rimuovere il coperchio di I/O laterale. Consultare ["Rimozione del](#page-40-0)  [coperchio di I/O laterale" a pagina](#page-40-0) 41.
- 6 Rimuovere la protezione della scheda di sistema. Consultare ["Rimozione](#page-52-0)  [della protezione della scheda di sistema" a pagina](#page-52-0) 53.
- 7 Rimuovere il/i modulo/i di memoria. Consultare ["Rimozione del/i](#page-30-0)  [modulo/i di memoria" a pagina](#page-30-0) 31.
- 8 Rimuovere la/e scheda/e miniaturizzata/e. Consultare ["Rimozione della/e](#page-60-0)  [scheda/e miniaturizzata/e" a pagina](#page-60-0) 61.
- Rimuovere il dissipatore di calore del processore. Consultare ["Rimozione](#page-78-0)  [del dissipatore di calore del processore" a pagina](#page-78-0) 79.
- Rimuovere il processore. Consultare ["Rimozione del processore" a](#page-82-0)  [pagina](#page-82-0) 83.
- N.B. Prendere nota dell'instradamento dei cavi prima di scollegarli dalla scheda di sistema.
- Scollegare tutti i cavi collegati alla scheda di sistema.
- Rimuovere le otto viti che fissano la scheda di sistema al telaio.
- Estrarre la scheda di sistema dal computer e dal telaio.

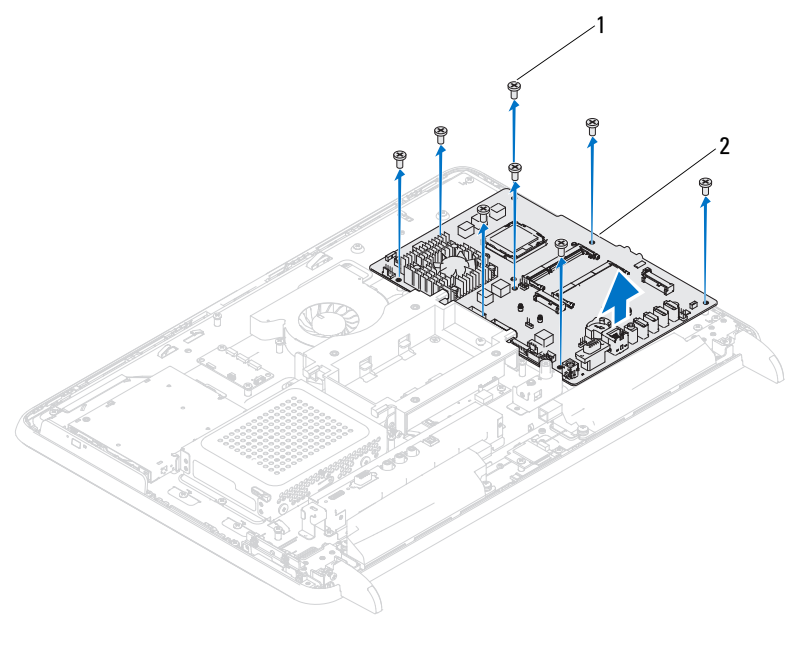

viti (8) 2 scheda di sistema

### Ricollocamento della scheda di sistema

- 1 Seguire le istruzioni descritte in ["Operazioni preliminari" a pagina](#page-10-0) 11.
- 2 Allineare i fori delle viti sulla scheda di sistema ai fori sul telaio.
- 3 Ricollocare le otto viti che fissano la scheda di sistema al telaio.
- 4 Collegare tutti i cavi necessari alla scheda di sistema.
- 5 Ricollocare il processore. Consultare ["Ricollocamento del processore" a](#page-84-0)  [pagina](#page-84-0) 85.
- 6 Ricollocare il dissipatore di calore del processore. Consultare ["Ricollocamento del dissipatore di calore del processore" a pagina](#page-80-0) 81.
- 7 Ricollocare la/e scheda/e miniaturizzata/e. Consultare ["Ricollocamento](#page-62-0)  [della/e scheda/e miniaturizzata/e" a pagina](#page-62-0) 63.
- 8 Ricollocare il/i modulo/i di memoria. Consultare ["Ricollocamento del/i](#page-32-0)  [modulo/i di memoria" a pagina](#page-32-0) 33.
- 9 Ricollocare la protezione della scheda di sistema. Consultare ["Ricollocamento della protezione della scheda di sistema" a pagina](#page-53-0) 54.
- 10 Ricollocare il coperchio di I/O posteriore. Consultare ["Ricollocamento del](#page-39-0)  [coperchio di I/O posteriore" a pagina](#page-39-0) 40.
- 11 Ricollocare il coperchio di I/O laterale. Consultare ["Ricollocamento del](#page-40-1)  [coperchio di I/O laterale" a pagina](#page-40-1) 41.
- 12 Ricollocare il gruppo piedistallo posteriore. Consultare ["Ricollocamento](#page-35-0)  [del gruppo piedistallo posteriore" a pagina](#page-35-0) 36.
- 13 Ricollocare il coperchio posteriore. Consultare ["Ricollocamento del](#page-20-0)  [coperchio posteriore" a pagina](#page-20-0) 21.

### $\triangle$  ATTENZIONE: Prima di accendere il computer, ricollocare tutte le viti e accertarsi che non rimangano viti sparse all'interno del computer. In caso contrario, si potrebbero causare danni al computer.

14 Accendere il computer.

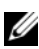

- N.B. Dopo aver ricollocato la scheda di sistema, immettere il Service Tag del computer nel BIOS della scheda di sistema di ricambio.
- 15 Immettere il Service Tag. Consultare ["Immissione del Service Tag nel](#page-67-0)  [BIOS" a pagina](#page-67-0) 68.

## <span id="page-67-0"></span>Immissione del Service Tag nel BIOS

- 1 Accendere il computer.
- 2 Premere <F2> durante il POST (Power-On Self-Test, Auto-test all'accensione) per accedere all'Installazione del sistema.
- 3 Passare alla scheda principale ed immettere il Service Tag nel campo Service Tag Setting (Impostazione Service Tag).

# Piedi

 $\bigwedge$  AVVERTENZA: Prima di intervenire sui componenti interni del computer, leggere le informazioni sulla sicurezza spedite insieme al computer. Per ulteriori informazioni sulle protezioni ottimali, consultare la pagina iniziale della Regulatory Compliance (Conformità alle normative) all'indirizzo dell.com/regulatory\_compliance.

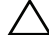

ATTENZIONE: Solo un tecnico di assistenza qualificato dovrebbe eseguire le riparazioni del computer. I danni dovuti alla manutenzione non autorizzata da Dell non sono coperti dalla garanzia.

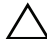

ATTENZIONE: Per evitare scariche elettrostatiche, scaricare a terra l'elettricità statica del corpo utilizzando una fascetta da polso per la messa a terra o toccando ad intervalli regolari una superficie metallica non verniciata (come un connettore sul computer).

## <span id="page-68-0"></span>Rimozione dei piedi

- 1 Seguire le istruzioni descritte in ["Operazioni preliminari" a pagina](#page-10-0) 11.
- 2 Rimuovere il coperchio posteriore. Consultare ["Rimozione del coperchio](#page-18-0)  [posteriore" a pagina](#page-18-0) 19.
- 3 Rimuovere le quattro viti (due su ciascun piede) che fissano i piedi al telaio.

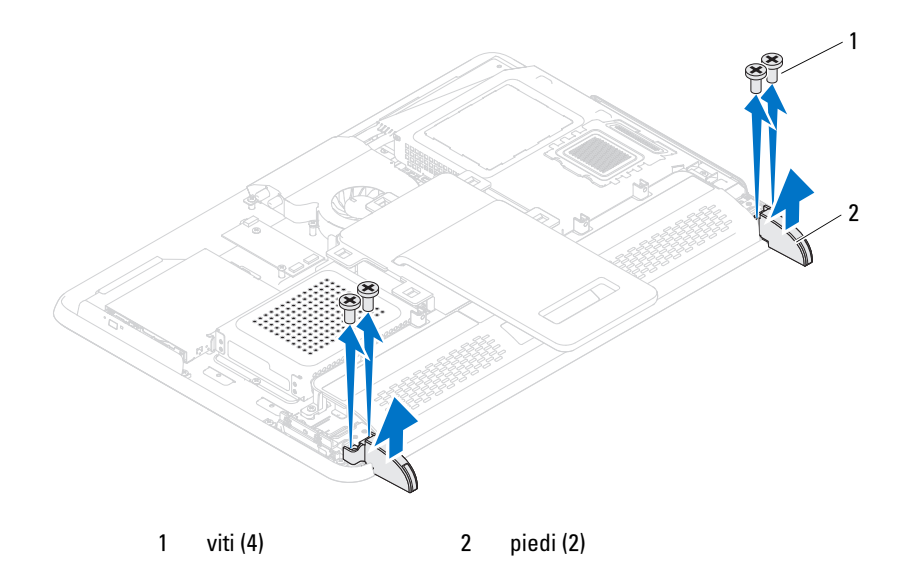

<span id="page-69-0"></span>4 Sollevare i piedi dal telaio.

### Ricollocamento dei piedi

- 1 Seguire le istruzioni descritte in ["Operazioni preliminari" a pagina](#page-10-0) 11.
- 2 Allineare i fori delle viti sui piedi ai relativi fori sul telaio, e collocare i piedi sul telaio.
- 3 Ricollocare le quattro viti (due su ciascun piede) che fissano i piedi al telaio.
- 4 Ricollocare il coperchio posteriore. Consultare ["Ricollocamento del](#page-20-0)  [coperchio posteriore" a pagina](#page-20-0) 21.

 $\wedge$  ATTENZIONE: Prima di accendere il computer, ricollocare tutte le viti e accertarsi che non rimangano viti sparse all'interno del computer. In caso contrario, si potrebbero causare danni al computer.

# Intelaiatura centrale

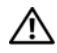

 $\bigwedge$  AVVERTENZA: Prima di intervenire sui componenti interni del computer, leggere le informazioni sulla sicurezza spedite insieme al computer. Per ulteriori informazioni sulle protezioni ottimali, consultare la pagina iniziale della Regulatory Compliance (Conformità alle normative) all'indirizzo dell.com/regulatory\_compliance.

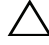

 $\sqrt{ }$  ATTENZIONE: Solo un tecnico di assistenza qualificato dovrebbe eseguire le riparazioni del computer. I danni dovuti alla manutenzione non autorizzata da Dell non sono coperti dalla garanzia.

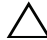

ATTENZIONE: Per evitare scariche elettrostatiche, scaricare a terra l'elettricità statica del corpo utilizzando una fascetta da polso per la messa a terra o toccando ad intervalli regolari una superficie metallica non verniciata (come un connettore sul computer).

### Rimozione dell'intelaiatura centrale

- 1 Seguire le istruzioni descritte in ["Operazioni preliminari" a pagina](#page-10-0) 11.
- 2 Rimuovere il coperchio posteriore. Consultare ["Rimozione del coperchio](#page-18-0)  [posteriore" a pagina](#page-18-0) 19.
- 3 Rimuovere il gruppo piedistallo posteriore. Consultare ["Rimozione del](#page-34-0)  [gruppo piedistallo posteriore" a pagina](#page-34-0) 35.
- 4 Rimuovere il coperchio I/O posteriore. Consultare ["Rimozione del](#page-38-0)  [coperchio di I/O posteriore" a pagina](#page-38-0) 39.
- 5 Rimuovere il coperchio I/O laterale. Consultare ["Rimozione del coperchio](#page-40-0)  [di I/O laterale" a pagina](#page-40-0) 41.
- 6 Rimuovere la protezione della scheda di sistema. Consultare ["Rimozione](#page-52-0)  [della protezione della scheda di sistema" a pagina](#page-52-0) 53.
- 7 Seguire le istruzioni dal [punto](#page-26-0) 3 al [punto](#page-26-1) 5 in ["Rimozione dell'unità ottica"](#page-26-2)  [a pagina](#page-26-2) 27.
- 8 Rimuovere i piedi. Consultare ["Rimozione dei piedi" a pagina](#page-68-0) 69.
- 9 Rimuovere le 11 viti che fissano l'intelaiatura centrale al telaio.
- 10 Sollevare dal telaio, facendo leva, le linguette sull'intelaiatura centrale ed estrarla dal computer.

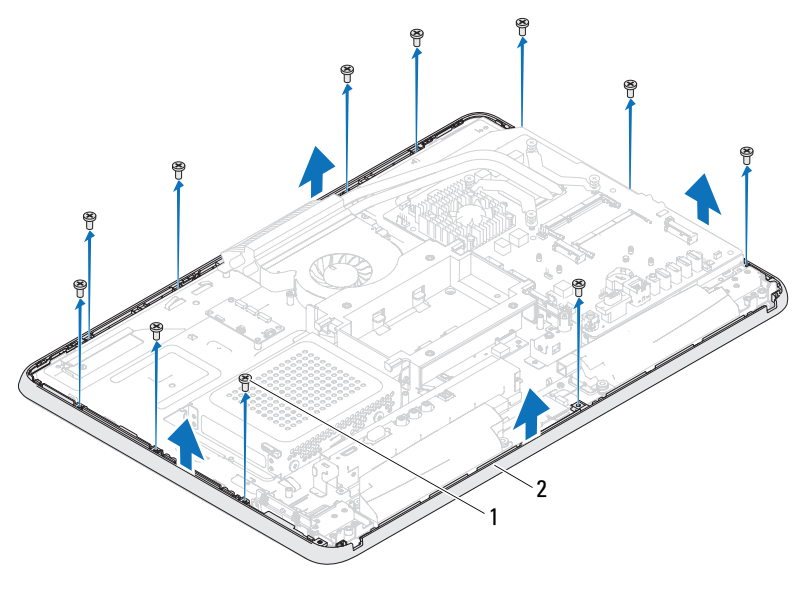

viti (11) 2 intelaiatura centrale

### Ricollocamento dell'intelaiatura centrale

- Seguire le istruzioni descritte in ["Operazioni preliminari" a pagina](#page-10-0) 11.
- Allineare le linguette sull'intelaiatura centrale alle linguette sul telaio.
- Allineare i fori delle viti sull'intelaiatura centrale ai relativi fori sul telaio.
- Ricollocare le 11 viti che fissano l'intelaiatura centrale al telaio.
- Ricollocare i piedi. Consultare ["Ricollocamento dei piedi" a pagina](#page-69-0) 70.
- Seguire le istruzioni dal [punto](#page-28-0) 4 al [punto](#page-28-1) 6 in ["Ricollocamento dell'unità](#page-28-2)  [ottica" a pagina](#page-28-2) 29.
- Ricollocare la protezione della scheda di sistema. ["Ricollocamento della](#page-53-0)  [protezione della scheda di sistema" a pagina](#page-53-0) 54.
- Ricollocare il coperchio I/O posteriore. Consultare ["Ricollocamento del](#page-39-0)  [coperchio di I/O posteriore" a pagina](#page-39-0) 40.
- Ricollocare il coperchio I/O laterale. Consultare ["Ricollocamento del](#page-40-1)  [coperchio di I/O laterale" a pagina](#page-40-1) 41.
- 10 Ricollocare il gruppo piedistallo posteriore. Consultare ["Ricollocamento](#page-35-0)  [del gruppo piedistallo posteriore" a pagina](#page-35-0) 36.
- 11 Ricollocare il coperchio posteriore. Consultare ["Ricollocamento del](#page-20-0)  [coperchio posteriore" a pagina](#page-20-0) 21.

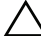

- $\triangle$  ATTENZIONE: Prima di accendere il computer, ricollocare tutte le viti e accertarsi che non rimangano viti sparse all'interno del computer. In caso contrario, si potrebbero causare danni al computer.
- 12 Collegare il computer e tutti i dispositivi collegati alle prese elettriche, quindi accenderli.

# Ventola del dissipatore di calore del processore

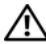

 $\sqrt{N}$  AVVERTENZA: Prima di intervenire sui componenti interni del computer, leggere le informazioni sulla sicurezza spedite insieme al computer. Per ulteriori informazioni sulle protezioni ottimali, consultare la pagina iniziale della Regulatory Compliance (Conformità alle normative) all'indirizzo dell.com/regulatory\_compliance.

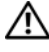

 $\sqrt{!}$  AVVERTENZA: Il dissipatore di calore può diventare molto caldo durante il normale funzionamento. Prima di toccarlo, assicurarsi che abbia avuto il tempo sufficiente per raffreddarsi.

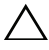

 $\wedge$   $\wedge$  ATTENZIONE: Solo un tecnico di assistenza qualificato dovrebbe eseguire le riparazioni del computer. I danni dovuti alla manutenzione non autorizzata da Dell non sono coperti dalla garanzia.

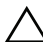

 $\wedge$  ATTENZIONE: Per evitare scariche elettrostatiche, scaricare a terra l'elettricità statica del corpo utilizzando una fascetta da polso per la messa a terra o toccando ad intervalli regolari una superficie metallica non verniciata (come un connettore sul computer).

#### <span id="page-74-0"></span>Rimozione della ventola del dissipatore di calore del processore

- 1 Seguire le istruzioni descritte in ["Operazioni preliminari" a pagina](#page-10-0) 11.
- 2 Rimuovere il coperchio posteriore. Consultare ["Rimozione del coperchio](#page-18-0)  [posteriore" a pagina](#page-18-0) 19.
- 3 Rimuovere il gruppo piedistallo posteriore. Consultare ["Rimozione del](#page-34-0)  [gruppo piedistallo posteriore" a pagina](#page-34-0) 35.
- 4 Rimuovere l'incastellatura di sostegno VESA. Consultare ["Rimozione](#page-36-0)  [dell'incastellatura di sostegno VESA" a pagina](#page-36-0) 37.
- 5 Rimuovere il coperchio di I/O posteriore. Consultare ["Rimozione del](#page-38-0)  [coperchio di I/O posteriore" a pagina](#page-38-0) 39.
- 6 Rimuovere il coperchio di I/O laterale. Consultare ["Rimozione del](#page-40-0)  [coperchio di I/O laterale" a pagina](#page-40-0) 41.
- 7 Rimuovere la protezione della scheda di sistema. Consultare ["Rimozione](#page-52-0)  [della protezione della scheda di sistema" a pagina](#page-52-0) 53.
- <span id="page-75-0"></span>8 Scollegare il cavo della ventola del dissipatore di calore del processore dal connettore (CPU FAN) sulla scheda di sistema.
- 9 Rimuovere le tre viti che fissano la ventola del dissipatore di calore del processore al telaio.
- 10 Staccare con attenzione la lamina d'argento dal dissipatore di calore del processore.
- <span id="page-75-1"></span>11 Sollevare la ventola del dissipatore di calore, insieme al relativo cavo, dal telaio.

 $\mathbb Z$  N.B. L'aspetto della scheda di sistema può variare in base al modello del computer.

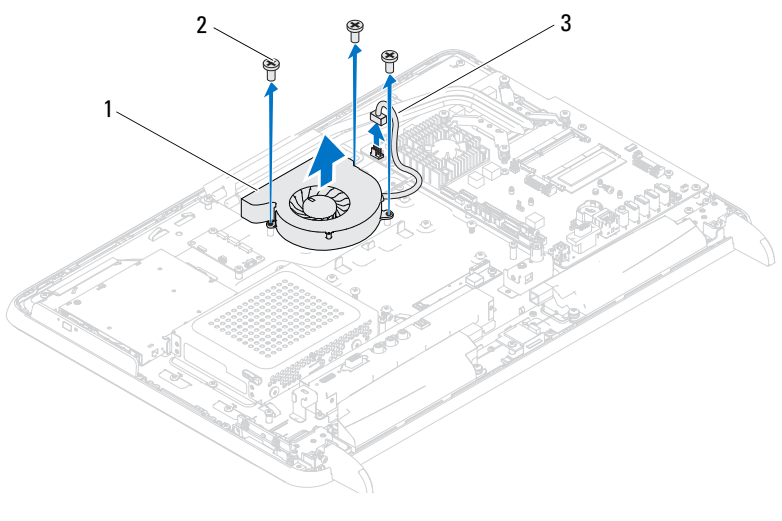

- 1 ventola del dissipatore di calore del processore 2 viti (3)
- 3 cavo della ventola del dissipatore di calore del processore

## <span id="page-76-2"></span>Ricollocamento della ventola del dissipatore di calore del processore

- 1 Seguire le istruzioni descritte in ["Operazioni preliminari" a pagina](#page-10-0) 11.
- <span id="page-76-0"></span>2 Allineare i fori delle viti sulla ventola del dissipatore di calore del processore ai fori sul telaio.
- 3 Far aderire la lamina d'argento sul dissipatore di calore del processore.
- 4 Ricollocare le tre viti che fissano la ventola del dissipatore di calore del processore al telaio.
- <span id="page-76-1"></span>5 Collegare il cavo della ventola del dissipatore di calore al processore dal connettore (CPU FAN) sulla scheda di sistema.
- 6 Ricollocare la protezione della scheda di sistema. Consultare ["Ricollocamento della protezione della scheda di sistema" a pagina](#page-53-0) 54.
- 7 Ricollocare il coperchio di I/O posteriore. Consultare ["Ricollocamento del](#page-39-0)  [coperchio di I/O posteriore" a pagina](#page-39-0) 40.
- 8 Ricollocare il coperchio di I/O laterale. Consultare ["Ricollocamento del](#page-40-1)  [coperchio di I/O laterale" a pagina](#page-40-1) 41.
- 9 Ricollocare l'incastellatura di sostegno VESA. Consultare ["Ricollocamento](#page-37-0)  [dell'incastellatura di sostegno VESA" a pagina](#page-37-0) 38.
- 10 Ricollocare il gruppo piedistallo posteriore. Consultare ["Ricollocamento](#page-35-0)  [del gruppo piedistallo posteriore" a pagina](#page-35-0) 36.
- 11 Ricollocare il coperchio posteriore. Consultare ["Ricollocamento del](#page-20-0)  [coperchio posteriore" a pagina](#page-20-0) 21.

#### $\sqrt{ }$  ATTENZIONE: Prima di accendere il computer, ricollocare tutte le viti e accertarsi che non rimangano viti sparse all'interno del computer. In caso contrario, si potrebbero causare danni al computer.

# Dissipatore di calore del processore

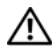

 $\bigwedge$  AVVERTENZA: Prima di intervenire sui componenti interni del computer, leggere le informazioni sulla sicurezza spedite insieme al computer. Per ulteriori informazioni sulle protezioni ottimali, consultare la pagina iniziale della Regulatory Compliance (Conformità alle normative) all'indirizzo dell.com/regulatory\_compliance.

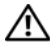

 $\sqrt{!}$  AVVERTENZA: Il dissipatore di calore può diventare molto caldo durante il normale funzionamento. Prima di toccarlo, assicurarsi che abbia avuto il tempo sufficiente per raffreddarsi.

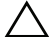

ATTENZIONE: Solo un tecnico di assistenza qualificato dovrebbe eseguire le riparazioni del computer. I danni dovuti alla manutenzione non autorizzata da Dell non sono coperti dalla garanzia.

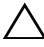

 $\triangle$  ATTENZIONE: Per evitare scariche elettrostatiche, scaricare a terra l'elettricità statica del corpo utilizzando una fascetta da polso per la messa a terra o toccando ad intervalli regolari una superficie metallica non verniciata (come un connettore sul computer).

## <span id="page-78-0"></span>Rimozione del dissipatore di calore del processore

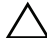

 $\triangle$  ATTENZIONE: Per garantire il massimo raffreddamento del processore, non toccare le aree di trasferimento di calore sul dissipatore di calore del processore. Il sebo della pelle può ridurre la capacità di trasferimento di calore del lubrificante termico.

- 1 Seguire le istruzioni descritte in ["Operazioni preliminari" a pagina](#page-10-0) 11.
- 2 Rimuovere il coperchio posteriore. Consultare ["Rimozione del coperchio](#page-18-0)  [posteriore" a pagina](#page-18-0) 19.
- 3 Rimuovere il gruppo piedistallo posteriore. Consultare ["Rimozione del](#page-34-0)  [gruppo piedistallo posteriore" a pagina](#page-34-0) 35.
- 4 Rimuovere il coperchio di I/O posteriore. Consultare ["Rimozione del](#page-38-0)  [coperchio di I/O posteriore" a pagina](#page-38-0) 39.
- 5 Rimuovere il coperchio di I/O laterale. Consultare ["Rimozione del](#page-40-0)  [coperchio di I/O laterale" a pagina](#page-40-0) 41.
- 6 Rimuovere la protezione della scheda di sistema. Consultare ["Rimozione](#page-52-0)  [della protezione della scheda di sistema" a pagina](#page-52-0) 53.
- 7 Rimuovere la vite che fissa il dissipatore di calore del processore al telaio.
- 8 Allentare le quattro viti di fissaggio che fissano il dissipatore di calore del processore alla scheda di sistema.
- 9 Sollevare con attenzione il dissipatore di calore del processore dal computer.
- $\mathbb Z$  N.B. L'aspetto del dissipatore di calore del processore potrebbe variare in base al modello del computer.

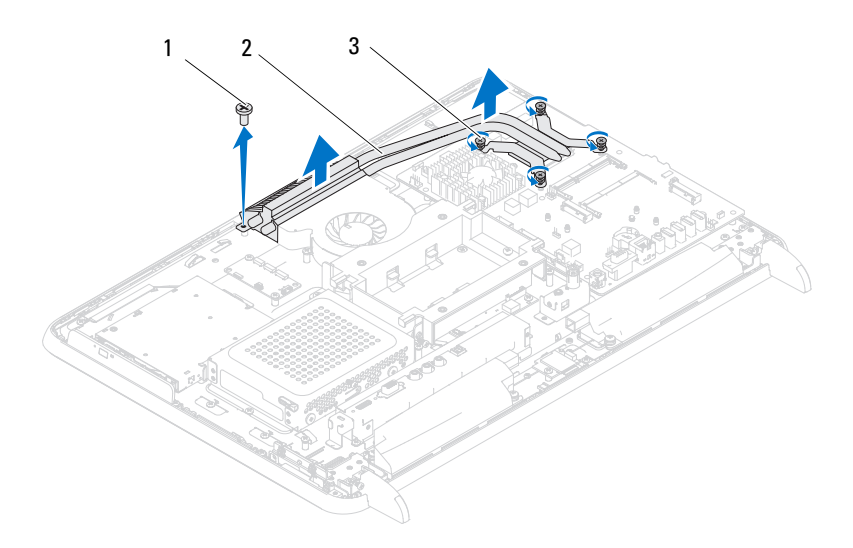

- 
- 1 vite 2 dissipatore di calore del processore
- 3 viti di fissaggio (4)

## <span id="page-80-0"></span>Ricollocamento del dissipatore di calore del processore

#### $\triangle$  ATTENZIONE: L'allineamento non corretto del dissipatore di calore del processore può provocare danni alla scheda di sistema e al processore.

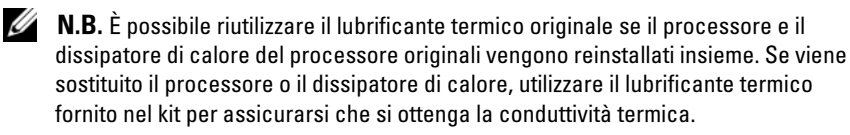

- 1 Seguire le istruzioni descritte in ["Operazioni preliminari" a pagina](#page-10-0) 11.
- 2 Rimuovere il lubrificante termico dal fondo del dissipatore di calore del processore e riapplicarlo.
- 3 Ricollocare la vite che fissa il dissipatore di calore del processore al telaio.
- 4 Allineare le quattro viti di fissaggio sul dissipatore di calore del processore ai relativi fori situati sulla scheda di sistema e serrare le viti.
- 5 Ricollocare la protezione della scheda di sistema. Consultare ["Ricollocamento della protezione della scheda di sistema" a pagina](#page-53-0) 54.
- 6 Ricollocare il coperchio di I/O posteriore. Consultare ["Ricollocamento del](#page-39-0)  [coperchio di I/O posteriore" a pagina](#page-39-0) 40.
- 7 Ricollocare il coperchio di I/O laterale. Consultare ["Ricollocamento del](#page-40-1)  [coperchio di I/O laterale" a pagina](#page-40-1) 41.
- 8 Ricollocare il gruppo piedistallo posteriore. Consultare ["Ricollocamento](#page-35-0)  [del gruppo piedistallo posteriore" a pagina](#page-35-0) 36.
- 9 Ricollocare il coperchio posteriore. Consultare ["Ricollocamento del](#page-20-0)  [coperchio posteriore" a pagina](#page-20-0) 21.

#### $\triangle$   $\overline{\phantom{a}}$  ATTENZIONE: Prima di accendere il computer, ricollocare tutte le viti e accertarsi che non rimangano viti sparse all'interno del computer. In caso contrario, si potrebbero causare danni al computer.

# 71

## Processore

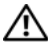

 $\sqrt{N}$  AVVERTENZA: Prima di intervenire sui componenti interni del computer, leggere le informazioni sulla sicurezza spedite insieme al computer. Per ulteriori informazioni sulle protezioni ottimali, consultare la pagina iniziale della Regulatory Compliance (Conformità alle normative) all'indirizzo dell.com/regulatory\_compliance.

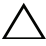

 $\triangle$  ATTENZIONE: Solo un tecnico di assistenza qualificato dovrebbe eseguire le riparazioni del computer. I danni dovuti alla manutenzione non autorizzata da Dell non sono coperti dalla garanzia.

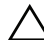

ATTENZIONE: Per evitare scariche elettrostatiche, scaricare a terra l'elettricità statica del corpo utilizzando una fascetta da polso per la messa a terra o toccando ad intervalli regolari una superficie metallica non verniciata (come un connettore sul computer).

## Rimozione del processore

- 1 Seguire le istruzioni descritte in ["Operazioni preliminari" a pagina](#page-10-0) 11.
- 2 Rimuovere il coperchio posteriore. Consultare ["Rimozione del coperchio](#page-18-0)  [posteriore" a pagina](#page-18-0) 19.
- 3 Rimuovere il gruppo piedistallo posteriore. Consultare ["Rimozione del](#page-34-0)  [gruppo piedistallo posteriore" a pagina](#page-34-0) 35.
- 4 Rimuovere il coperchio I/O posteriore. Consultare ["Rimozione del](#page-38-0)  [coperchio di I/O posteriore" a pagina](#page-38-0) 39.
- 5 Rimuovere il coperchio I/O laterale. Consultare ["Rimozione del coperchio](#page-40-0)  [di I/O laterale" a pagina](#page-40-0) 41.
- 6 Rimuovere la protezione della scheda di sistema. Consultare ["Rimozione](#page-52-0)  [della protezione della scheda di sistema" a pagina](#page-52-0) 53.
- 7 Rimuovere il dissipatore di calore del processore. Consultare ["Rimozione](#page-78-0)  [del dissipatore di calore del processore" a pagina](#page-78-0) 79.
- 8 Abbassare la leva di sblocco sul coperchio del processore, quindi tirarla verso l'esterno per sbloccarla dalla linguetta che la fissa.
- 9 Allungare la leva di sblocco completamente per aprire il coperchio del processore.

Lasciare la leva di sblocco estesa nella posizione di sblocco, in modo che lo zoccolo sia pronto per il nuovo processore.

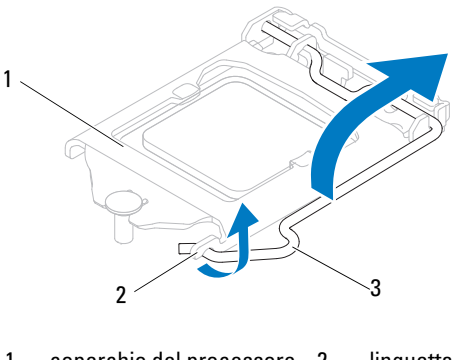

- 1 coperchio del processore 2 linguetta
- 3 leva di sblocco
- 10 Estrarre delicatamente il processore per rimuoverlo dallo zoccolo.

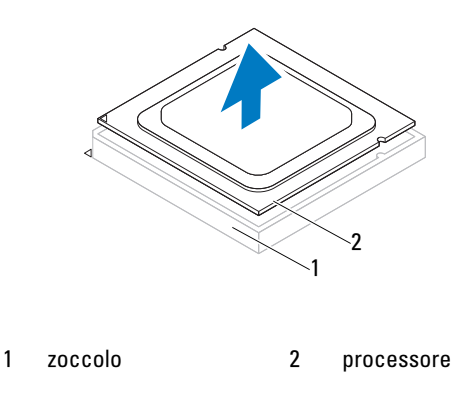

## Ricollocamento del processore

- 1 Seguire le istruzioni descritte in ["Operazioni preliminari" a pagina](#page-10-0) 11.
- 2 Disimballare il nuovo processore facendo attenzione a non toccarne la parte inferiore.

#### $\triangle$  ATTENZIONE: Scaricare a terra l'elettricità statica del corpo toccando una superficie metallica non verniciata o il piedistallo del computer.

- 3 Se la leva di sblocco sullo zoccolo non è completamente estesa, spostarla in tale posizione.
- 4 Orientare le due tacche di allineamento sul processore alle linguette di allineamento sullo zoccolo.
- 5 Allineare gli angoli del piedino 1 del processore e dello zoccolo.

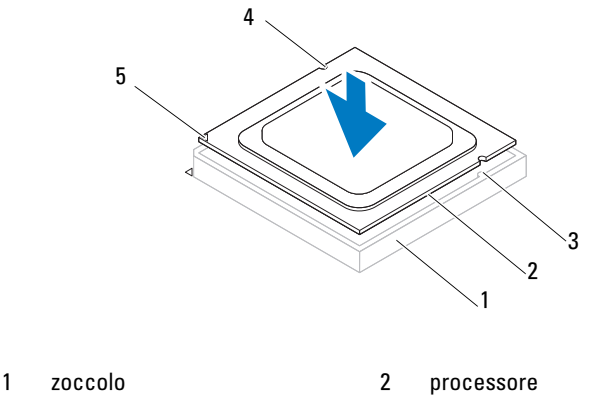

- 3 linguette di allineamento (2) 4 tacche di allineamento (2)
- 5 indicatore del piedino 1 del processore

#### $\wedge$  ATTENZIONE: Accertarsi che la tacca sul coperchio del processore sia posizionata al di sotto del montante di allineamento.

- 6 Quando il processore è completamente inserito nello zoccolo, chiudere il coperchio del processore.
- 7 Ruotare la leva di sblocco verso il basso e collocarla sotto la linguetta sul coperchio del processore.

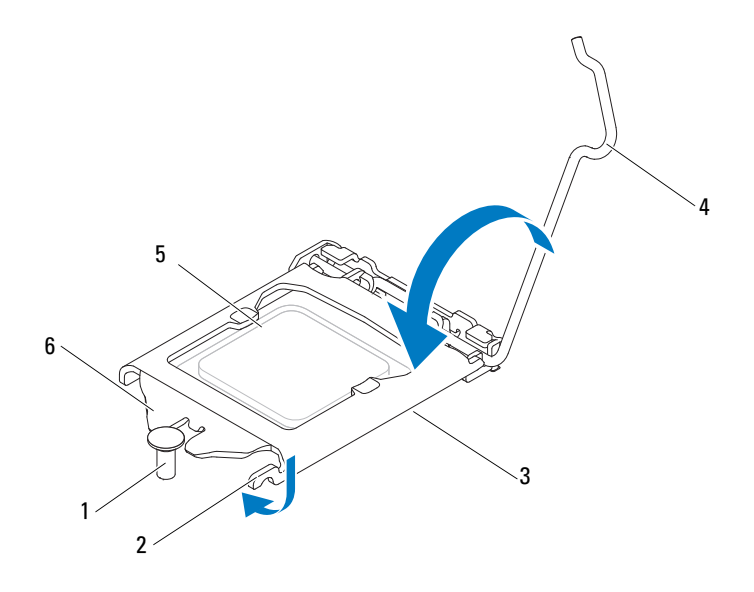

- 1 montante di allineamento 2 linguetta 3 coperchio del processore 4 leva di sblocco
- 
- 
- 5 processore 6 tacca sul coperchio del processore
- 8 Rimuovere il lubrificante termico dal fondo del dissipatore di calore.
- 9 Applicare il nuovo lubrificante termico sulla parte superiore del processore.
- ATTENZIONE: Per evitare danni permanenti al processore, è necessario posizionarlo correttamente nel relativo zoccolo.

ATTENZIONE: Accertarsi di applicare il nuovo lubrificante termico. Il nuovo lubrificante termico è fondamentale per garantire un adeguato termofissaggio, necessario al funzionamento ottimale del processore.

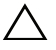

#### ATTENZIONE: Accertarsi che il dissipatore di calore del processore sia inserito correttamente e saldamente.

- 10 Ricollocare il dissipatore di calore del processore. Consultare ["Ricollocamento del dissipatore di calore del processore" a pagina](#page-80-0) 81.
- 11 Ricollocare la protezione della scheda di sistema. Consultare ["Ricollocamento della protezione della scheda di sistema" a pagina](#page-53-0) 54.
- 12 Ricollocare il coperchio I/O posteriore. Consultare ["Ricollocamento del](#page-39-0)  [coperchio di I/O posteriore" a pagina](#page-39-0) 40.
- 13 Ricollocare il coperchio I/O laterale. Consultare ["Ricollocamento del](#page-40-1)  [coperchio di I/O laterale" a pagina](#page-40-1) 41.
- 14 Ricollocare il gruppo piedistallo posteriore. Consultare ["Ricollocamento](#page-35-0)  [del gruppo piedistallo posteriore" a pagina](#page-35-0) 36.
- 15 Ricollocare il coperchio posteriore. Consultare ["Ricollocamento del](#page-20-0)  [coperchio posteriore" a pagina](#page-20-0) 21.

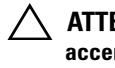

#### $\triangle$  ATTENZIONE: Prima di accendere il computer, ricollocare tutte le viti e accertarsi che non rimangano viti sparse all'interno del computer. In caso contrario, si potrebbero causare danni al computer.

77

# Connettore di ingresso dell'antenna

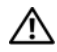

 $\bigwedge$  AVVERTENZA: Prima di intervenire sui componenti interni del computer, leggere le informazioni sulla sicurezza spedite insieme al computer. Per ulteriori informazioni sulle protezioni ottimali, consultare la pagina iniziale della Regulatory Compliance (Conformità alle normative) all'indirizzo www.dell.com/regulatory\_compliance.

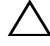

 $\wedge$  ATTENZIONE: Solo un tecnico di assistenza qualificato dovrebbe eseguire le riparazioni del computer. I danni dovuti alla manutenzione non autorizzata da Dell non sono coperti dalla garanzia.

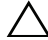

ATTENZIONE: Per evitare scariche elettrostatiche, scaricare a terra l'elettricità statica del corpo utilizzando una fascetta da polso per la messa a terra o toccando ad intervalli regolari una superficie metallica non verniciata (come un connettore sul computer).

### Rimozione del connettore di ingresso dell'antenna

- 1 Seguire le istruzioni descritte in ["Operazioni preliminari" a pagina](#page-10-0) 11.
- 2 Rimuovere il coperchio posteriore. Consultare ["Rimozione del coperchio](#page-18-0)  [posteriore" a pagina](#page-18-0) 19.
- 3 Rimuovere il gruppo piedistallo posteriore. Consultare ["Rimozione del](#page-34-0)  [gruppo piedistallo posteriore" a pagina](#page-34-0) 35.
- 4 Rimuovere il coperchio di I/O posteriore. Consultare ["Rimozione del](#page-38-0)  [coperchio di I/O posteriore" a pagina](#page-38-0) 39.
- 5 Rimuovere il coperchio di I/O laterale. Consultare ["Rimozione del](#page-40-0)  [coperchio di I/O laterale" a pagina](#page-40-0) 41.
- 6 Rimuovere la protezione della scheda di sistema. Consultare ["Rimozione](#page-52-0)  [della protezione della scheda di sistema" a pagina](#page-52-0) 53.
- 7 Rimuovere le due viti che fissano il connettore di ingresso dell'antenna al telaio.
- 8 Scollegare il cavo di ingresso dell'antenna dal connettore sulla scheda miniaturizzata.

9 Far scorrere ed estrarre dal telaio il connettore di ingresso dell'antenna insieme al cavo.

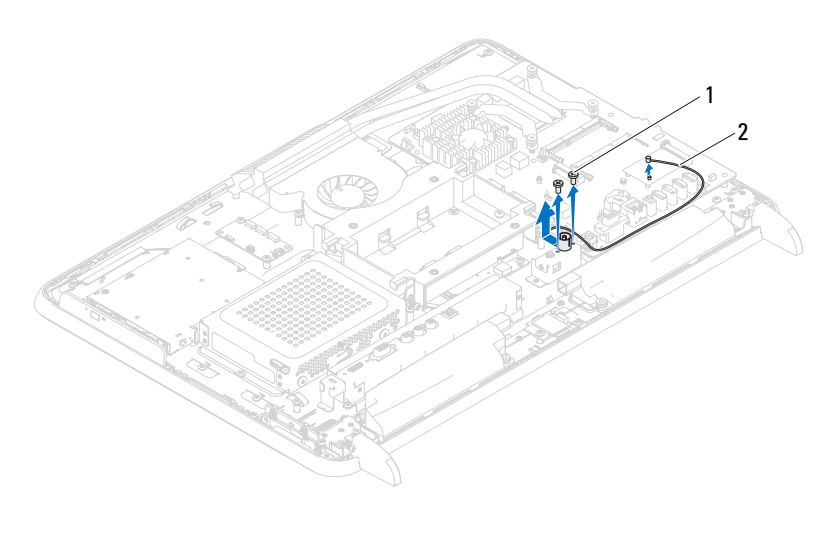

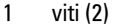

2 cavo del connettore di ingresso dell'antenna

### Ricollocamento del connettore di ingresso dell'antenna

- 1 Seguire le istruzioni descritte in ["Operazioni preliminari" a pagina](#page-10-0) 11.
- 2 Far scorrere il connettore di ingresso dell'antenna nella scanalatura sul telaio.
- 3 Ricollocare le due viti che fissano il connettore di ingresso dell'antenna al telaio.
- 4 Collegare il cavo di ingresso dell'antenna al connettore sulla scheda miniaturizzata.
- 5 Ricollocare la protezione della scheda di sistema. Consultare ["Ricollocamento della protezione della scheda di sistema" a pagina](#page-53-0) 54.
- 6 Ricollocare il coperchio di I/O posteriore. Consultare ["Ricollocamento del](#page-39-0)  [coperchio di I/O posteriore" a pagina](#page-39-0) 40.
- 7 Ricollocare il coperchio di I/O laterale. Consultare ["Ricollocamento del](#page-40-1)  [coperchio di I/O laterale" a pagina](#page-40-1) 41.
- 8 Ricollocare il gruppo piedistallo posteriore. Consultare ["Ricollocamento](#page-35-0)  [del gruppo piedistallo posteriore" a pagina](#page-35-0) 36.
- 9 Ricollocare il coperchio posteriore. Consultare ["Ricollocamento del](#page-20-0)  [coperchio posteriore" a pagina](#page-20-0) 21.

#### $\triangle$  ATTENZIONE: Prima di accendere il computer, ricollocare tutte le viti e accertarsi che non rimangano viti sparse all'interno del computer. In caso contrario, si potrebbero causare danni al computer.

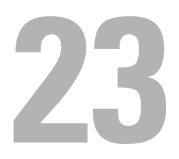

## Modulo dell'antenna

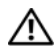

 $\bigwedge$  AVVERTENZA: Prima di intervenire sui componenti interni del computer, leggere le informazioni sulla sicurezza spedite insieme al computer. Per ulteriori informazioni sulle protezioni ottimali, consultare la pagina iniziale della Regulatory Compliance (Conformità alle normative) all'indirizzo dell.com/regulatory\_compliance.

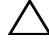

 $\wedge\searrow$  ATTENZIONE: Solo un tecnico di assistenza qualificato dovrebbe eseguire le riparazioni del computer. I danni dovuti alla manutenzione non autorizzata da Dell non sono coperti dalla garanzia.

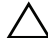

ATTENZIONE: Per evitare scariche elettrostatiche, scaricare a terra l'elettricità statica del corpo utilizzando una fascetta da polso per la messa a terra o toccando ad intervalli regolari una superficie metallica non verniciata (come un connettore sul computer).

## Rimozione del modulo dell'antenna

- 1 Seguire le istruzioni descritte in ["Operazioni preliminari" a pagina](#page-10-0) 11.
- 2 Rimuovere il coperchio posteriore. Consultare ["Rimozione del coperchio](#page-18-0)  [posteriore" a pagina](#page-18-0) 19.
- 3 Rimuovere il gruppo piedistallo posteriore. Consultare ["Rimozione del](#page-34-0)  [gruppo piedistallo posteriore" a pagina](#page-34-0) 35.
- 4 Rimuovere l'incastellatura di sostegno VESA. Consultare ["Rimozione](#page-36-0)  [dell'incastellatura di sostegno VESA" a pagina](#page-36-0) 37.
- 5 Seguire le istruzioni dal [punto](#page-26-0) 3 al [punto](#page-26-1) 5 in ["Rimozione dell'unità ottica"](#page-26-2)  [a pagina](#page-26-2) 27.
- 6 Rimuovere il coperchio di I/O posteriore. Consultare ["Rimozione del](#page-38-0)  [coperchio di I/O posteriore" a pagina](#page-38-0) 39.
- 7 Rimuovere il coperchio di I/O laterale. Consultare ["Rimozione del](#page-40-0)  [coperchio di I/O laterale" a pagina](#page-40-0) 41.
- 8 Rimuovere la protezione della scheda di sistema. Consultare ["Rimozione](#page-52-0)  [della protezione della scheda di sistema" a pagina](#page-52-0) 53.
- Rimuovere l'intelaiatura centrale. Consultare ["Rimozione dell'intelaiatura](#page-70-0)  [centrale" a pagina](#page-70-0) 71.
- Seguire le istruzioni dal [punto](#page-75-0) 8 al [punto](#page-75-1) 11 in ["Rimozione della ventola](#page-74-0)  [del dissipatore di calore del processore" a pagina](#page-74-0) 75.
- Scollegare i cavi dell'antenna dai connettori sulla scheda miniaturizzata.
- Rimuovere le quattro viti che fissano i moduli dell'antenna al telaio.
- Annotare l'instradamento del cavo dell'antenna e sbloccarlo.

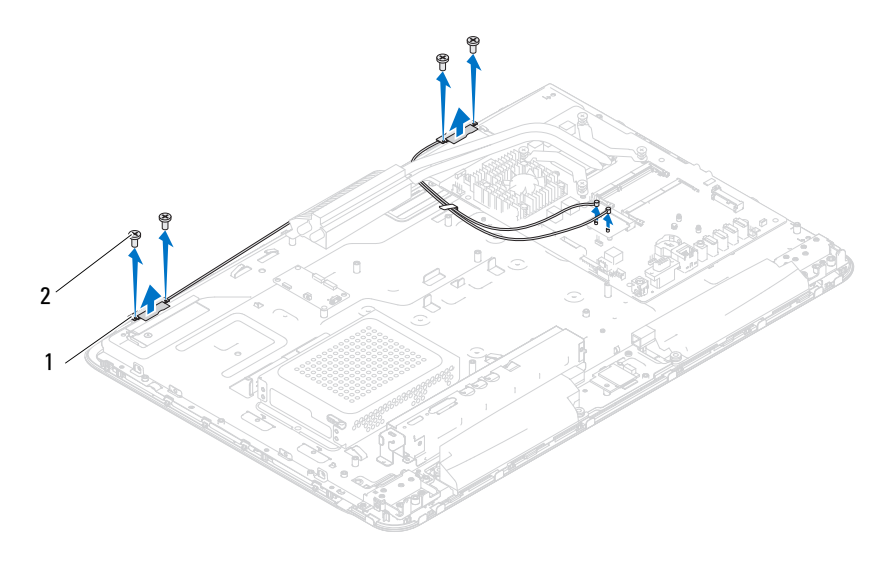

1 moduli dell'antenna (2) 2 viti (4)

## Ricollocamento del modulo dell'antenna

- Seguire le istruzioni descritte in ["Operazioni preliminari" a pagina](#page-10-0) 11.
- Allineare i fori delle viti sui moduli dell'antenna ai relativi fori sul telaio, e collocare i moduli dell'antenna sul telaio.
- Ricollocare le quattro viti che fissano i moduli dell'antenna al telaio.
- Instradare i cavi dell'antenna attraverso le guide di instradamento sul telaio.
- Collegare i cavi dell'antenna ai connettori sulla scheda miniaturizzata.
- 6 Seguire le istruzioni dal [punto](#page-76-0) 2 al [punto](#page-76-1) 5 in ["Ricollocamento della](#page-76-2)  [ventola del dissipatore di calore del processore" a pagina](#page-76-2) 77.
- 7 Ricollocare l'intelaiatura centrale. Consultare ["Ricollocamento](#page-71-0)  [dell'intelaiatura centrale" a pagina](#page-71-0) 72.
- 8 Ricollocare la protezione della scheda di sistema. Consultare ["Ricollocamento della protezione della scheda di sistema" a pagina](#page-53-0) 54.
- 9 Ricollocare il coperchio di I/O posteriore. Consultare ["Ricollocamento del](#page-39-0)  [coperchio di I/O posteriore" a pagina](#page-39-0) 40.
- 10 Ricollocare il coperchio di I/O laterale. Consultare ["Ricollocamento del](#page-40-1)  [coperchio di I/O laterale" a pagina](#page-40-1) 41.
- 11 Seguire le istruzioni dal [punto](#page-28-0) 4 al [punto](#page-28-1) 6 in ["Ricollocamento dell'unità](#page-28-2)  [ottica" a pagina](#page-28-2) 29.
- 12 Ricollocare l'incastellatura di sostegno VESA. Consultare ["Ricollocamento](#page-37-0)  [dell'incastellatura di sostegno VESA" a pagina](#page-37-0) 38.
- 13 Ricollocare il gruppo piedistallo posteriore. Consultare ["Ricollocamento](#page-35-0)  [del gruppo piedistallo posteriore" a pagina](#page-35-0) 36.
- 14 Ricollocare il coperchio posteriore. Consultare ["Ricollocamento del](#page-20-0)  [coperchio posteriore" a pagina](#page-20-0) 21.

#### $\sqrt{\phantom{a}}\phantom{a}$  ATTENZIONE: Prima di accendere il computer, ricollocare tutte le viti e accertarsi che non rimangano viti sparse all'interno del computer. In caso contrario, si potrebbero causare danni al computer.

# Scheda del pulsante di alimentazione

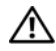

 $\bigwedge$  AVVERTENZA: Prima di intervenire sui componenti interni del computer, leggere le informazioni sulla sicurezza spedite insieme al computer. Per ulteriori informazioni sulle protezioni ottimali, consultare la pagina iniziale della Regulatory Compliance (Conformità alle normative) all'indirizzo www.dell.com/regulatory\_compliance.

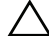

 $\wedge$  ATTENZIONE: Solo un tecnico di assistenza qualificato dovrebbe eseguire le riparazioni del computer. I danni dovuti alla manutenzione non autorizzata da Dell non sono coperti dalla garanzia.

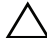

ATTENZIONE: Per evitare scariche elettrostatiche, scaricare a terra l'elettricità statica del corpo utilizzando una fascetta da polso per la messa a terra o toccando ad intervalli regolari una superficie metallica non verniciata (come un connettore sul computer).

### Rimozione della scheda del pulsante di alimentazione

- 1 Seguire le istruzioni descritte in ["Operazioni preliminari" a pagina](#page-10-0) 11.
- 2 Rimuovere il coperchio posteriore. Consultare ["Rimozione del coperchio](#page-18-0)  [posteriore" a pagina](#page-18-0) 19.
- 3 Rimuovere il gruppo piedistallo posteriore. Consultare ["Rimozione del](#page-34-0)  [gruppo piedistallo posteriore" a pagina](#page-34-0) 35.
- 4 Rimuovere il coperchio I/O posteriore. Consultare ["Rimozione del](#page-38-0)  [coperchio di I/O posteriore" a pagina](#page-38-0) 39.
- 5 Rimuovere il coperchio I/O laterale. Consultare ["Rimozione del coperchio](#page-40-0)  [di I/O laterale" a pagina](#page-40-0) 41.
- 6 Rimuovere la protezione della scheda di sistema. Consultare ["Rimozione](#page-52-0)  [della protezione della scheda di sistema" a pagina](#page-52-0) 53.
- 7 Rimuovere la vite che fissa la scheda del pulsante di alimentazione al telaio.
- 8 Scollegare il cavo della spia di attività del pulsante di alimentazione e del disco rigido dai connettori sulla scheda del pulsante di alimentazione, sulla scheda AV e sulla scheda di sistema.

9 Far scorrere ed estrarre la scheda del pulsante di alimentazione dal telaio insieme al cavo.

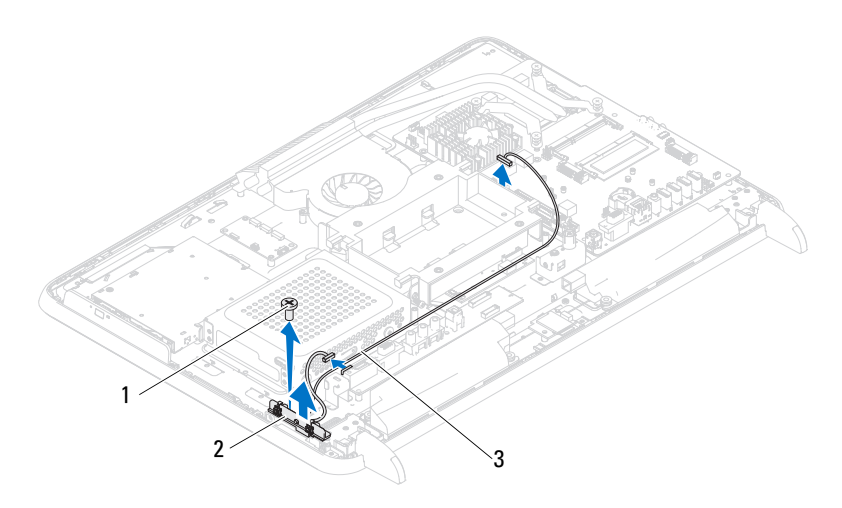

- 1 vite 2 scheda del pulsante di alimentazione
- 3 cavo della spia di attività del pulsante di alimentazione e del disco rigido

## Ricollocamento della scheda del pulsante di alimentazione

- 1 Seguire le istruzioni descritte in ["Operazioni preliminari" a pagina](#page-10-0) 11.
- 2 Allineare il foro della vite sulla scheda del pulsante di alimentazione al foro sul telaio.
- 3 Ricollocare la vite che fissa la scheda del pulsante di alimentazione al telaio.
- 4 Collegare il cavo della spia di attività del pulsante di alimentazione e del disco rigido ai connettori sulla scheda del pulsante di alimentazione, sulla scheda AV e sulla scheda di sistema.
- 5 Ricollocare la protezione della scheda di sistema. Consultare ["Ricollocamento della protezione della scheda di sistema" a pagina](#page-53-0) 54.
- 6 Ricollocare il coperchio I/O posteriore. Consultare ["Ricollocamento del](#page-39-0)  [coperchio di I/O posteriore" a pagina](#page-39-0) 40.
- 7 Ricollocare il coperchio I/O laterale. Consultare ["Ricollocamento del](#page-40-1)  [coperchio di I/O laterale" a pagina](#page-40-1) 41.
- 8 Ricollocare il gruppo piedistallo posteriore. Consultare ["Ricollocamento](#page-35-0)  [del gruppo piedistallo posteriore" a pagina](#page-35-0) 36.
- 9 Ricollocare il coperchio posteriore. Consultare ["Ricollocamento del](#page-20-0)  [coperchio posteriore" a pagina](#page-20-0) 21.

#### $\triangle$  ATTENZIONE: Prima di accendere il computer, ricollocare tutte le viti e accertarsi che non rimangano viti sparse all'interno del computer. In caso contrario, si potrebbero causare danni al computer.

# Altoparlanti

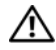

AVVERTENZA: Prima di intervenire sui componenti interni del computer, leggere le informazioni sulla sicurezza spedite insieme al computer. Per ulteriori informazioni sulle protezioni ottimali, consultare la pagina iniziale della Regulatory Compliance (Conformità alle normative) all'indirizzo dell.com/regulatory\_compliance.

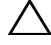

 $\wedge$  ATTENZIONE: Solo un tecnico di assistenza qualificato dovrebbe eseguire le riparazioni del computer. I danni dovuti alla manutenzione non autorizzata da Dell non sono coperti dalla garanzia.

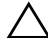

ATTENZIONE: Per evitare scariche elettrostatiche, scaricare a terra l'elettricità statica del corpo utilizzando una fascetta da polso per la messa a terra o toccando ad intervalli regolari una superficie metallica non verniciata (come un connettore sul computer).

## Rimozione degli altoparlanti

- 1 Seguire le istruzioni descritte in ["Operazioni preliminari" a pagina](#page-10-0) 11.
- 2 Rimuovere il coperchio posteriore. Consultare ["Rimozione del coperchio](#page-18-0)  [posteriore" a pagina](#page-18-0) 19.
- 3 Rimuovere il gruppo piedistallo posteriore. Consultare ["Rimozione del](#page-34-0)  [gruppo piedistallo posteriore" a pagina](#page-34-0) 35.
- 4 Rimuovere il coperchio di I/O posteriore. Consultare ["Rimozione del](#page-38-0)  [coperchio di I/O posteriore" a pagina](#page-38-0) 39.
- 5 Rimuovere il coperchio di I/O laterale. Consultare ["Rimozione del](#page-40-0)  [coperchio di I/O laterale" a pagina](#page-40-0) 41.
- 6 Rimuovere la protezione della scheda di sistema. Consultare ["Rimozione](#page-52-0)  [della protezione della scheda di sistema" a pagina](#page-52-0) 53.
- 7 Scollegare il cavo degli altoparlanti dal connettore sulla scheda di sistema.
- 8 Annotare l'instradamento del cavo degli altoparlanti e sbloccarlo.
- 9 Rimuovere le quattro viti (due su ciascun altoparlante) che fissano gli altoparlanti al telaio.
- 10 Estrarre gli altoparlanti, assieme al relativo cavo, dal telaio.

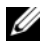

 $\mathbb Z$  N.B. L'aspetto della scheda di sistema può variare in base al modello del computer.

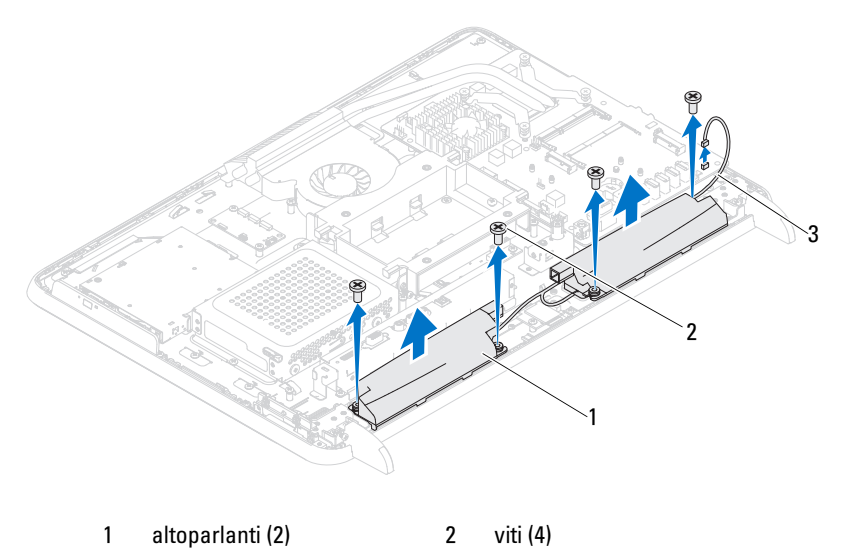

cavo degli altoparlanti

## Ricollocamento degli altoparlanti

- Seguire le istruzioni descritte in ["Operazioni preliminari" a pagina](#page-10-0) 11.
- Allineare i fori per le viti sugli altoparlanti ai relativi fori sul telaio.
- Ricollocare le quattro viti (due su ciascun altoparlante) che fissano gli altoparlanti al telaio.
- Instradare il cavo degli altoparlanti e collegarlo al connettore sulla scheda di sistema.
- Ricollocare la protezione della scheda di sistema. Consultare ["Ricollocamento della protezione della scheda di sistema" a pagina](#page-53-0) 54.
- Ricollocare il coperchio di I/O posteriore. Consultare ["Ricollocamento del](#page-39-0)  [coperchio di I/O posteriore" a pagina](#page-39-0) 40.
- Ricollocare il coperchio di I/O laterale. Consultare ["Ricollocamento del](#page-40-1)  [coperchio di I/O laterale" a pagina](#page-40-1) 41.
- Ricollocare il gruppo piedistallo posteriore. Consultare ["Ricollocamento](#page-35-0)  [del gruppo piedistallo posteriore" a pagina](#page-35-0) 36.
- 9 Ricollocare il coperchio posteriore. Consultare ["Ricollocamento del](#page-20-0)  [coperchio posteriore" a pagina](#page-20-0) 21.
- $\triangle$  ATTENZIONE: Prima di accendere il computer, ricollocare tutte le viti e accertarsi che non rimangano viti sparse all'interno del computer. In caso contrario, si potrebbero causare danni al computer.
- 10 Collegare il computer e tutti i dispositivi collegati alle prese elettriche, quindi accenderli.

# 2

# Scheda di controllo del touch screen (opzionale)

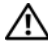

 $\sqrt{N}$  AVVERTENZA: Prima di intervenire sui componenti interni del computer, leggere le informazioni sulla sicurezza spedite insieme al computer. Per ulteriori informazioni sulle protezioni ottimali, consultare la pagina iniziale della Regulatory Compliance (Conformità alle normative) all'indirizzo dell.com/regulatory\_compliance.

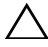

 $\wedge$   $\wedge$  ATTENZIONE: Solo un tecnico di assistenza qualificato dovrebbe eseguire le riparazioni del computer. I danni dovuti alla manutenzione non autorizzata da Dell non sono coperti dalla garanzia.

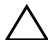

 $\wedge$  ATTENZIONE: Per evitare scariche elettrostatiche, scaricare a terra l'elettricità statica del corpo utilizzando una fascetta da polso per la messa a terra o toccando ad intervalli regolari una superficie metallica non verniciata (come un connettore sul computer).

## Rimozione della scheda di controllo del touch screen

- 1 Seguire le istruzioni descritte in ["Operazioni preliminari" a pagina](#page-10-0) 11.
- 2 Rimuovere il coperchio posteriore. Consultare ["Rimozione del coperchio](#page-18-0)  [posteriore" a pagina](#page-18-0) 19.
- 3 Scollegare i cavi dai connettori sulla scheda di controllo del touch screen.
- 4 Rimuovere le due viti che fissano la scheda di controllo del touch screen al telaio.
- 5 Sollevare la scheda di controllo del touch screen dal telaio.

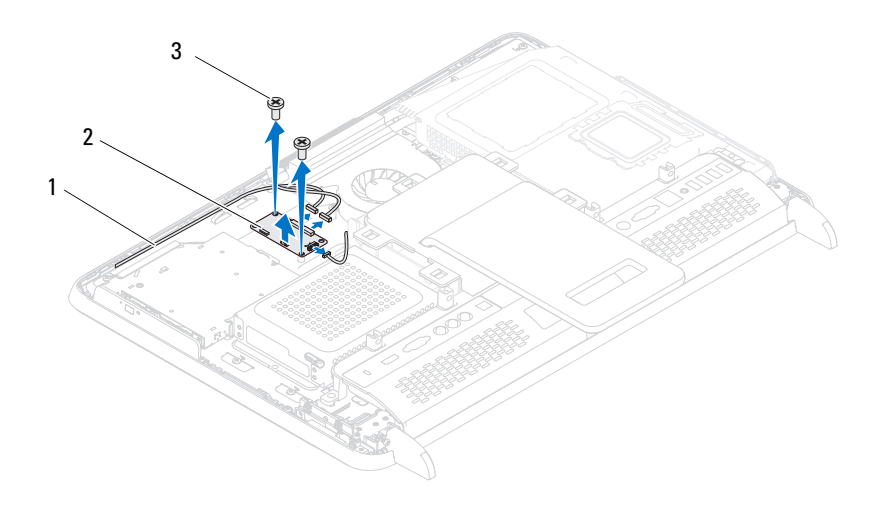

- 1 cavi della scheda di controllo del touch screen
- 2 scheda di controllo del touch screen

3 viti (2)

#### Ricollocamento della scheda di controllo del touch screen

- 1 Seguire le istruzioni descritte in ["Operazioni preliminari" a pagina](#page-10-0) 11.
- 2 Allineare i fori delle viti sulla scheda di controllo del touch screen ai relativi fori sul telaio.
- 3 Ricollocare le due viti che fissano la scheda di controllo del touch screen al telaio.
- 4 Collegare i cavi ai connettori sulla scheda di controllo del touch screen.
- 5 Ricollocare il coperchio posteriore. Consultare ["Ricollocamento del](#page-20-0)  [coperchio posteriore" a pagina](#page-20-0) 21.

#### $\sqrt{ }$  ATTENZIONE: Prima di accendere il computer, ricollocare tutte le viti e accertarsi che non rimangano viti sparse all'interno del computer. In caso contrario, si potrebbero causare danni al computer.

# 71

## Schermo

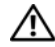

 $\bigwedge$  AVVERTENZA: Prima di intervenire sui componenti interni del computer, leggere le informazioni sulla sicurezza spedite assieme al computer. Per ulteriori informazioni sulle protezioni ottimali, consultare la pagina iniziale della Regulatory Compliance (Conformità alle normative) all'indirizzo dell.com/regulatory\_compliance.

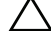

ATTENZIONE: Solo un tecnico di assistenza qualificato dovrebbe eseguire le riparazioni del computer. I danni dovuti alla manutenzione non autorizzata dalla Dell non sono coperti dalla garanzia.

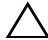

ATTENZIONE: Per evitare scariche elettrostatiche, scaricare a terra l'elettricità statica del corpo utilizzando una fascetta da polso per la messa a terra o toccando ad intervalli regolari una superficie metallica non verniciata (come un connettore sul computer).

## Gruppo schermo

#### Rimozione del gruppo schermo

- 1 Seguire le istruzioni descritte in ["Operazioni preliminari" a pagina](#page-10-0) 11.
- 2 Rimuovere il coperchio posteriore. Consultare ["Rimozione del coperchio](#page-18-0)  [posteriore" a pagina](#page-18-0) 19.
- 3 Rimuovere il gruppo piedistallo posteriore. Consultare ["Rimozione del](#page-34-0)  [gruppo piedistallo posteriore" a pagina](#page-34-0) 35.
- 4 Rimuovere i piedi. Consultare ["Rimozione dei piedi" a pagina](#page-68-0) 69.
- 5 Seguire le istruzioni dal [punto](#page-26-0) 3 al [punto](#page-26-1) 5 in ["Rimozione dell'unità ottica"](#page-26-2)  [a pagina](#page-26-2) 27.
- 6 Rimuovere l'incastellatura di sostegno VESA. Consultare ["Rimozione](#page-36-0)  [dell'incastellatura di sostegno VESA" a pagina](#page-36-0) 37.
- 7 Rimuovere il coperchio di I/O posteriore. Consultare ["Rimozione del](#page-38-0)  [coperchio di I/O posteriore" a pagina](#page-38-0) 39.
- 8 Rimuovere il coperchio di I/O laterale. Consultare ["Rimozione del](#page-40-0)  [coperchio di I/O laterale" a pagina](#page-40-0) 41.
- 9 Rimuovere la protezione della scheda di sistema. Consultare ["Rimozione](#page-52-0)  [della protezione della scheda di sistema" a pagina](#page-52-0) 53.
- 10 Rimuovere la scheda AV. Consultare ["Rimozione della scheda audio video](#page-42-0)  [\(AV\)" a pagina](#page-42-0) 43.
- 11 Rimuovere la ventola del dissipatore di calore del processore. Consultare ["Rimozione della ventola del dissipatore di calore del processore" a](#page-74-0)  [pagina](#page-74-0) 75.
- 12 Annotare l'instradamento dei cavi della fotocamera, dei cavi della scheda di controllo del touch screen, del cavo della retroilluminazione e del cavo LVDS.

 $\mathbb Z$  N.B. La posizione del connettore LVDS può variare a seconda della configurazione del computer.

13 Scollegare i cavi dai connettori sulla scheda di sistema, sulla scheda di controllo del touch screen, sulla scheda AV e sulla scheda del convertitore.

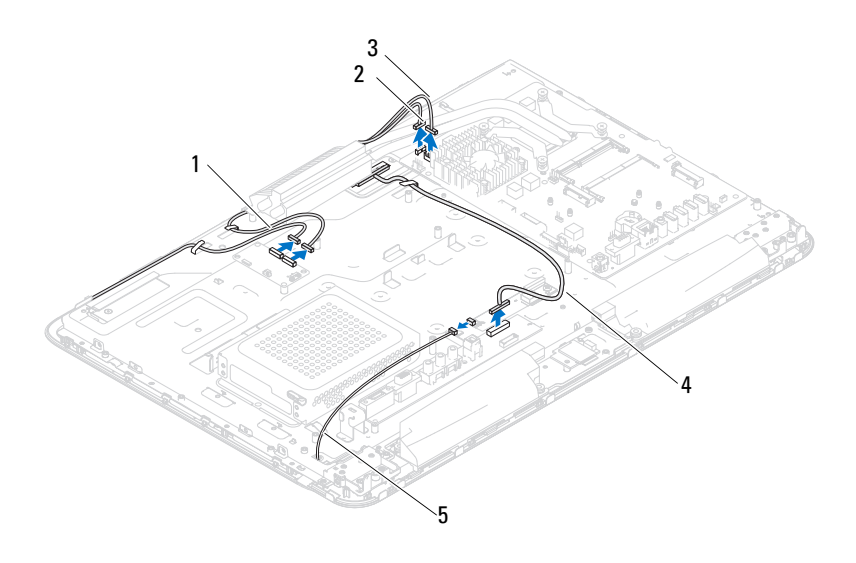

- 1 cavi della scheda di controllo del touch screen (opzionali) (2)
- 3 cavo del ricevitore IR (opzionale) 4 cavo LVDS
- 5 cavo della retroilluminazione
- 2 cavo della fotocamera
-
- 14 Rimuovere l'intelaiatura centrale. Consultare ["Rimozione dell'intelaiatura](#page-70-0)  [centrale" a pagina](#page-70-0) 71.
- 15 Rimuovere le cinque viti che fissano il telaio al gruppo schermo.
- 16 Rimuovere le 13 viti che fissano il telaio alla cornice dello schermo.

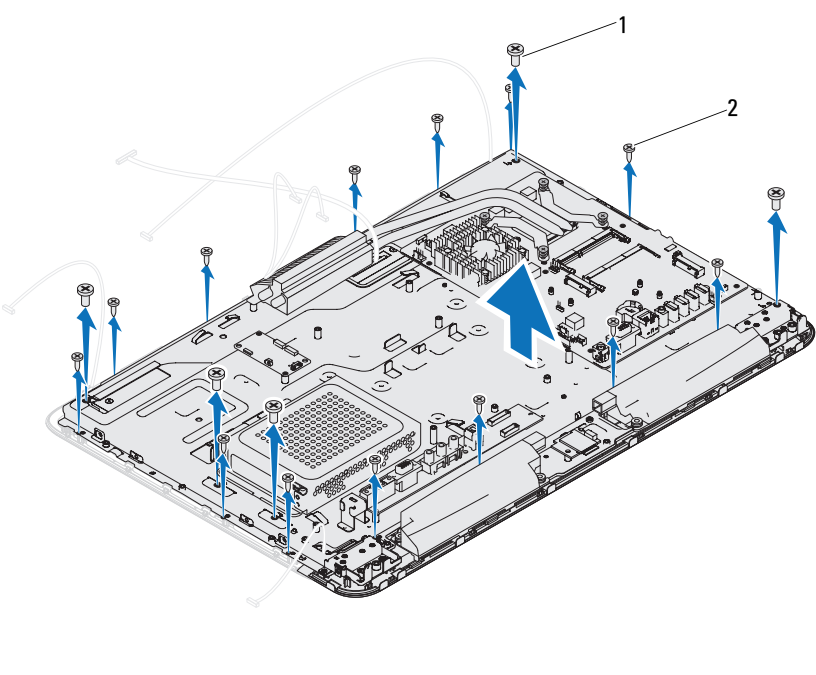

- 1 viti (5) 2 viti (13)
- 17 Utilizzando la punta delle dita, sollevare con attenzione, facendo leva, il bordo interno del gruppo schermo.
- <span id="page-108-0"></span>18 Estrarre il telaio dal gruppo schermo.
- 19 Sbloccare i cavi della fotocamera, i cavi della scheda di controllo del touch screen, il cavo della retroilluminazione e il cavo LVDS dalle scanalature sul telaio.

#### <span id="page-109-2"></span><span id="page-109-0"></span>Ricollocamento del gruppo schermo

- 1 Seguire le istruzioni descritte in ["Operazioni preliminari" a pagina](#page-10-0) 11.
- <span id="page-109-1"></span>2 Collocare il gruppo schermo sul telaio.
- 3 Far scorrere i cavi della fotocamera, i cavi della scheda di controllo del touch screen, il cavo della retroilluminazione e il cavo LVDS attraverso le scanalature sul telaio.
- 4 Allineare il gruppo schermo sul telaio e far scattare delicatamente il telaio in posizione.
- 5 Ricollocare le cinque viti che fissano il telaio al gruppo schermo.
- 6 Ricollocare le 13 viti che fissano il telaio alla cornice dello schermo.
- 7 Instradare i cavi della fotocamera, i cavi della scheda di controllo del touch screen, il cavo della retroilluminazione e il cavo LVDS attraverso le guide di instradamento.
- 8 Collegare i cavi ai connettori sulla scheda di sistema, sulla scheda di controllo del touch screen, sulla scheda AV e sulla scheda del convertitore.
- 9 Ricollocare l'intelaiatura centrale. Consultare ["Ricollocamento](#page-71-0)  [dell'intelaiatura centrale" a pagina](#page-71-0) 72.
- 10 Ricollocare la ventola del dissipatore di calore del processore. Consultare ["Ricollocamento della ventola del dissipatore di calore del processore" a](#page-76-0)  [pagina](#page-76-0) 77.
- 11 Ricollocare la scheda AV. Consultare ["Ricollocamento della scheda audio](#page-44-0)  [video \(AV\)" a pagina](#page-44-0) 45.
- 12 Ricollocare la protezione della scheda di sistema. Consultare ["Ricollocamento della protezione della scheda di sistema" a pagina](#page-53-0) 54.
- 13 Ricollocare il coperchio di I/O posteriore. Consultare ["Ricollocamento del](#page-39-0)  [coperchio di I/O posteriore" a pagina](#page-39-0) 40.
- 14 Ricollocare il coperchio di I/O laterale. Consultare ["Ricollocamento del](#page-40-0)  [coperchio di I/O laterale" a pagina](#page-40-0) 41.
- 15 Seguire le istruzioni dal [punto](#page-28-0) 4 al [punto](#page-28-1) 6 in ["Ricollocamento dell'unità](#page-28-2)  [ottica" a pagina](#page-28-2) 29.
- 16 Ricollocare l'incastellatura di sostegno VESA. Consultare ["Ricollocamento](#page-37-0)  [dell'incastellatura di sostegno VESA" a pagina](#page-37-0) 38.
- <span id="page-110-1"></span>17 Ricollocare il gruppo piedistallo posteriore. Consultare ["Ricollocamento](#page-35-0)  [del gruppo piedistallo posteriore" a pagina](#page-35-0) 36.
- 18 Ricollocare il coperchio posteriore. Consultare ["Ricollocamento del](#page-20-0)  [coperchio posteriore" a pagina](#page-20-0) 21.

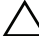

- $\triangle$  ATTENZIONE: Prima di accendere il computer, ricollocare tutte le viti e accertarsi che non rimangano viti sparse all'interno del computer. In caso contrario, si potrebbero causare danni al computer.
- 19 Collegare il computer e tutti i dispositivi collegati alle prese elettriche, quindi accenderli.

# Pannello dello schermo

### <span id="page-110-0"></span>Rimozione del pannello dello schermo

- 1 Seguire le istruzioni descritte in ["Operazioni preliminari" a pagina](#page-10-0) 11.
- 2 Rimuovere il gruppo schermo. Consultare ["Rimozione del gruppo](#page-106-0)  [schermo" a pagina](#page-106-0) 107.
- 3 Rimuovere le quattro viti che fissano il pannello dello schermo al telaio del pannello dello schermo.

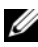

N.B. Il numero di viti che fissano il pannello dello schermo al telaio del pannello dello schermo può variare.

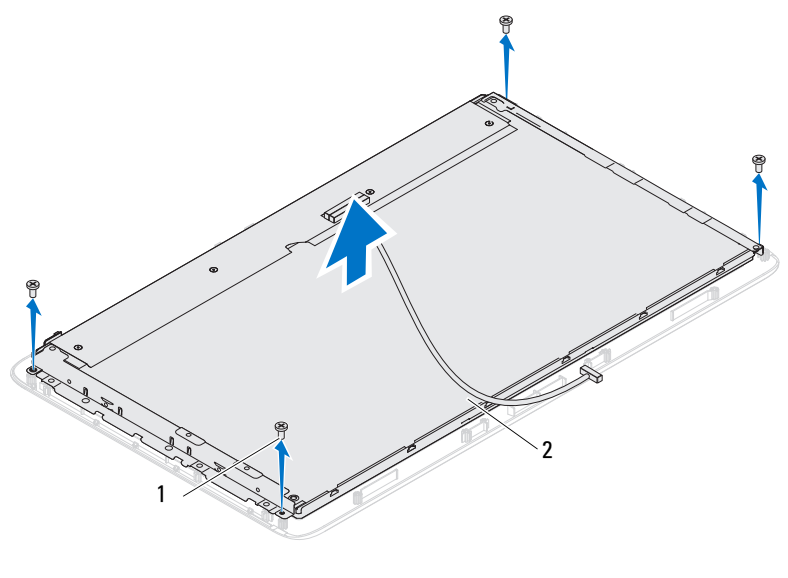

1 viti (4) 2 pannello dello schermo

4 Estrarre il pannello dello schermo dal telaio del pannello dello schermo.

#### <span id="page-111-0"></span>Ricollocamento del pannello dello schermo

- 1 Seguire le istruzioni descritte in ["Operazioni preliminari" a pagina](#page-10-0) 11.
- 2 Allineare i fori delle viti sul pannello dello schermo ai fori delle viti sul telaio del pannello dello schermo e ricollocare le quattro viti.
- 3 Ricollocare il gruppo schermo. ["Ricollocamento del gruppo schermo" a](#page-109-0)  [pagina](#page-109-0) 110

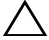

#### $\triangle$  ATTENZIONE: Prima di accendere il computer, ricollocare tutte le viti e accertarsi che non rimangano viti sparse all'interno del computer. In caso contrario, si potrebbero causare danni al computer.

4 Collegare il computer e tutti i dispositivi collegati alle prese elettriche, quindi accenderli.

## Staffe del pannello dello schermo

#### Rimozione delle staffe del pannello dello schermo

- 1 Seguire le istruzioni descritte in ["Operazioni preliminari" a pagina](#page-10-0) 11.
- 2 Rimuovere il gruppo schermo. Consultare ["Rimozione del gruppo](#page-106-0)  [schermo" a pagina](#page-106-0) 107.
- 3 Rimuovere il pannello dello schermo. Consultare ["Rimozione del pannello](#page-110-0)  [dello schermo" a pagina](#page-110-0) 111.
- 4 Capovolgere il pannello dello schermo.
- 5 Premere le linguette di blocco sul cavo LVDS per sbloccarlo dal connettore sul pannello dello schermo.
- 6 Rimuovere le quattro viti (due su ciascun lato) che fissano le staffe del pannello dello schermo al pannello dello schermo.

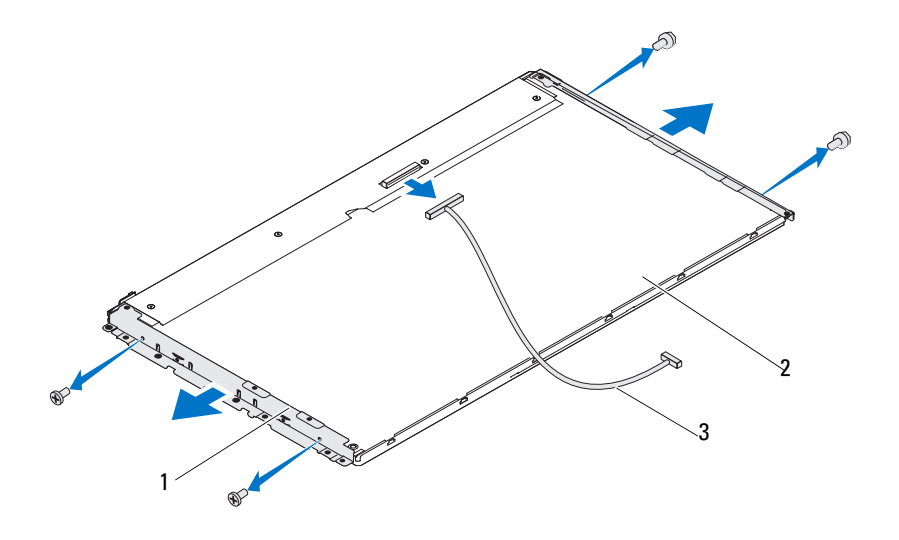

- 1 staffe del pannello dello schermo (2) 2 pannello dello schermo
- 3 cavo LVDS

#### Ricollocamento delle staffe del pannello dello schermo

- 1 Seguire le istruzioni descritte in ["Operazioni preliminari" a pagina](#page-10-0) 11.
- 2 Ricollocare le quattro viti (due su ciascun lato) che fissano le staffe del pannello dello schermo al pannello dello schermo.
- 3 Collegare il cavo LVDS al connettore sul pannello dello schermo.
- 4 Ricollocare il pannello dello schermo. Consultare ["Ricollocamento del](#page-111-0)  [pannello dello schermo" a pagina](#page-111-0) 112.
- 5 Ricollocare il gruppo schermo. ["Ricollocamento del gruppo schermo" a](#page-109-0)  [pagina](#page-109-0) 110.
- $\triangle$  ATTENZIONE: Prima di accendere il computer, ricollocare tutte le viti e accertarsi che non rimangano viti sparse all'interno del computer. In caso contrario, si potrebbero causare danni al computer.
	- 6 Collegare il computer e tutti i dispositivi collegati alle prese elettriche, quindi accenderli.

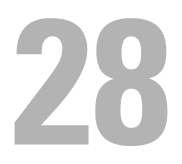

# Modulo della fotocamera

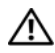

 $\triangle$  AVVERTENZA: Prima di intervenire sui componenti interni del computer, leggere le informazioni sulla sicurezza spedite insieme al computer. Per ulteriori informazioni sulle protezioni ottimali, consultare la pagina iniziale della Regulatory Compliance (Conformità alle normative) all'indirizzo dell.com/regulatory\_compliance.

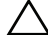

 $\wedge$  ATTENZIONE: Solo un tecnico di assistenza qualificato dovrebbe eseguire le riparazioni del computer. I danni dovuti alla manutenzione non autorizzata da Dell non sono coperti dalla garanzia.

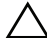

 $\wedge$   $\wedge$  ATTENZIONE: Per evitare scariche elettrostatiche, scaricare a terra l'elettricità statica del corpo utilizzando una fascetta da polso per la messa a terra o toccando ad intervalli regolari una superficie metallica non verniciata (come un connettore sul computer).

## Rimozione del modulo della fotocamera

- 1 Seguire le istruzioni descritte in ["Operazioni preliminari" a pagina](#page-10-0) 11.
- 2 Rimuovere il coperchio posteriore. Consultare ["Rimozione del coperchio](#page-18-0)  [posteriore" a pagina](#page-18-0) 19.
- 3 Seguire le istruzioni dal [punto](#page-106-1) 3 al [punto](#page-108-0) 18 in ["Rimozione del gruppo](#page-106-2)  [schermo" a pagina](#page-106-2) 107.
- 4 Scollegare il cavo della fotocamera dal connettore sul modulo della fotocamera ed estrarre il modulo della fotocamera dalla cornice dello schermo.
- 5 Rimuovere le due viti che fissano il modulo della fotocamera al gruppo modulo della fotocamera.
- 6 Estrarre il modulo della fotocamera dal gruppo modulo della fotocamera.

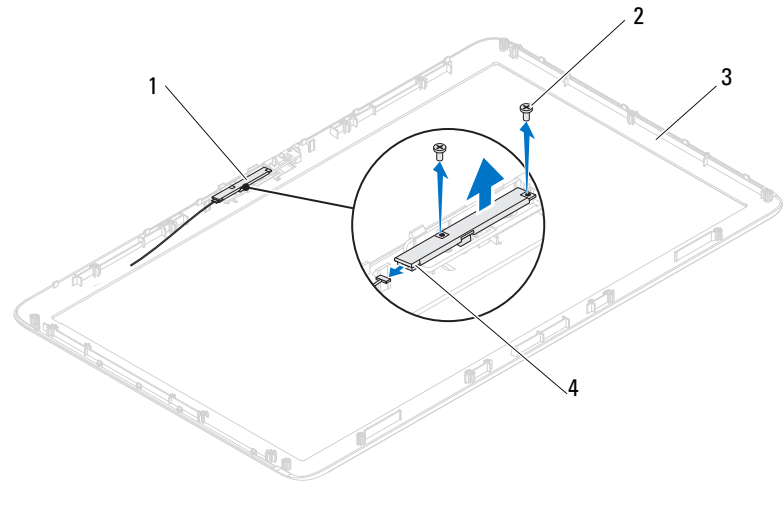

1 gruppo modulo della fotocamera 2 viti (2)

- 
- 3 cornice dello schermo 4 connettore del cavo della fotocamera

### Ricollocamento del modulo della fotocamera

- 1 Seguire le istruzioni descritte in ["Operazioni preliminari" a pagina](#page-10-0) 11.
- 2 Allineare i fori delle viti sul modulo della fotocamera ai relativi fori sul gruppo modulo della fotocamera.
- 3 Ricollocare le due viti che fissano il modulo della fotocamera al gruppo modulo della fotocamera.
- 4 Collocare il gruppo modulo della fotocamera sulla cornice dello schermo e collegare il cavo della fotocamera al relativo connettore sul gruppo modulo della fotocamera.
- 5 Seguire le istruzioni dal [punto](#page-109-1) 2 al [punto](#page-110-1) 17 in ["Ricollocamento del](#page-109-2)  [gruppo schermo" a pagina](#page-109-2) 110.
- 6 Ricollocare il coperchio posteriore. Consultare ["Ricollocamento del](#page-20-0)  [coperchio posteriore" a pagina](#page-20-0) 21.

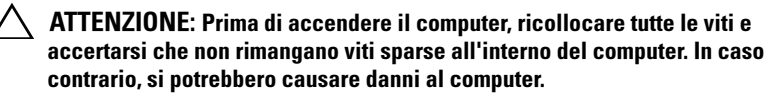

7 Collegare il computer e tutti i dispositivi collegati alle prese elettriche, quindi accenderli.

# Coperchio degli altoparlanti

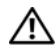

 $\bigwedge$  AVVERTENZA: Prima di intervenire sui componenti interni del computer, leggere le informazioni sulla sicurezza spedite insieme al computer. Per ulteriori informazioni sulle protezioni ottimali, consultare la pagina iniziale della Regulatory Compliance (Conformità alle normative) all'indirizzo dell.com/regulatory\_compliance.

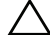

ATTENZIONE: Solo un tecnico di assistenza qualificato dovrebbe eseguire le riparazioni del computer. I danni dovuti alla manutenzione non autorizzata da Dell non sono coperti dalla garanzia.

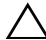

ATTENZIONE: Per evitare scariche elettrostatiche, scaricare a terra l'elettricità statica del corpo utilizzando una fascetta da polso per la messa a terra o toccando ad intervalli regolari una superficie metallica non verniciata (come un connettore sul computer).

# Rimozione del coperchio degli altoparlanti

- 1 Seguire le istruzioni descritte in ["Operazioni preliminari" a pagina](#page-10-0) 11.
- 2 Rimuovere il coperchio posteriore. Consultare ["Rimozione del coperchio](#page-18-0)  [posteriore" a pagina](#page-18-0) 19.
- 3 Rimuovere il gruppo piedistallo posteriore. Consultare ["Rimozione del](#page-34-0)  [gruppo piedistallo posteriore" a pagina](#page-34-0) 35.
- 4 Rimuovere i piedi. Consultare ["Rimozione dei piedi" a pagina](#page-68-0) 69.
- 5 Seguire le istruzioni dal [punto](#page-26-0) 3 al [punto](#page-26-1) 5 in ["Rimozione dell'unità ottica"](#page-26-2)  [a pagina](#page-26-2) 27.
- 6 Rimuovere l'incastellatura di sostegno VESA. Consultare ["Rimozione](#page-36-0)  [dell'incastellatura di sostegno VESA" a pagina](#page-36-0) 37.
- 7 Rimuovere il coperchio di I/O posteriore. Consultare ["Rimozione del](#page-38-0)  [coperchio di I/O posteriore" a pagina](#page-38-0) 39.
- 8 Rimuovere il coperchio di I/O laterale. Consultare ["Rimozione del](#page-40-1)  [coperchio di I/O laterale" a pagina](#page-40-1) 41.
- 9 Rimuovere la protezione della scheda di sistema. Consultare ["Rimozione](#page-52-0)  [della protezione della scheda di sistema" a pagina](#page-52-0) 53.
- Rimuovere la scheda AV. Consultare ["Rimozione della scheda audio video](#page-42-0)  [\(AV\)" a pagina](#page-42-0) 43.
- Rimuovere l'intelaiatura centrale. Consultare ["Rimozione dell'intelaiatura](#page-70-0)  [centrale" a pagina](#page-70-0) 71.
- Rimuovere le sei viti che fissano il coperchio degli altoparlanti al telaio.
- Sbloccare le quattro linguette che fissano il coperchio degli altoparlanti al telaio.
- Sollevare e rimuovere, facendo leva, il coperchio degli altoparlanti dal computer.

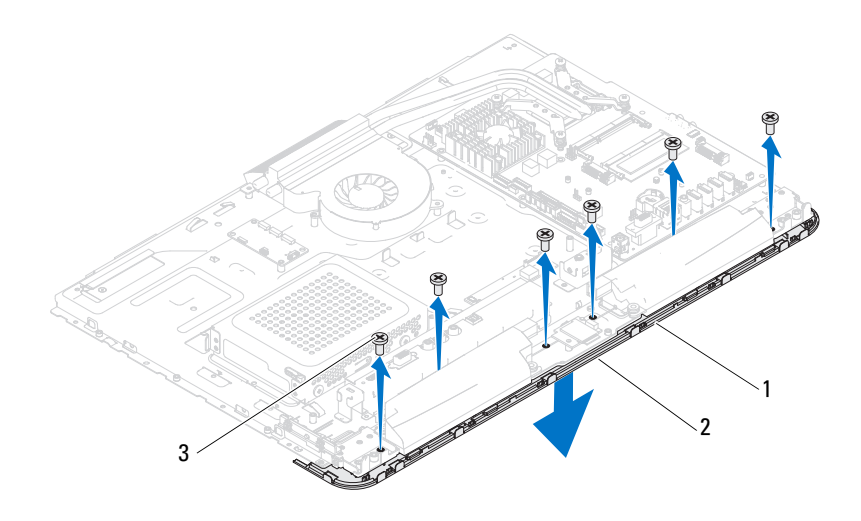

- coperchio degli altoparlanti 2 linguette (4)
- viti (6)

# Ricollocamento del coperchio degli altoparlanti

- 1 Seguire le istruzioni descritte in ["Operazioni preliminari" a pagina](#page-10-0) 11.
- 2 Fissare le quattro linguette sul coperchio degli altoparlanti alle scanalature sul telaio.
- 3 Allineare i fori delle viti sul coperchio degli altoparlanti ai relativi fori sul telaio.
- 4 Ricollocare le sei viti che fissano il coperchio degli altoparlanti al telaio.
- 5 Ricollocare l'intelaiatura centrale. Consultare ["Ricollocamento](#page-71-0)  [dell'intelaiatura centrale" a pagina](#page-71-0) 72.
- 6 Ricollocare la scheda AV. Consultare ["Ricollocamento della scheda audio](#page-44-0)  [video \(AV\)" a pagina](#page-44-0) 45.
- 7 Ricollocare la protezione della scheda di sistema. Consultare ["Ricollocamento della protezione della scheda di sistema" a pagina](#page-53-0) 54.
- 8 Ricollocare il coperchio di I/O posteriore. Consultare ["Ricollocamento del](#page-39-0)  [coperchio di I/O posteriore" a pagina](#page-39-0) 40.
- 9 Ricollocare il coperchio di I/O laterale. Consultare ["Ricollocamento del](#page-40-0)  [coperchio di I/O laterale" a pagina](#page-40-0) 41.
- 10 Seguire le istruzioni dal [punto](#page-28-0) 4 al [punto](#page-28-1) 6 in ["Ricollocamento dell'unità](#page-28-2)  [ottica" a pagina](#page-28-2) 29.
- 11 Ricollocare l'incastellatura di sostegno VESA. Consultare ["Ricollocamento](#page-37-0)  [dell'incastellatura di sostegno VESA" a pagina](#page-37-0) 38.
- 12 Ricollocare il gruppo piedistallo posteriore. Consultare ["Ricollocamento](#page-35-0)  [del gruppo piedistallo posteriore" a pagina](#page-35-0) 36.
- 13 Ricollocare il coperchio posteriore. Consultare ["Ricollocamento del](#page-20-0)  [coperchio posteriore" a pagina](#page-20-0) 21.

#### $\sqrt{\ }$  ATTENZIONE: Prima di accendere il computer, ricollocare tutte le viti e accertarsi che non rimangano viti sparse all'interno del computer. In caso contrario, si potrebbero causare danni al computer.

14 Collegare il computer e tutti i dispositivi collegati alle prese elettriche, quindi accenderli.

# Installazione del sistema

# Panoramica

Usare l'Installazione del sistema per:

- Modificare le informazioni sulla configurazione del sistema dopo aver aggiunto, modificato o rimosso eventuale hardware dal computer
- Impostare o modificare un'opzione selezionabile dall'utente, come la password dell'utente
- Leggere la quantità di memoria corrente o impostare il tipo di disco rigido installato

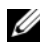

 $\mathscr Q$  N.B. Prima di modificare l'Installazione del sistema, si consiglia di annotare le informazioni della schermata dell'Installazione del sistema per riferimento futuro.

### <span id="page-120-0"></span>Accesso all'Installazione del sistema

- 1 Accendere il computer (o riavviare il sistema).
- 2 Quando viene visualizzato il logo DELL, attendere fino alla visualizzazione del prompt F2, quindi premere immediatamente <F2>.
	- $\mathbb Z$  N.B. Il prompt F2 indica che la tastiera è stata inizializzata. Il prompt può venire visualizzato molto rapidamente, quindi è necessario fare attenzione a quando viene visualizzato, quindi premere <F2>. Se si preme <F2> prima che sia richiesto, la pressione del tasto è a vuoto. Se si attende troppo a lungo e viene visualizzato il logo del sistema operativo, continuare ad attendere fino alla visualizzazione del desktop di Microsoft Windows. Quindi, spegnere il computer e riprovare. Consultare ["Spegnimento del computer" a pagina](#page-10-1) 11.

#### Schermate dell'Installazione del sistema

La schermata dell'Installazione del sistema visualizza le informazioni di configurazione correnti o modificabili per il computer. Le informazioni visualizzate sono suddivise in tre aree: setup item (Elementi di configurazione), schermata Help screen (Guida) e key functions (funzioni dei tasti).

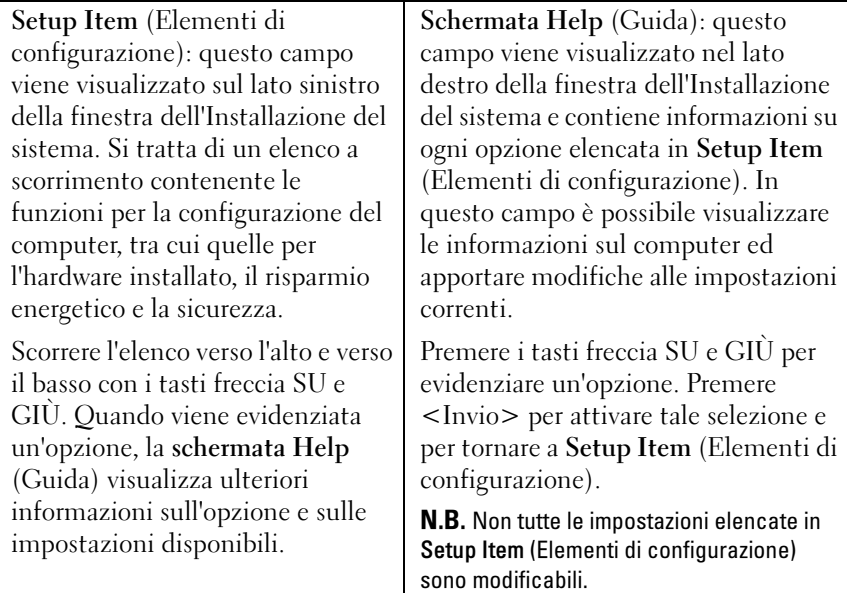

Key Functions (Funzioni dei tasti): questo campo viene visualizzato sotto la schermata Help (Guida) ed elenca i tasti e le relative funzioni all'interno del campo attivo dell'Installazione del sistema.

#### Opzioni dell'Installazione del sistema

 $\mathbb Z$  N.B. A seconda del computer e dei dispositivi installati, gli elementi elencati in questa sezione potrebbero essere o non essere visualizzati esattamente come elencato.

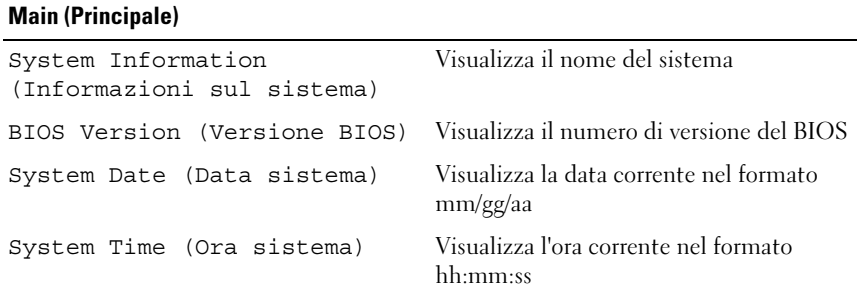

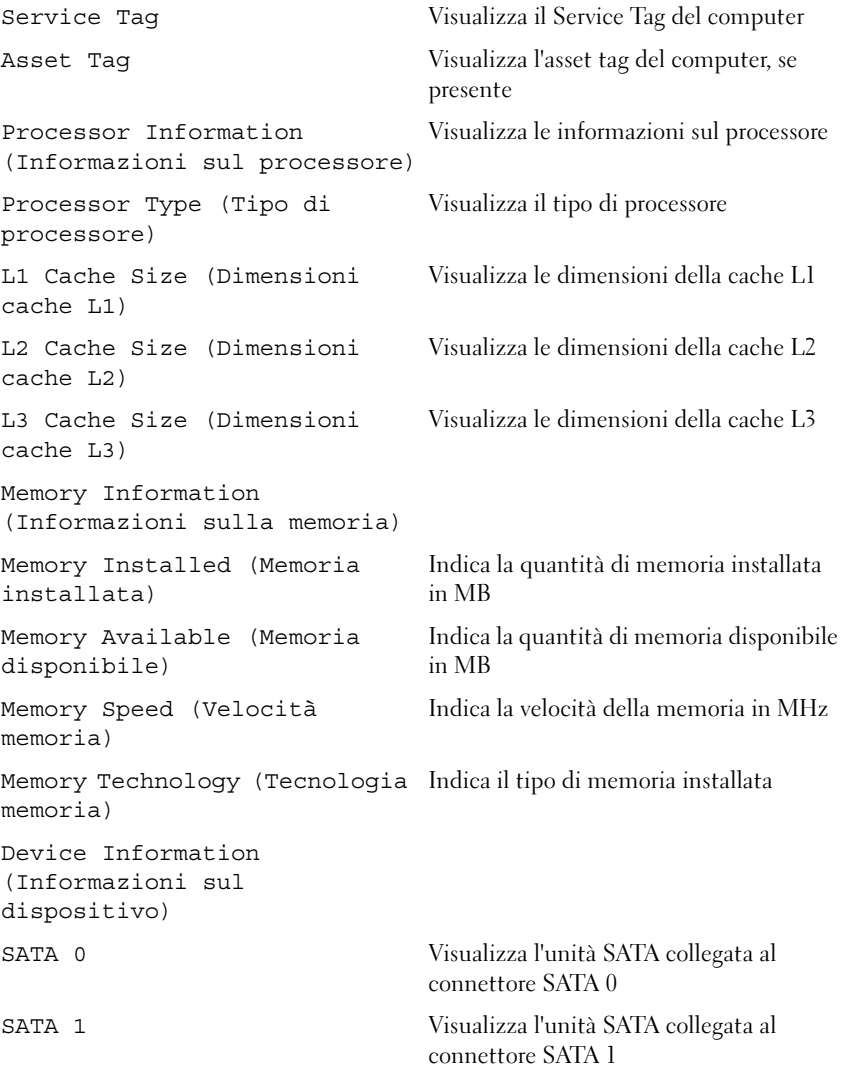

#### Advanced (Avanzate)

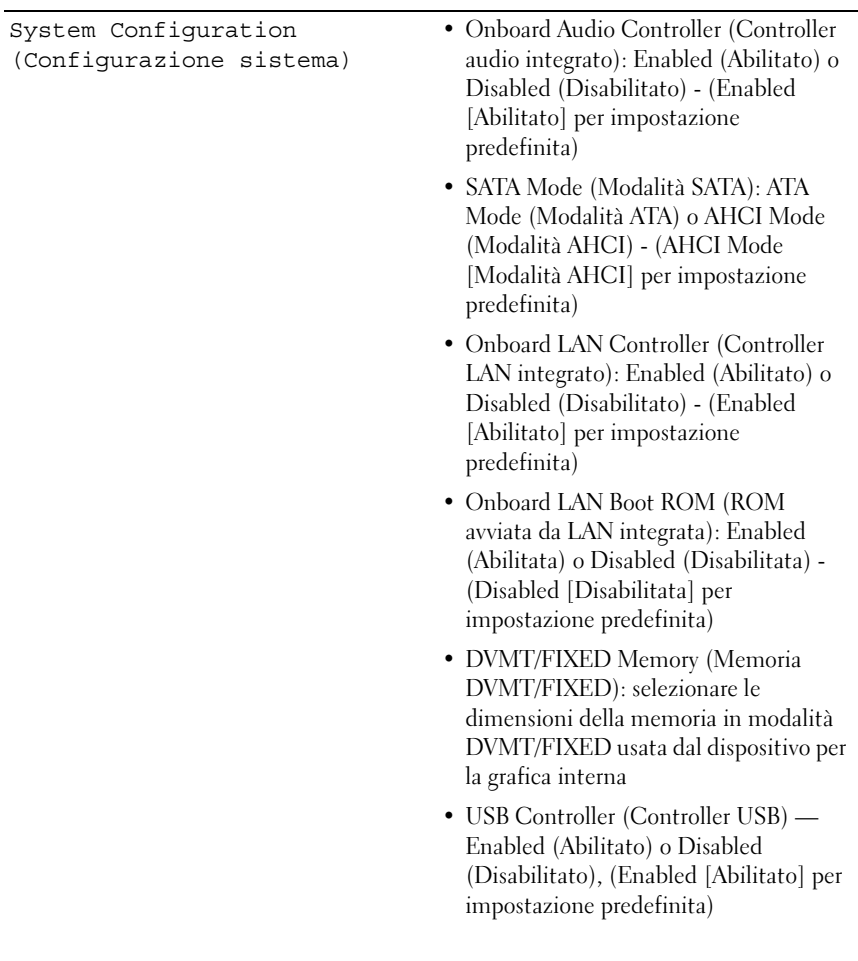

Power Management (Risparmio energia)

- AC Recovery (Ripristino c.a.): Power On (Accensione), Power Off (Spegnimento), Last State (Ultimo stato) - (Power Off [Spegnimento] per impostazione predefinita)
- Remote Wake up (Attivazione remota): Enabled (Abilitata) o Disabled (Disabilitata) - (Enabled [Abilitata] per impostazione predefinita)
- Auto Power On (Autopower attivato): Enabled (Abilitato) o Disabled (Disabilitato) - (Disabled [Disabilitato] per impostazione predefinita)
- Auto Power On Date (Data Autopower attivato): da 0 a 31 - (15 per impostazione predefinita)
- Auto Power On hour (Ora Autopower attivato): da 0 a 23 - (12 per impostazione predefinita)
- Auto Power On minute (Minuti Autopower attivato): da 0 a 59 - (30 per impostazione predefinita)
- Auto Power On second (Secondi Autopower attivato): da 0 a 59 - (30 per impostazione predefinita)
- NumLock key (Tasto Bloc Num): On (Attivato) o Off (Disattivato) - (On [Attivato] per impostazione predefinita)
- Keyboard Errors (Errori tastiera): Report (Segnala) o Do Not Report (Non segnalare) - (Report [Segnala] per impostazione predefinita)

Post Behaviour (Comportamento POST)

CPU Feature (Funzionalità CPU)

- Hyper-Threading Enabled (Abilitata) o Disabled (Disabilitata) - (Enabled [Abilitata] per impostazione predefinita)
- Multi Core Support (Supporto multicore): All (Tutti), 1, 2, 3, (All [Tutti] per impostazione predefinita) - Numero di core da abilitare in ciascun pacchetto del processore
- Limit CPUID Value (Limita valore CPUID): Enabled (Abilitato) o Disabled (Disabilitato) - (Disabled [Disabilitato] per impostazione predefinita) Questo campo limita il valore massimo che supporterà la funzione CPUID standard del processore.
- CPU XD Support (Supporto CPU XD): Enabled (Abilitato) o Disabled (Disabilitato) - (Enabled [Abilitato] per impostazione predefinita) XD può impedire alcune classi di attacchi dannosi di overflow del buffer, quando combinato con i sistemi operativi di supporto.
- Intel Virtualization Technology (Tecnologia Intel Virtualization): Enabled (Abilitata) o Disabled (Disabilitata) - (Enabled [Abilitata] per impostazione predefinita) Quando abilitato, VMM utilizza le capacità hardware aggiuntive fornite dalla tecnologia Vanderpool.
- Intel(R) SpeedStep Enabled (Abilitato) o Disabled (Disabilitato) - (Enabled [Abilitato] per impostazione predefinita)

#### Security (Protezione)

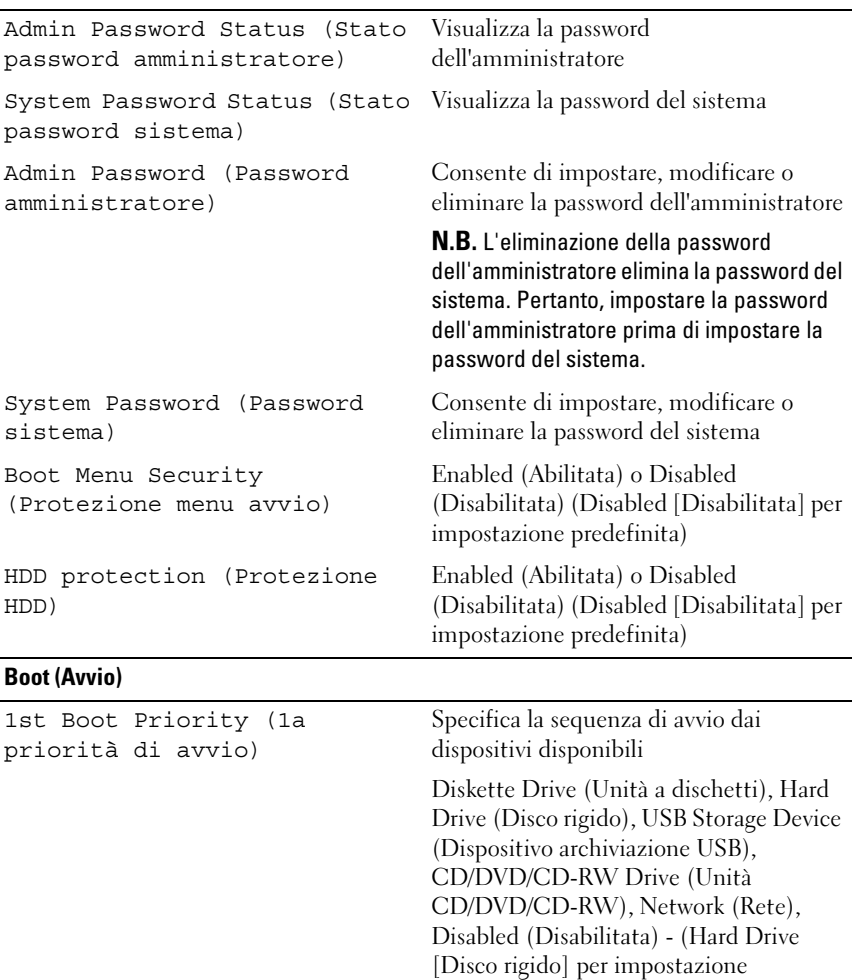

predefinita)

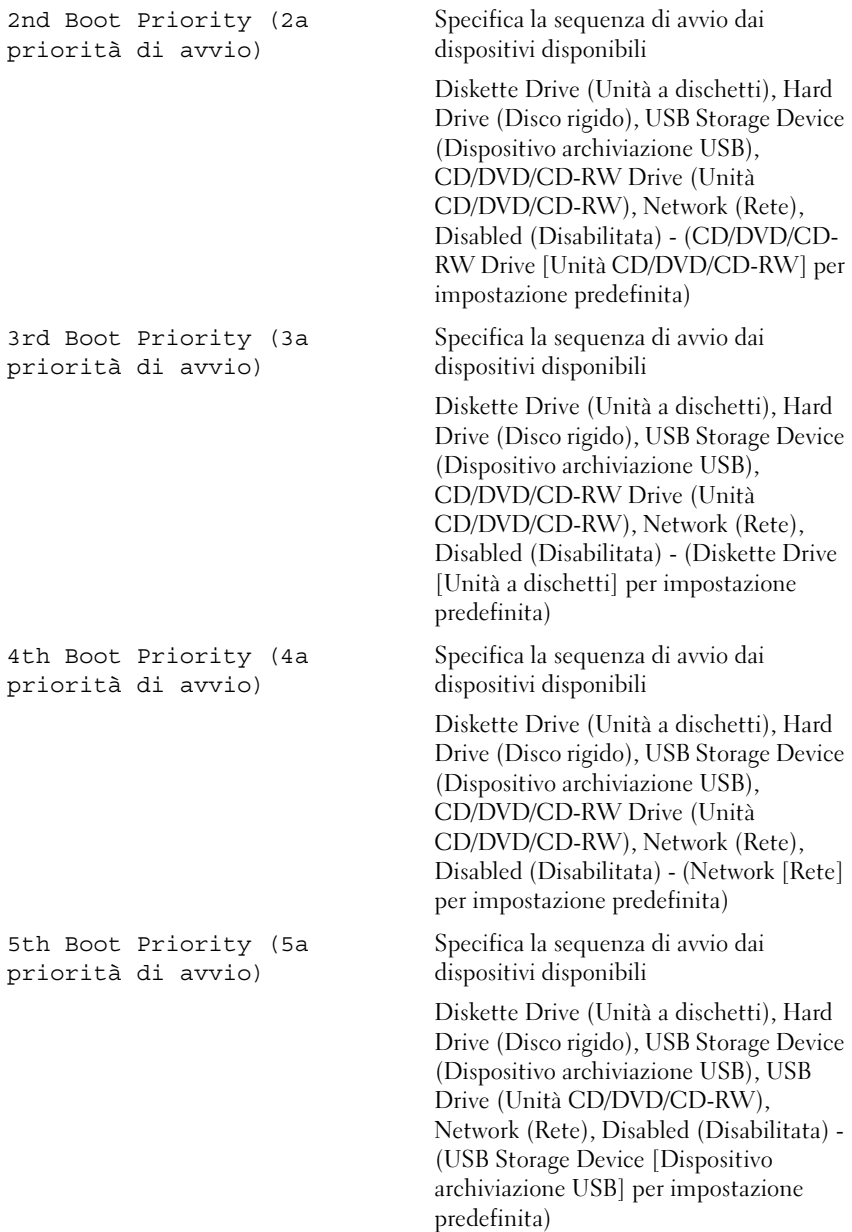

#### Exit (Uscita)

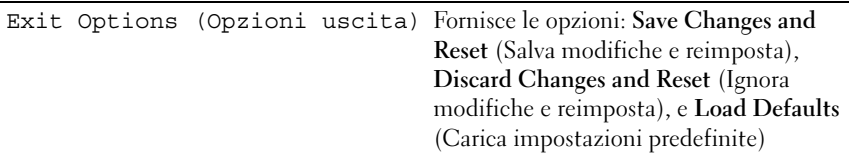

#### Boot Sequence (Sequenza avvio)

Questa funzione consente di modificare la sequenza di avvio per i dispositivi.

#### Boot Options (Opzioni avvio)

- Diskette Drive (Unità a dischetti) Il sistema tenterà l'avvio dall'unità a dischetti floppy. Se nell'unità non è installato alcun sistema operativo, il sistema genera un messaggio di errore.
- Hard Drive (Disco rigido) Il sistema tenterà l'avvio dal disco rigido principale. Se nell'unità non è installato alcun sistema operativo, il sistema genera un messaggio di errore.
- CD/DVD/CD-RW Drive (Unità CD/DVD/CD-RW): Il sistema tenterà l'avvio dall'unità CD/DVD/CD-RW. Se l'unità non contiene CD/DVD/CD-RW o se il CD/DVD/CD-RW non contiene alcun sistema operativo, il sistema genera un messaggio di errore.
- USB Storage Device (Dispositivo archiviazione USB) Inserire il dispositivo di memoria in un connettore USB e riavviare il sistema. Quando nell'angolo inferiore destro della schermata viene visualizzato il messaggio F12 Boot Options (F12 = Opzioni avvio), premere <F12>. Il BIOS rileva il dispositivo e aggiunge l'opzione flash USB al menu di avvio.

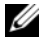

 $\mathbb Z$  N.B. Per avviare da un dispositivo USB, è necessario che il dispositivo sia di avvio. Per verificare tale condizione, controllare la documentazione del dispositivo.

• Network (Rete) — Il sistema tenterà l'avvio dalla rete. Se nella rete non è installato alcun sistema operativo, il sistema genera un messaggio di errore.

#### Modifica della sequenza di avvio per l'avvio corrente

È possibile utilizzare questa funzionalità per modificare la sequenza di avvio corrente, per esempio, per avviare dall'unità CD/DVD/CD-RW per eseguire Dell Diagnostics dal disco Drivers and Utilities. Al completamento dei test di diagnostica, viene ripristinata la sequenza di avvio precedente.

- 1 Se avvia da un dispositivo USB, collegarlo ad un connettore USB.
- 2 Accendere il computer (o riavviare il sistema).
- 3 Quando nell'angolo inferiore destro della schermata viene visualizzato F2 Setup, F12 Boot Options  $(F2 = Impostazione, F12 = Opzioni$ avvio), premere <F12>.

 $\mathbb Z$  N.B. Se si attende troppo a lungo e viene visualizzato il logo del sistema operativo, continuare ad attendere fino alla visualizzazione del desktop di Microsoft Windows. Arrestare quindi il sistema e riprovare.

Viene visualizzata la schermata Boot Device Menu (Menu Dispositivo di avvio) che elenca tutti i dispositivi di avvio disponibili.

4 In Boot Device Menu (Menu Dispositivo di avvio), scegliere il dispositivo da cui si desidera avviare.

Per esempio, se si avvia da una chiave di memoria USB, evidenziare USB Flash Device (Dispositivo flash USB) e premere <Invio>.

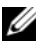

N.B. Per avviare da un dispositivo USB, è necessario che il dispositivo sia di avvio. Per accertarsi che il dispositivo sia avviabile, controllare la relativa documentazione.

#### Modifica della sequenza di avvio per gli avvii successivi

- 1 Accedere all'Installazione del sistema. Consultare ["Accesso all'Installazione](#page-120-0)  [del sistema" a pagina](#page-120-0) 121.
- 2 Utilizzare i tasti di direzione per evidenziare l'opzione Boot Menu (Menu di avvio) e premere <Invio> per accedere al menu.

 $\mathscr{D}$  N.B. Annotare la sequenza di avvio corrente nel caso si desideri ripristinarla.

- 3 Premere i tasti freccia SU e GIÙ per spostarsi nell'elenco dei dispositivi.
- 4 Premere più (+) o meno (–) per modificare la priorità di avvio del dispositivo.

# Cancellazione di password dimenticate

 $\bigwedge$  AVVERTENZA: Prima di iniziare una qualsiasi delle procedure in questa sezione, seguire le istruzioni di sicurezza spedite insieme al computer.

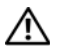

AVVERTENZA: È necessario scollegare il computer dalla presa elettrica per cancellare l'impostazione del CMOS.

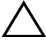

 $\wedge$  ATTENZIONE: Solo un tecnico di assistenza qualificato dovrebbe eseguire le riparazioni del computer. I danni dovuti alla manutenzione non autorizzata da Dell non sono coperti dalla garanzia.

 $\sqrt{\ }$  ATTENZIONE: Per evitare scariche elettrostatiche, scaricare a terra l'elettricità statica del corpo utilizzando una fascetta da polso per la messa a terra o toccando ad intervalli regolari una superficie metallica non verniciata (come un connettore sul computer).

- 1 Seguire le istruzioni descritte in ["Operazioni preliminari" a pagina](#page-10-0) 11.
- 2 Rimuovere il coperchio posteriore. Consultare ["Rimozione del coperchio](#page-18-0)  [posteriore" a pagina](#page-18-0) 19.
- 3 Rimuovere il gruppo piedistallo posteriore. Consultare ["Rimozione del](#page-34-0)  [gruppo piedistallo posteriore" a pagina](#page-34-0) 35.
- 4 Rimuovere il coperchio I/O posteriore. Consultare ["Rimozione del](#page-38-0)  [coperchio di I/O posteriore" a pagina](#page-38-0) 39.
- 5 Rimuovere il coperchio I/O laterale. Consultare ["Rimozione del coperchio](#page-40-1)  [di I/O laterale" a pagina](#page-40-1) 41.
- 6 Rimuovere la protezione della scheda di sistema. Consultare ["Rimozione](#page-52-0)  [della protezione della scheda di sistema" a pagina](#page-52-0) 53.
- 7 Individuare il ponticello a 3 piedini di ripristino della password (PASSWORD\_CLEAR) sulla scheda di sistema. Consultare ["Componenti](#page-16-0)  [della scheda di sistema" a pagina](#page-16-0) 17.
- 8 Rimuovere la spina del ponticello a 2 piedini dai piedini 2 e 3, e fissarla sui piedini 1 e 2.

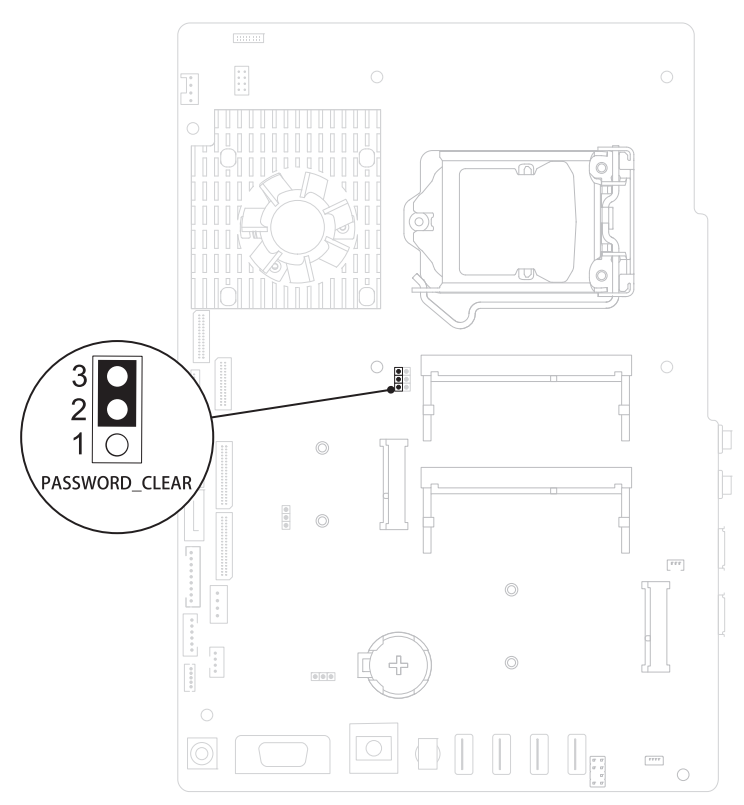

- 9 Attendere circa cinque secondi per cancellare l'impostazione della password.
- 10 Rimuovere la spina del ponticello a 2 piedini dai piedini 1 e 2, e ricollocarla sui piedini 2 e 3.
- 11 Ricollocare la protezione della scheda di sistema. ["Ricollocamento della](#page-53-0)  [protezione della scheda di sistema" a pagina](#page-53-0) 54.
- 12 Ricollocare il coperchio I/O posteriore. Consultare ["Ricollocamento del](#page-39-0)  [coperchio di I/O posteriore" a pagina](#page-39-0) 40.
- 13 Ricollocare il coperchio I/O laterale. Consultare ["Ricollocamento del](#page-40-0)  [coperchio di I/O laterale" a pagina](#page-40-0) 41.
- 14 Ricollocare il gruppo piedistallo posteriore. Consultare ["Ricollocamento](#page-35-0)  [del gruppo piedistallo posteriore" a pagina](#page-35-0) 36.
- 15 Ricollocare il coperchio posteriore. Consultare ["Ricollocamento del](#page-20-0)  [coperchio posteriore" a pagina](#page-20-0) 21.

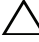

- $\triangle$  ATTENZIONE: Prima di accendere il computer, ricollocare tutte le viti e accertarsi che non rimangano viti sparse all'interno del computer. In caso contrario, si potrebbero causare danni al computer.
- 16 Collegare il computer e tutti i dispositivi collegati alle prese elettriche, quindi accenderli.

# Cancellazione delle password del CMOS

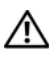

 $\bigwedge$  AVVERTENZA: Prima di iniziare una qualsiasi delle procedure in questa sezione, seguire le istruzioni di sicurezza spedite insieme al computer.

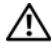

 $\bigwedge$  AVVERTENZA: È necessario scollegare il computer dalla presa elettrica per cancellare l'impostazione del CMOS.

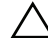

 $\sqrt{\ }$  ATTENZIONE: Solo un tecnico di assistenza qualificato dovrebbe esequire le riparazioni del computer. I danni dovuti alla manutenzione non autorizzata da Dell non sono coperti dalla garanzia.

 $\bigwedge$   $\quad$  ATTENZIONE: Per evitare scariche elettrostatiche, scaricare a terra l'elettricità statica del corpo utilizzando una fascetta da polso per la messa a terra o toccando ad intervalli regolari una superficie metallica non verniciata (come un connettore sul computer).

- 1 Seguire le istruzioni descritte in ["Operazioni preliminari" a pagina](#page-10-0) 11.
- 2 Rimuovere il coperchio posteriore. Consultare ["Rimozione del coperchio](#page-18-0)  [posteriore" a pagina](#page-18-0) 19.
- 3 Rimuovere il gruppo piedistallo posteriore. Consultare ["Rimozione del](#page-34-0)  [gruppo piedistallo posteriore" a pagina](#page-34-0) 35.
- 4 Rimuovere il coperchio I/O posteriore. Consultare ["Rimozione del](#page-38-0)  [coperchio di I/O posteriore" a pagina](#page-38-0) 39.
- 5 Rimuovere il coperchio I/O laterale. Consultare ["Rimozione del coperchio](#page-40-1)  [di I/O laterale" a pagina](#page-40-1) 41.
- 6 Rimuovere la protezione della scheda di sistema. Consultare ["Rimozione](#page-52-0)  [della protezione della scheda di sistema" a pagina](#page-52-0) 53.
- 7 Individuare il ponticello a 3 piedini di ripristino della password (CMOS\_CLEAR) sulla scheda di sistema. Consultare ["Componenti della](#page-16-0)  [scheda di sistema" a pagina](#page-16-0) 17.
- 8 Rimuovere la spina del ponticello a 2 piedini dai piedini 2 e 3, e fissarla sui piedini 1 e 2.

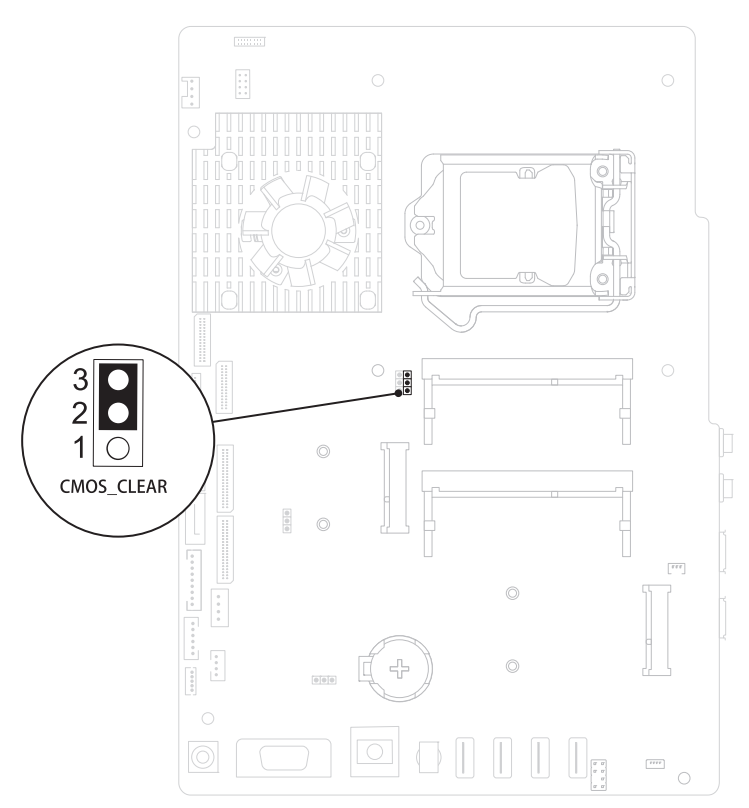

- 9 Attendere circa cinque secondi per cancellare l'impostazione del CMOS.
- 10 Rimuovere la spina del ponticello a 2 piedini dai piedini 1 e 2, e ricollocarla sui piedini 2 e 3.
- 11 Ricollocare la protezione della scheda di sistema. ["Ricollocamento della](#page-53-0)  [protezione della scheda di sistema" a pagina](#page-53-0) 54.
- 12 Ricollocare il coperchio I/O posteriore. Consultare ["Ricollocamento del](#page-39-0)  [coperchio di I/O posteriore" a pagina](#page-39-0) 40.
- 13 Ricollocare il coperchio I/O laterale. Consultare ["Ricollocamento del](#page-40-0)  [coperchio di I/O laterale" a pagina](#page-40-0) 41.
- 14 Ricollocare il gruppo piedistallo posteriore. Consultare ["Ricollocamento](#page-35-0)  [del gruppo piedistallo posteriore" a pagina](#page-35-0) 36.
- 15 Ricollocare il coperchio posteriore. Consultare ["Ricollocamento del](#page-20-0)  [coperchio posteriore" a pagina](#page-20-0) 21.

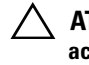

#### $\triangle$  ATTENZIONE: Prima di accendere il computer, ricollocare tutte le viti e accertarsi che non rimangano viti sparse all'interno del computer. In caso contrario, si potrebbero causare danni al computer.

16 Collegare il computer e tutti i dispositivi collegati alle prese elettriche, quindi accenderli.

# Ripristino del BIOS

Il BIOS potrebbe richiedere il ripristino quando è disponibile un aggiornamento o quando si sostituisce la scheda di sistema. Per ripristinare il BIOS:

- 1 Accendere il computer.
- 2 Andare al sito support.dell.com/support/downloads.
- 3 Individuare il file di aggiornamento del BIOS per il computer.
	- $\mathbb Z$  N.B. Il Service Tag del computer si trova su un'etichetta sul retro del computer.

Se si dispone del Service Tag del computer:

- a Fare clic su Enter a Tag (Immetti un Tag).
- b Immettere il Service Tag del computer nel campo Enter a service tag: (Immetti un Service Tag), fare clic su Go (Vai) e passare al [punto](#page-136-0) 4.

Se non si dispone del Service Tag del computer:

- a Fare clic su Select Model (Seleziona modello).
- b Selezionare il tipo di prodotto nell'elenco Select Your Product Family (Seleziona la famiglia di prodotti).
- c Selezionare la marca del prodotto nell'elenco Select Your Product Line (Seleziona la linea di prodotti).
- d Selezionare il numero di modello del prodotto nell'elenco Select Your Product Model (Seleziona il modello del prodotto).

**N.B.** Se è stato selezionato un modello diverso e si desidera ricominciare nuovamente, fare clic su Start Over (Ricomincia) nella parte superiore destra del menu.

- e Fare clic su Confirm (Conferma).
- <span id="page-136-0"></span>4 Viene visualizzato un elenco di risultati. Fare clic su BIOS.
- 5 Fare clic su Download Now (Scarica ora) per scaricare il file del BIOS più recente.

Viene visualizzata la finestra File Download (Download del file).

- 6 Fare clic su Save (Salva) per salvare il file sul desktop. Il file si scarica sul desktop.
- 7 Fare clic su Close (Chiudi) se viene visualizzata la finestra Download Complete (Download completato). L'icona del file viene visualizzata sul desktop ed ha lo stesso nome del file di aggiornamento del BIOS scaricato.
- 8 Fare doppio clic sull'icona del file sul desktop e seguire le istruzioni visualizzate.